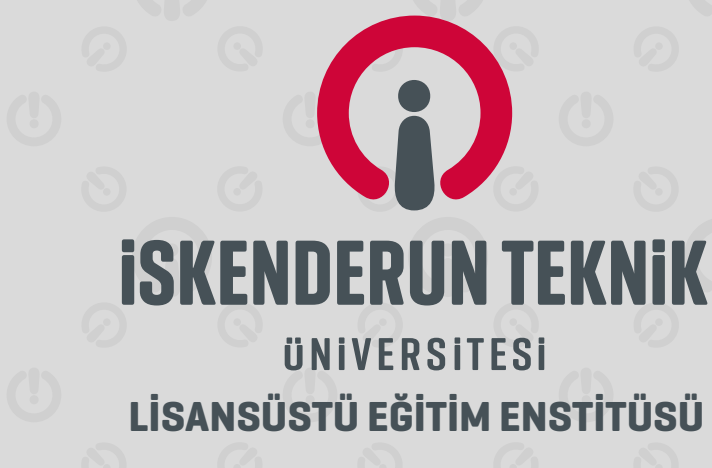

# **YÜKSEK LİSANS TEZİ**

# **YÜK TAŞIMACILIĞINDA COĞRAFİ BİLGİ SİSTEMİ TABANLI EN KISA GÜZERGÂH ANALİZİ**

**Saip Bora ÇELEBİ**

**İNŞAAT MÜHENDİSLİĞİ ANABİLİM DALI**

**TEMMUZ 2021**

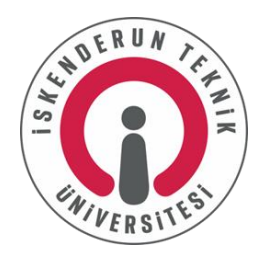

# **YÜK TAŞIMACILIĞINDA COĞRAFİ BİLGİ SİSTEMİ TABANLI EN KISA GÜZERGÂH ANALİZİ**

**Saip Bora ÇELEBİ**

# **YÜKSEK LİSANS TEZİ İNŞAAT MÜHENDİSLİĞİ ANABİLİM DALI**

# **İSKENDERUN TEKNİK ÜNİVERSİTESİ LİSANSÜSTÜ EĞİTİM ENSTİTÜSÜ**

**TEMMUZ 2021**

Saip Bora ÇELEBİ tarafından hazırlanan "YÜK TAŞIMACILIĞINDA COĞRAFİ BİLGİ SİSTEMİ TABANLI EN KISA GÜZERGÂH ANALİZİ" adlı tez çalışması aşağıdaki jüri tarafından OY BİRLİĞİ ile İskenderun Teknik Üniversitesi İnşaat Mühendisliği Anabilim Dalında YÜKSEK LİSANS TEZİ olarak kabul edilmiştir.

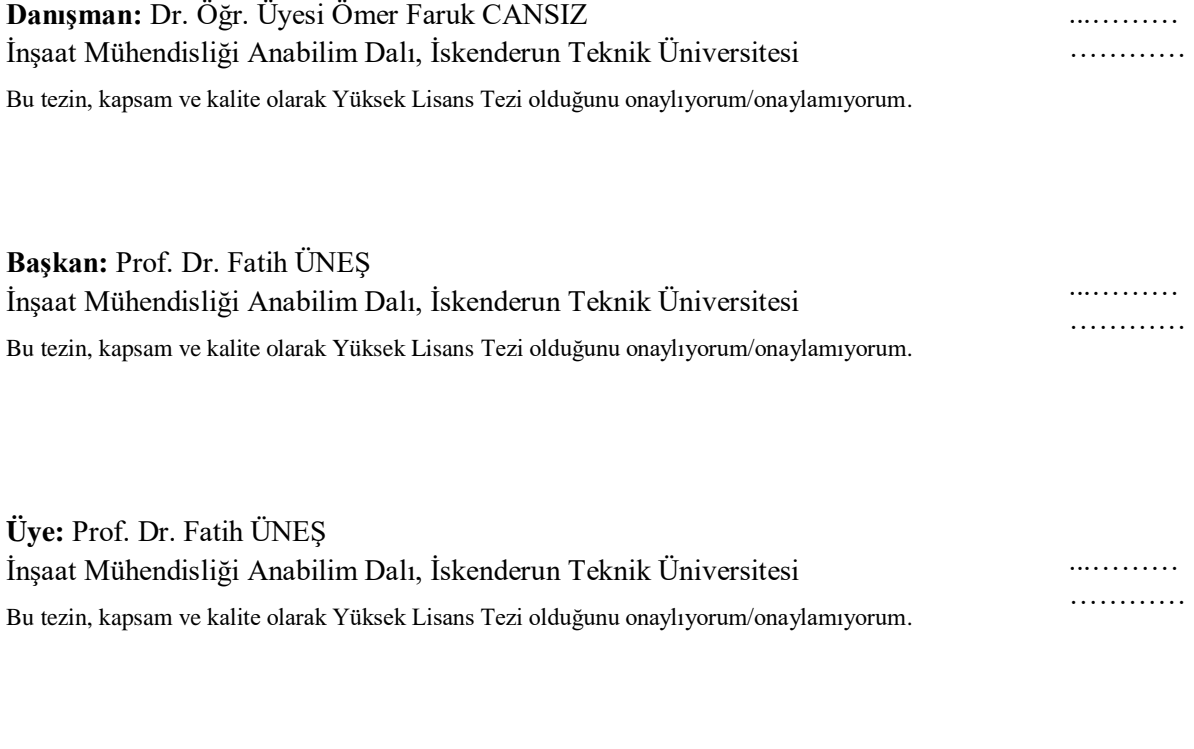

**Üye:** Prof. Dr. Mehmet ÇAKIROĞLU İnşaat Mühendisliği Anabilim Dalı, Toros Üniversitesi Bu tezin, kapsam ve kalite olarak Yüksek Lisans Tezi olduğunu onaylıyorum/onaylamıyorum. ..……… …………

Tez Savunma Tarihi: 01/07/2021

Jüri tarafından kabul edilen bu tezin Yüksek Lisans Tezi olması için gerekli şartları yerine getirdiğini onaylıyorum.

……………………………………

Doç. Dr. Ersin BAHÇECİ Lisansüstü Eğitim Enstitüsü Müdürü

## **ETİK BEYAN**

İskenderun Teknik Üniversitesi Lisansüstü Eğitim Enstitüsü Tez Yazım Kurallarına uygun olarak hazırladığım bu tez çalışmasında;

- Tez üzerinde Yükseköğretim Kurulu tarafından hiçbir değişiklik yapılamayacağı için tezin bilgisayar ekranında görüntülendiğinde asıl nüsha ile aynı olması sorumluluğunun tarafıma ait olduğunu,
- Tez içinde sunduğum verileri, bilgileri ve dokümanları akademik ve etik kurallar çerçevesinde elde ettiğimi,
- Tüm bilgi, belge, değerlendirme ve sonuçları bilimsel etik ve ahlak kurallarına uygun olarak sunduğumu,
- Tez çalışmasında yararlandığım eserlerin tümüne uygun atıfta bulunarak kaynak gösterdiğimi,
- Kullanılan verilerde herhangi bir değişiklik yapmadığımı,
- Bu tezde sunduğum çalışmanın özgün olduğunu,

bildirir, aksi bir durumda aleyhime doğabilecek tüm hak kayıplarını kabullendiğimi beyan ederim.

> İmza Saip Bora ÇELEBİ 01/07/2021

### YÜK TAŞIMACILIĞINDA COĞRAFİ BİLGİ SİSTEMİ TABANLI EN KISA GÜZERGÂH ANALİZİ (Yüksek Lisans Tezi)

#### Saip Bora ÇELEBİ

## İSKENDERUN TEKNİK ÜNİVERSİTESİ LİSANSÜSTÜ EĞİTİM ENSTİTÜSÜ

#### Temmuz 2021

#### ÖZET

Ülkemizde nüfusun artmasıyla beraber birçok sorun ortaya çıkmaktadır. Artan nüfus ve sanayileşme, köyden kente göçü hızlandırmakta ve şehirleşme artmaktadır. Tüm bunların sonucunda ise hizmet sektörü ön plana çıkmaktadır. İnsanların ihtiyaçlarının doğru ve zamanında karşılanması için lojistik sektörü önemli hale gelmektedir. Bu önemli sektörün başarılı olabilmesi için ürün ve hizmet gibi kaynakların istenilen zamanda ve ihtiyaç duyulan yerde olması lazımdır. Bu çalışmada, lojistik sektörünün önemli problemlerinden biri olan Gezgin Satıcı Problemi' ni (GSP) temel alarak örnek bir uygulama yapılmaktadır. Örnek olarak ülkemizin her ilinden bir tane olmak üzere toplam 81 Organize Sanayi Bölgesi (OSB) arasında yük taşımacılığı en kısa güzergâh seçilerek yapılmaktadır. Yapılan yük taşımacılığı hem tek türlü taşımacılık hem de çok türlü taşımacılık kullanılarak yapılmaktadır. En kısa güzergâh analizi, coğrafi bilgi sistemi olan ArcGIS programının kullandığı Tabu Arama (TA) algoritması ile yapılmaktadır. Bu analiz sonucu ise Genetik Algoritma (GA), Lineer Optimizasyon (LO) ve Parçacıklı Sürü Optimizasyonu (PSO) yöntemleri ile kıyaslanmaktadır. ArcGIS programında TA algoritması kullanılarak yapılan analiz sonucunda 81 OSB arasındaki en kısa güzergâh, tek türlü yük taşımacılığı ile 10277 km, çok türlü yük taşımacılığı ile 10187 km çıkmaktadır. Çıkan sonuçlar TA algoritmasının, LO tekniğine göre daha kötü, GA ve PSO tekniklerine göre ise daha iyi bir sonuç verdiği gözlemlenmektedir.

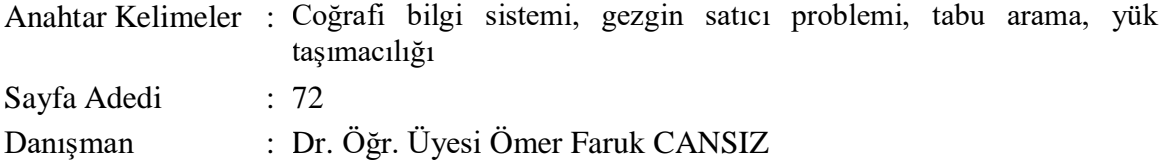

#### GEOGRAPHICAL INFORMATION SYSTEM BASED SHORTEST ROUTE ANALYSIS IN FREIGHT TRANSPORTATION (M. Sc. Thesis)

#### Saip Bora ÇELEBİ

## ISKENDERUN TECHNICAL UNIVERSITY INSTITUTE OF GRADUATE STUDIES

July 2021

#### ABSTRACT

In our country, many problems arise with the increase in population. Increasing population and industrialization accelerate rural-urban migration and urbanization is increasing. As a result of all these, the service sector comes to the fore. The logistics sector is becoming important to meet people's needs in a correct and timely manner. In order for this important sector to be successful, resources such as products and services must be available at the desired time and where they are needed. In this study, a sample application is made based on the Traveling Salesman Problem (TSP), which is one of the important problems of the logistics industry. For example, freight transportation is carried out by choosing the shortest route among 81 Organized İndustrial Zones (OİZ), one from each province of our country. Freight transport is carried out using both one-way transport and multi-transport. The shortest route analysis is made with the Tabu Search (TA) algorithm used by the geographic information system ArcGIS. The result of this analysis is compared with the Genetic Algorithm (GA), Linear Optimization (LO) and Particle Swarm Optimization (PSO) methods. As a result of the analysis made using TA algorithm in ArcGIS program, the shortest route between 81 OİZ is 10277 km with one type of freight transportation and 10187 km with multi-type freight transportation. The results are observed that TA algorithm gives a worse result than the LO technique and a better result than the GA and PSO techniques.

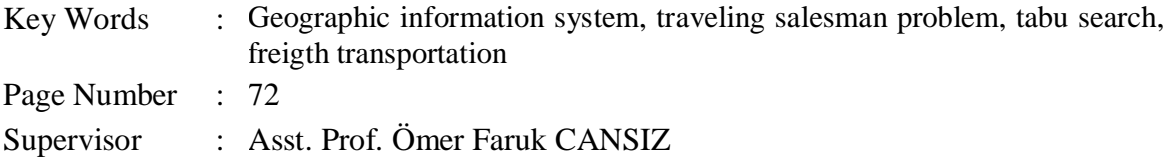

## **TEŞEKKÜR**

Öncelikle hayatım boyunca maddi manevi desteğini esirgemeyen annem Jale ÇELEBİ ve babam Osman ÇELEBİ 'ye sonsuz teşekkürlerimi sunuyorum. Yüksek lisans tez dönemim boyunca bana yardımcı olan saygıdeğer danışman hocam Dr. Öğr. Üyesi Ömer Faruk CANSIZ hocama sonsuz saygı ve teşekkürlerimi sunarım.

# **İÇİNDEKİLER**

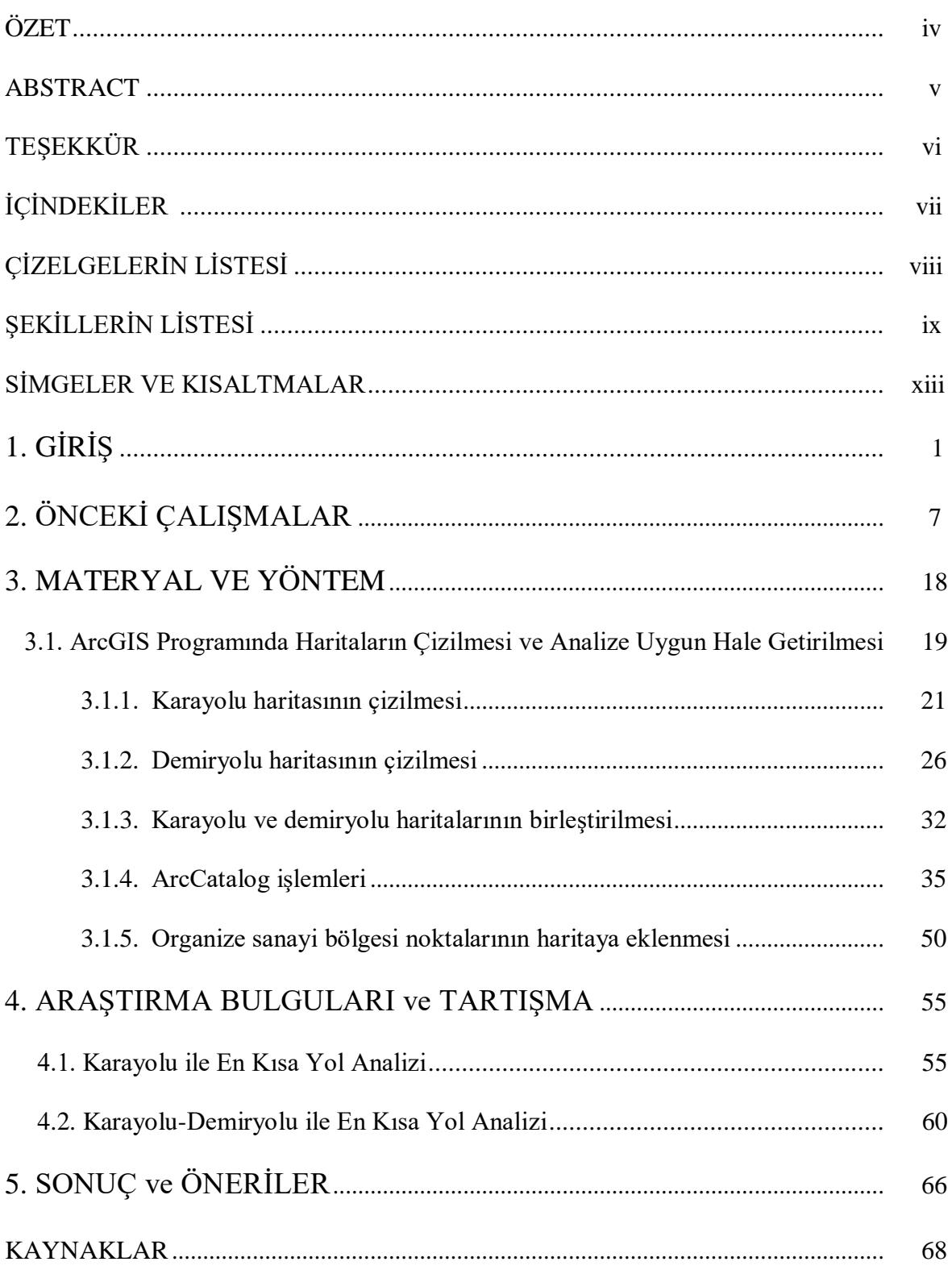

# **ÇİZELGELERİN LİSTESİ**

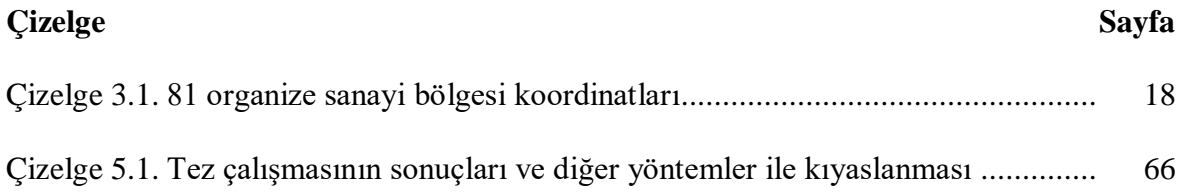

## **ŞEKİLLERİN LİSTESİ**

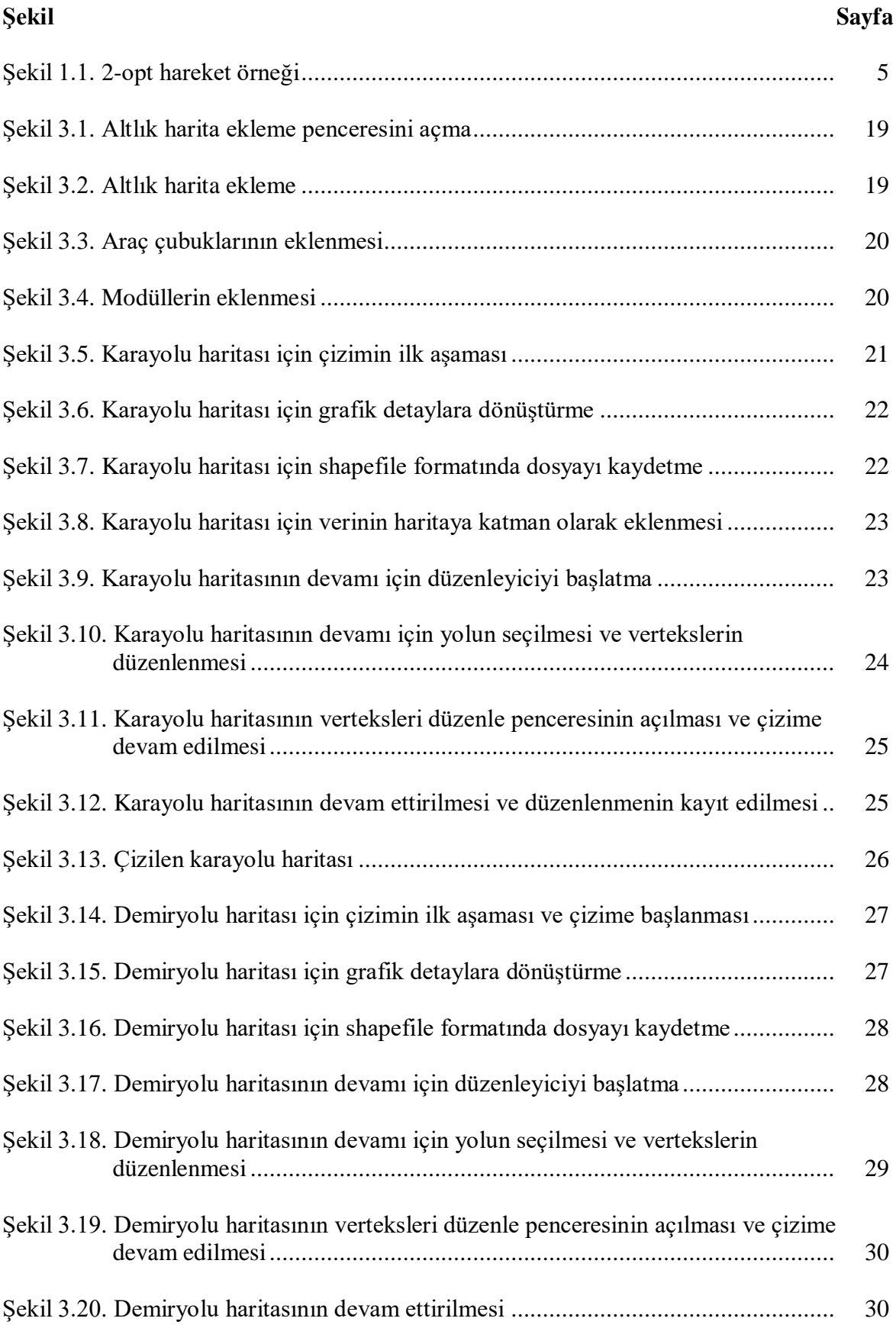

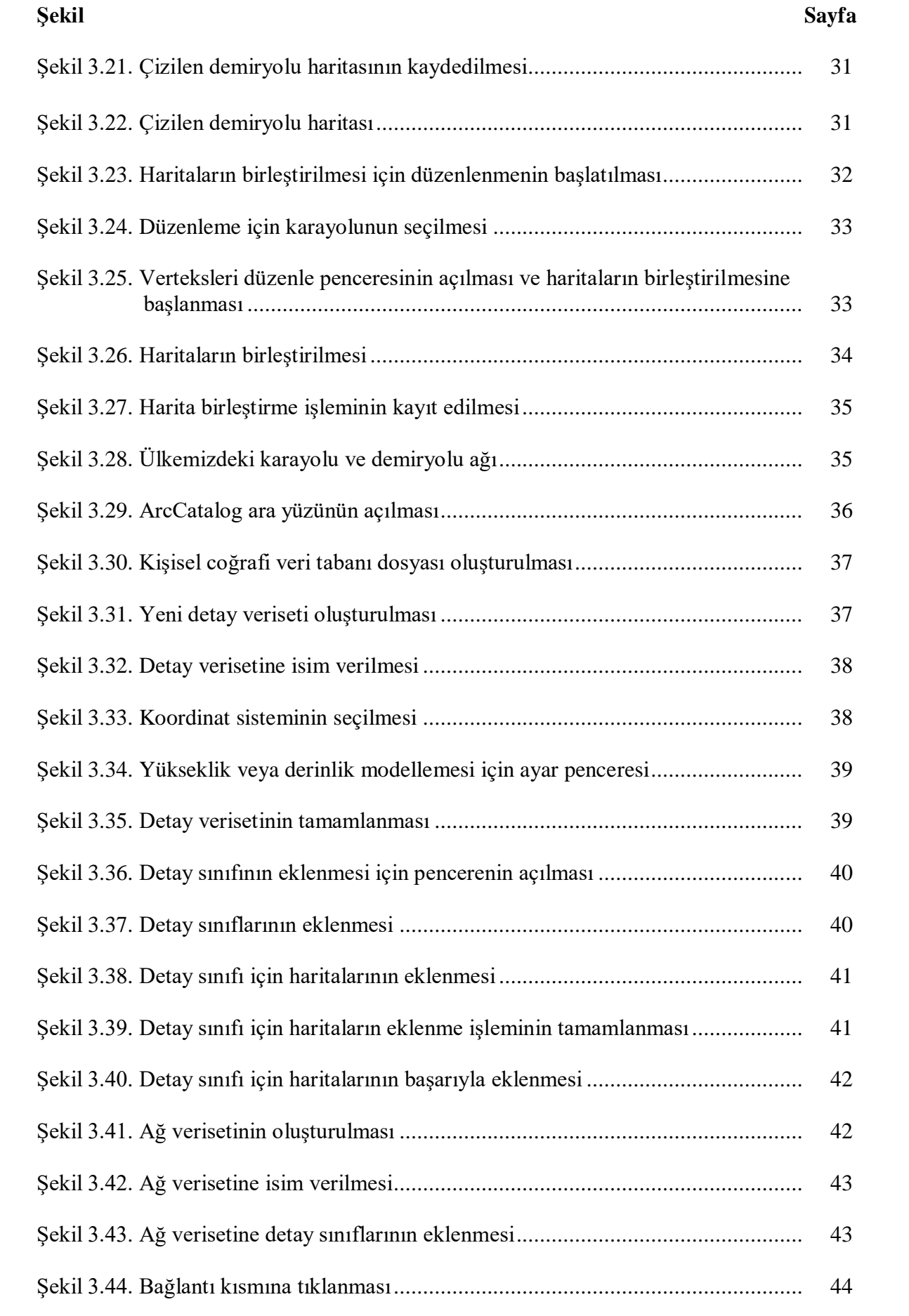

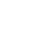

xi

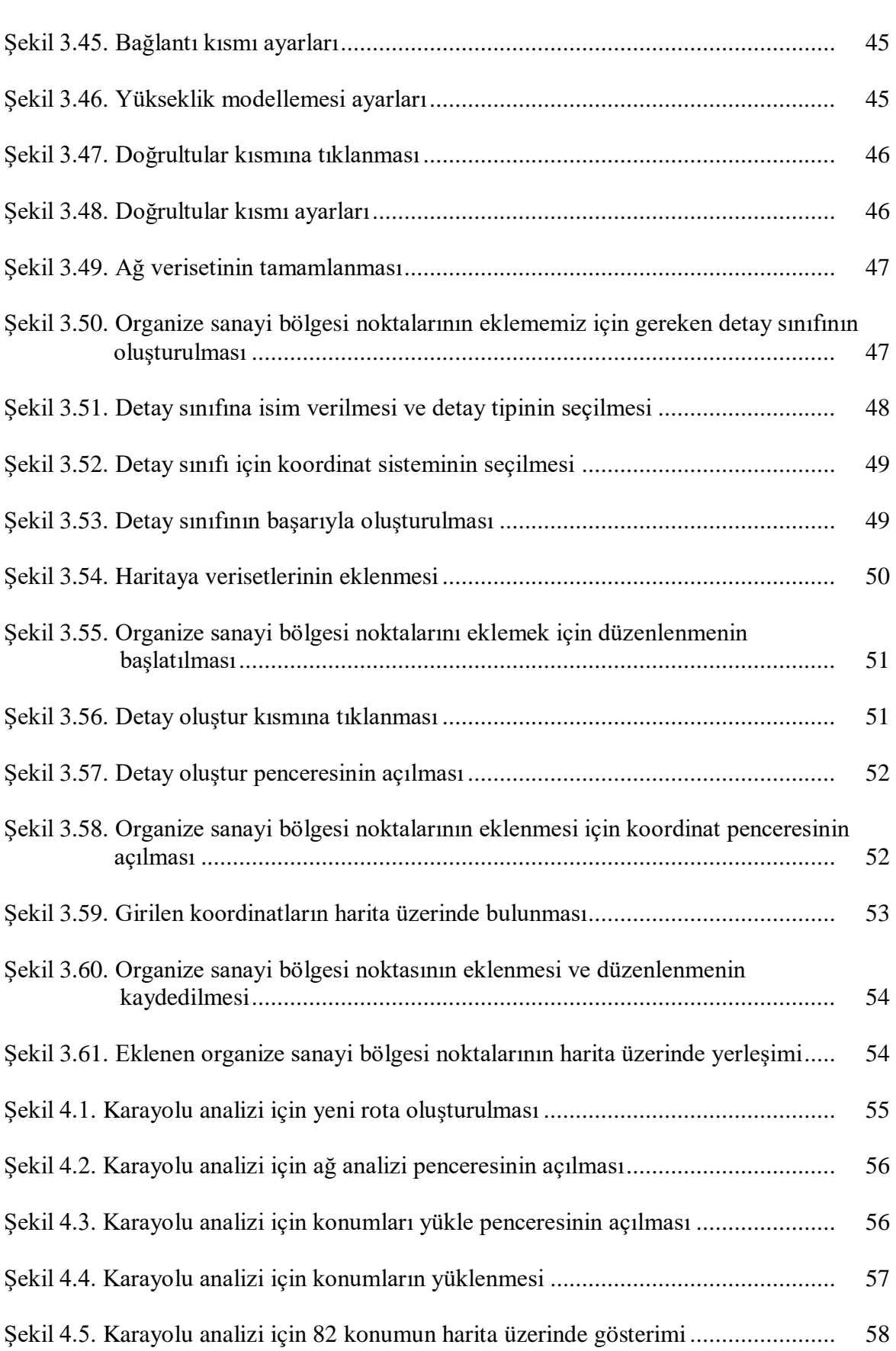

**Şekil Sayfa**

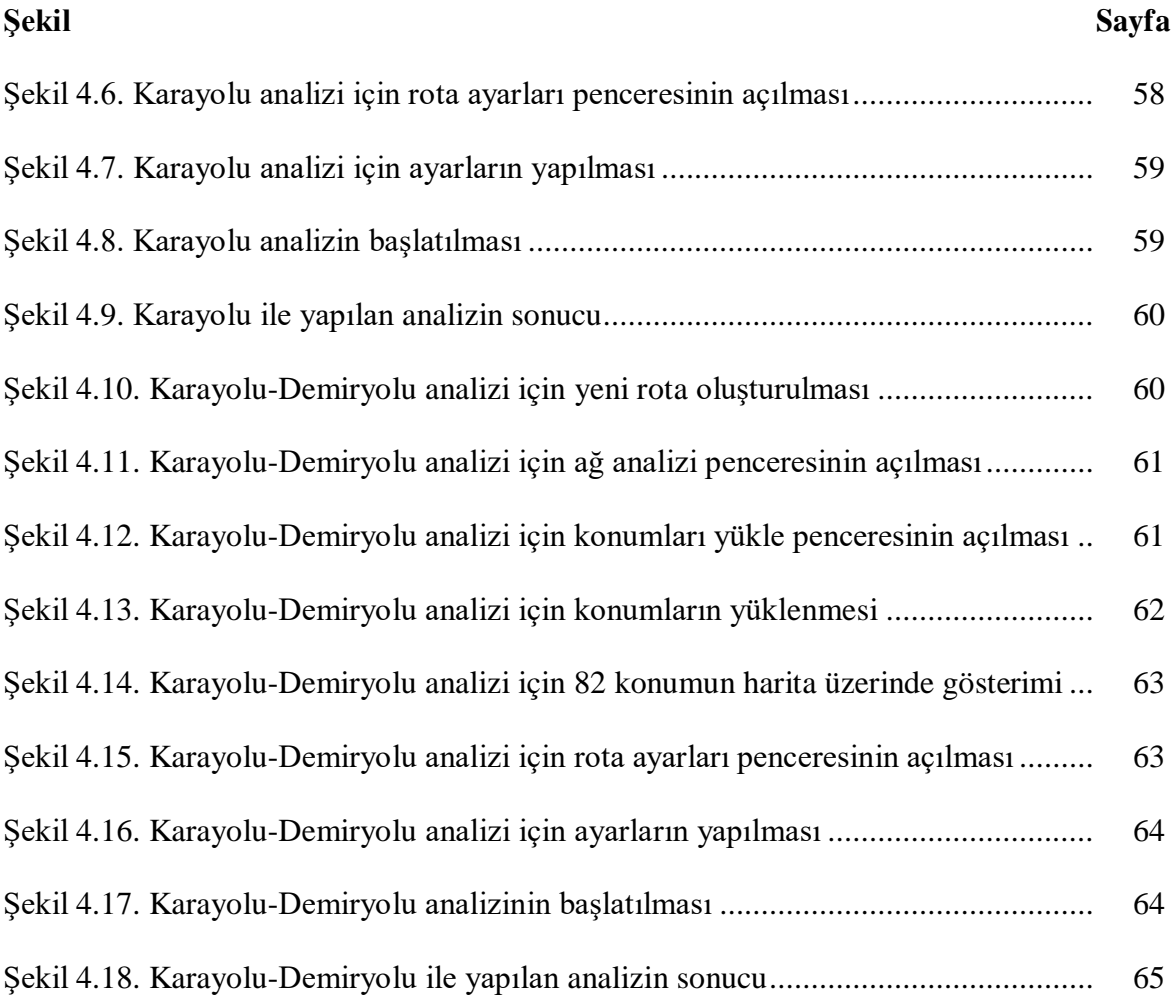

## **SİMGELER VE KISALTMALAR**

Bu çalışmada kullanılmış simgeler ve kısaltmalar, açıklamaları ile birlikte aşağıda sunulmuştur.

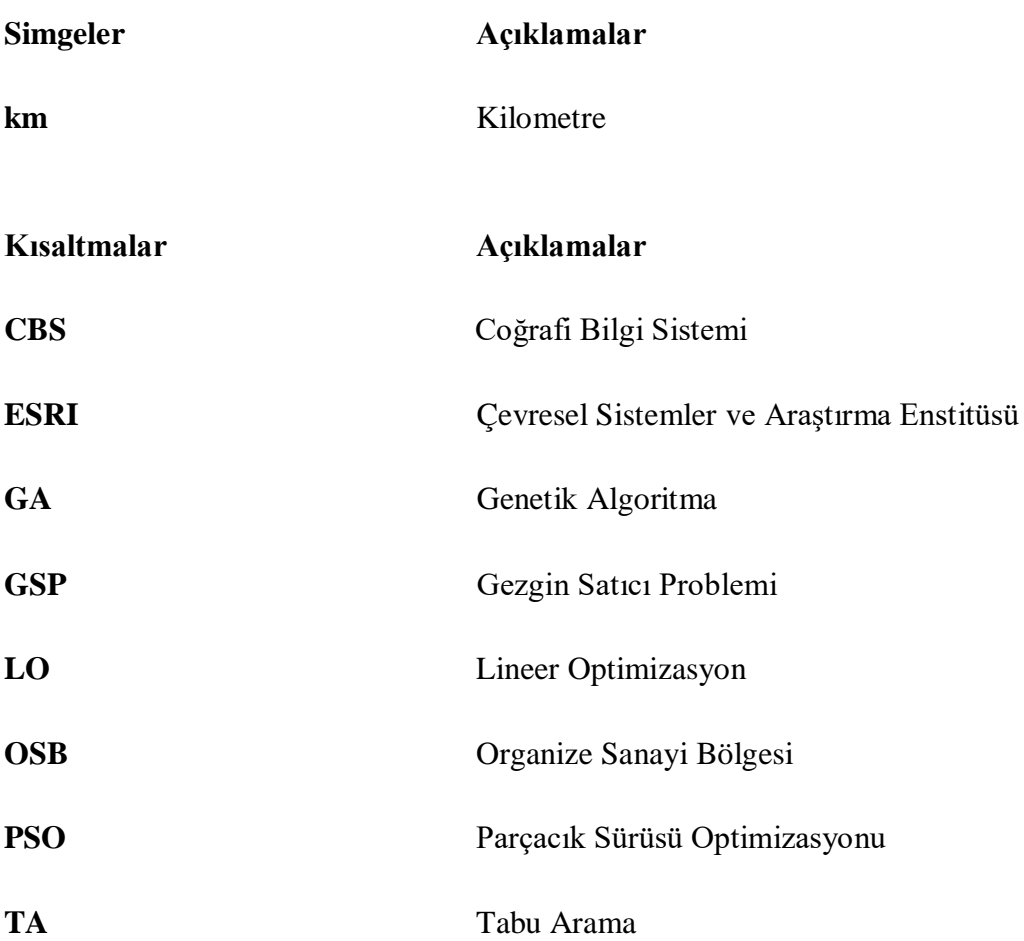

## **1. GİRİŞ**

Ülkemizde, özellikle son yıllarda köyden kente göçlerin artması ve nüfusun artmasıyla beraber şehirleşme artmakta ve hizmet sektörü önemli bir hale gelmektedir. İnsanların ihtiyacın artması sonucu talepte önemli bir artış meydana gelmektedir. Bu talebin karşılanması için lojistik sektörü ön plana çıkmaktadır. Bu önemli sektörün başarılı olabilmesi için ürün ve hizmet gibi kaynakların istenilen zamanda ve ihtiyaç duyulan yerde olması lazımdır. Lojistik sektörünün en önemli problemlerinden biri Gezgin Satıcı Problemi' dir (GSP). GSP, her şehre sadece bir kez uğramak ve başladığı şehre tekrar geri dönmek şartıyla tüm şehirleri en kısa yoldan dolaşmayı hedefleyen bir problemdir. Bu çalışmada GSP' ni temel alarak örnek bir uygulama yapılmaktadır. Örnek olarak, ülkemizin her ilinden 1 tane olmak üzere toplamda 81 Organize Sanayi Bölgesi (OSB) arasında yük taşımacılığını en kısa güzergâh belirlenerek yapılmaktadır. Yapılacak olan yük taşımacılığı, hem tek türlü taşımacılık hem de çok türlü taşımacılık kullanılarak yapılmaktadır. Tek türlü taşımacılık olarak karayolu taşımacılığı, çok türlü taşımacılık olarak ise karayolu-demiryolu taşımacılığı kullanılmaktadır. En kısa güzergâh analizi, Coğrafi Bilgi Sistemi (CBS) olan ArcGIS programında yapılmaktadır. ArcGIS programı, GSP' ne çözüm ararken Tabu Arama (TA) algoritmasını kullanmaktadır. Yapılan analizin sonucu ise, daha önceki çalışmada yapılmış olan Genetik Algoritma (GA), Lineer Optimizasyon (LO) ve Parçacıklı Sürü Optimizasyonu (PSO) yöntemleri ile kıyaslanmaktadır. Bu tez çalışmasının amacı, GSP' ne TA algoritması ile çözüm bulmakta ve diğer yöntemler ile kıyaslanmaktadır. Bu tez çalışmasının diğer amacı ise, ArcGIS programında harita çizimini ve en kısa güzergâh analizinin nasıl yapıldığını ayrıntılı bir şekilde gösterilmektedir.

Lojistik aslına bakıldığı zaman askeri bir terim olarak karşımıza çıkar. Bunun sebebi ise 1670 yılında XIV. Louis'in danışmanı olan Marechal General de Logis'in ordu içindeki malzemelerin temin edilmesi ve taşınması, askerlerin kamp yerinin belirlenmesi ve askeriye de bulunan personelin görev dağılımı gibi sorunlara çözüm getiren generalin isminden gelmektedir (Erdoğan, 2007). Türk Dil Kurumu (TDK) Türkçe sözlüğün de (2021) lojistik kelimesinin tanımını, "Kişilerin ihtiyaçlarını karşılamak üzere her türlü ürünün, hizmetin ve bilgi akışının çıkış noktasından varış noktasına kadar taşınmasının etkili ve verimli bir biçimde planlanması ve uygulanması şeklinde" tanımlamaktadır. Lojistikle ilgili yaygın kullanılmış bir tanım ise "yedi doğru" ile ifade edilen tanımdır. Bu tanıma göre "Lojistik, doğru ürünü, doğru miktarda, doğru şartlarda, doğru yerde, doğru zamanda ve doğru maliyetle doğru müşteriye ulaştırmaktır" (Russel, 2000).

1990'lı yıllarda küreselleşmenin artmasıyla beraber ticaret daha canlı hale gelmiş ve bunun sonucunda ise daha fazla ithalat ve ihracat yapılmaya başlanmıştır. İthalat ve ihracatın en önemli aşaması olan ulaştırma, maliyet ve zaman açısından önemli bir faktör haline gelmektedir. Mesafelerin uzun olduğu ve pazarda doğru zamanda yer almanın kaygısından dolayı ulaştırmada yenilikler zorunlu olmuş ve bunun sonucunda ise 1960'a kadar yer alan tek türlü taşımacılık yerini çok türlü taşımacılığa bırakmaktadır. Çok türlü taşımacılık beraberinde bir takım sorunları da meydana getirmektedir. Ulaştırma sistemlerinin giderek kontrolünün zorlaşması, ulaştırma maliyetlerinin artması ve kötü bir planlama sonucu zamanın artması gibi sorunlar meydana gelmektedir. Çok türlü taşımacılığının getirdiği bu dezavantajların önlenmesi ve avantaja çevrilmesi için, ulaştırma eylemini gerçekleştirecek olan tüm kademelerin kontrolünü sağlayan lojistik yönetimi ortaya çıkmaktadır [\(https://www.lojistikkulubu.ist/\)](https://www.lojistikkulubu.ist/).

Lojistik sektörünün en önemli sorunlarından biri GSP' dir. GSP her noktaya (şehir veya düğüm) bir kez uğrayan ve tekrar başladığı noktaya dönmek şartıyla en kısa yolu bulmayı hedefleyen bir problemdir (Cevre, Özkan ve Uğur, 2007). Bu problem basit ve anlaşılır olmasına rağmen, nokta sayısı artıkça çözümü çok zor olmakta ve karmaşık hale gelmektedir ve literatürde NP-zor (NP-hard) problemler arasında yer almaktadır (Garey ve Johnson, 1979). Literatüre bakıldığında GSP için "Çizgi üzerinde, en kısa Hamilton turunun bulunması" şeklinde tanımlar sık görülmektedir. 19. yüzyılda yaşamış olan matematikçi William Hamilton'un adından ve bir çizgi üzerindeki her noktadan yalnızca bir kez geçen ve başlanılan noktaya geri dönen tur Hamilton turu olarak adlandırılmaktadır.

GSP' nde tüm Hamilton turlarının belirlenmesi için tüm güzergâh mesafelerinin bilinmesi gerekmektedir. Problemin çözümü için ise tüm Hamilton güzergâhlarının içindeki en kısa yolun bulunması ile gerçekleşmektedir. En kısa yol, [(n-1)!/2] Hamilton turunun içinde bulunmaktadır. Buradaki n şehir sayısını, bölendeki 2 ise simetrik çözüm bölenini ifade etmektedir. Problemin karmaşıklığını basit bir örnekle vermek gerekirse, 5 şehirli bir problemde 12 Hamilton turu, 15 şehirli bir problemde 43 589 145 600 Hamilton turu ve bu çalışmada yapılan 81 şehirli bir problemde ise  $357,847286*10^{116}$  Hamilton turu yer almaktadır. Şehir sayısı ne kadar artarsa olurlu tur sayısı hızla artacağı için en iyi çözüme ulaşmak çok fazla zaman almaktadır. Bundan dolayı GSP' nin çözümünde sezgisel veya meta sezgisel çözümler kullanılarak en iyi çözümler elde edilmektedir. Bu çalışmada gezgin satıcı probleminin çözümü için, meta sezgisel bir çözüm olan tabu arama algoritması kullanılmaktadır. TA algoritması hakkında bilgi ilerleyen sayfalarda verilmektedir.

Eşyaların veya yüklerin tek bir tür kullanarak taşınmasına tek türlü taşımacılık denir. Karayolu, denizyolu, havayolu veya demiryolu taşımacılığı buna örnek olarak gösterilmektedir. En yaygın kullanılan taşımacılık türüdür. Bu çalışmada, tek türlü taşımacılık olarak karayolu taşımacılığı kullanılmaktadır. Ülkemizde karayolu yük taşımacılığı büyük önem arz etmektedir. 2018 yılı verilerine bakıldığında ülkemizde yük taşımacılığı %89,2 oranında karayolu ile yapılmaktadır (Çevre ve Şehircilik Bakanlığı). Karayolu yük taşımacılığının; diğer türlere göre ilk yapım maliyetlerinin az olması, adresten adrese teslim kolaylığı, ulaşım ağının sınırsız olması, taşıt kolaylığı, çıkış-varış vakitlerinin kolay ayarlanabilmesi gibi avantajları vardır. Ülkemizde de 1950'de kurulan Karayolları Genel Müdürlüğü ile karayollarına yapılan yatırımlar artmış, konforlu ve modern bir ulaşım ağı yapılması sağlanmaktadır. Bugüne gelindiğinde yapılan köprüler, tüneller, geçitler, otoyollar sayesinde ülkenin her noktasına ulaşım sağlanmaktadır.

Eşyaların veya yüklerin birden fazla tür kullanılarak taşınmasına çok türlü taşımacılık denir. Karayolu-demiryolu, karayolu-denizyolu, karayolu-demiryolu-denizyolu gibi varyasyonlar örnek olarak gösterilmektedir. Çok türlü taşımacılık, uzun mesafelerde az maliyetli olması, kıtalar arası taşımacılığa uygun olması ve efektif olması ile ön plana çıkmaktadır. Bu çalışmada, çok türlü taşımacılığa örnek olarak karayolu-demiryolu kullanılmaktadır. Ülkemizde karayolu taşımacılığını açıklamıştık. Ülkemizde demiryolu taşımacılığı, Cumhuriyet kurulduktan sonra önemli bir hal almış ve demiryolu ağı hızla genişlemiştir. Günümüze gelindiğinde ise son yıllarda yapılan yatırımlar sayesinde demiryolu ağı daha da genişlemiştir ancak ülkemizde demiryolu ağı halen çok zayıftır ve birçok önemli ilimize demiryolu ulaşımı yoktur. 2018 verilerine bakıldığında ülkemizde yük taşımacılığının sadece %4,8 oranında demiryolu ile yapılmaktadır (Çevre ve Şehircilik Bakanlığı). Demiryolu taşımacılığı; çevresel olması, güvenli olması, hava koşullarından az etkilenmesi, ağır tonaj yük taşıması kapasitesi gibi avantajları ile ön plana çıkmaktadır.

Gelişen teknoloji ve artan nüfus sonucunda verilerin işlenmesi, bir araya getirilmesi ve analiz edilmesi zorlaşmıştır ve bunun sonucunda ise CBS ortaya çıkmıştır. CBS "karmaşık planlama ve yönetim sorunlarının çözülebilmesi için tasarlanan; mekândaki konumu belirlenmiş verilerin kapsanması, yönetimi, işlenmesi, analiz edilmesi, modellenmesi ve görüntülenebilmesini sağlayan donanım, yazılım ve yöntemler sistemi" olarak tanımlanabilir. CBS, şehirlerin yer üstü ve yer altı planlaması, afet durumunda acil durum yönetimi, banka ve lojistik sektörünün yer planlaması ve ulaşım ağı planlaması gibi farklı uygulama alanlarına sahiptir (Töreyen, Özdemir ve Kurt, 2010).

CBS, mekânsal bilgileri sahip sözel bilgileri veri tabanında birleştirip saklayabilmektedir. Bu sayede verilerin sorgulanması, saklanması, görselleştirilmesi ve analiz edilmesi gibi işlemleri basit bir şekilde yapabilmektedir. CBS' nin avantajlarını sıralamak gerekirse;

- Büyük boyutlu verilerin saklanması ve güncellenmesi kolaydır
- Büyük boyutlu verilerin işlenme süresi kısadır
- Sorgulama özelliği sayesinde, istenilen veriye kolayca ulaşım sağlar
- Verilerin, programlama dilleri sayesinde işlenmesi sağlar ve buda verimliliği artırır
- Verileri görselleştirerek kolay ve anlaşılır hale getirir
- Etkili ve doğru analizler yapabilir
- Zamandan tasarruf sağlar.

ArcGIS programı, ESRİ tarafından geliştirilen ve yine ESRİ tarafından sağlanan haritalar ve coğrafi bilgilerle çalışmak için kullanılan entegre bir CBS' dir. ArcGIS programı, coğrafi verileri düzenleme ve kullanma, harita oluşturma, oluşturulan haritaları analiz etme, farklı uygulamalarla haritaları kullanma ve tüm coğrafi veri tabanını yönetmek için kullanılır. ArcGIS programının birçok ara yüzü vardır. Bu çalışmada, ArcMap ve ArcCatalog arayüzleri kullanılmıştır. ArcMap ara yüzü; görüntüleme, düzenleme, oluşturma ve coğrafi verileri analiz etmek için kullanılır. ArcCatalog ara yüzü ise dosya yönetimini uygulaması olarak bilinir ve ArcMap'te yapılacak analizlerin dosya yönetimini daha basit ve sezgisel bir ara yüz sunarak yapılmasını sağlar.

TA algoritması, Glover (1986) tarafından geliştirilen ve birçok optimizasyon problemlerin çözümünde kullanılan yerel arama yöntemidir. TA algoritmasının temelinde, sahip olduğu tabu listesi sayesinde yerel minimumlardan kaçınarak optimum çözüme gitmeye çalışan bir

arama yöntemidir. TA algoritması, rastgele olarak bir başlangıç çözümü belirlemektedir. Bu çözümden daha iyi çözümlere ise komşuluk yapısını kullanarak gitmektedir. Komşuluk yapısında dikkat çekici bir nokta ise; algoritma komşuluk yapısı sayesinde, bir iterasyon sonucunda mevcut çözümden daha kötü bir çözüm olsa bile bu çözümü kullanarak tekrar aramaya çalışmaktadır (Sexton, Alidaee, Dorsey ve Johnson, 1998). Algoritmanın arama uzayı ve komşuluk yapısı önemlidir. Örnek olarak; tezimizdeki arama uzayı, bütün yolları kapsayan olası çözümlerin kümesi olacaktır. Komşuluk yapısı ise, mevcut bir çözümden tek bir hareket ile gidebileceği uygun tüm çözümler olacaktır. GSP'nin çözümünde TA algoritması 2-opt veya 3-opt algoritmaları ile komşulukları aramaktadır. 2-opt algoritması, bir çözümden 2 kenarın çıkarılması ve en uygun şekilde tekrar birleştirilmesidir. Çözümün kısalması, birbirini kesen kenarların çözümden çıkarılıp, birbirini kesmeyecek şekilde tekrardan birleştirilmesiyle yapılmaktadır. Çözümün kısalması sadece bu şart ile değil, birbirini kesmeyen çözümler ile de kısaltılabilir. 3-opt algoritması ise, 3 kenarın çıkarılıp en uygun şekilde tekrar birleştirilmesidir. Şekil 1.1'de 2-opt hareketi örnekle gösterilmektedir.

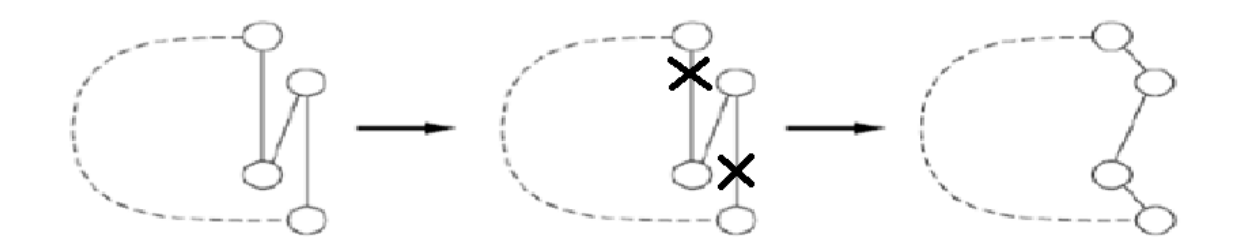

Şekil 1.1. 2-opt hareket örneği (Reinelt, 2003: 106)

TA algoritmasının en önemli özelliklerinden biri tabu listesidir. Tabu listesi gerçek hayattan esinlenerek oluşturulan bir yasak listesidir. Algoritma önceki hareketleri tekrardan yapmamak için tabu listesine eklemektedir. Bu sayede hareketlerin kısır döngüyü girmesini engellemektedir. Tabu listesine genelde son hareketler girmektedir. Bunun sebebi ise tabu listesinin hafızasını yüksek tutmamaktır. Tabu listesindeki hareketler belli bir süre sonra listeden çıkmaktadır. Listede en uzun kalan hareket listeden ilk çıkmaya aday harekettir. Tabu listesinden bazı hareketler erken çıkabilir. Buna aspirasyon kriteri denilmektedir. Aspirasyon kriteri hareketin tabu durumunu ortadan kaldırmaktadır. Eğer bir hareket, o ana kadar ki çözümler içerisinde en iyi çözümü veriyorsa tabu listesinden çıkarılabilmektedir (Barbarasoğlu ve Özgür, 1999).

TA algoritmasında, tabu listesi kısa dönemli hafıza olarak yer almaktadır. Algoritmanın ayrıca orta ve uzun dönem hafıza mekanizması yer almaktadır. Bu hafızalar çeşitlendirme ve yoğunlaşma stratejilerini oluşturmaktadır. Çeşitlendirme stratejisi, hiç uğranılmayan veya mevcut çözümlerde hiç bulunmayan hareketlere uğranılmasını sağlayarak çözüm alanlarını çeşitlendirmeyi amaçlamaktadır. Bu strateji ile çözüm çeşitlendirilirken aynı zamanda yerel optimumda takılma oranını en aza indirmeyi çalışmaktadır. Yoğunlaşma stratejisi ise, en iyi çözümün yer aldığı alanları yoğun olarak taramaktır. Algoritmanın durdurma kriteri ise; belirli iterasyon sayısına ulaşılması veya belirli iterasyon süresince mevcut çözümden daha iyi bir çözüm elde edilmemesidir.

GA, çözüm olarak biyolojik evrim sürecini taklit ederek bilgisayar ortamında kodlanan bir yöntemdir. GA'nın yerelde çok başarılı olmamasına rağmen, globalde başarılı olmaktadır. GA çözüme, problemin parametrelerini kromozomlara dönüştürmektedir. Bu kromozomlardan bir başlangıç popülasyonu oluşturulmaktadır. Popülasyonda yer alan kromozomlar, genetik süreçlerdeki gibi çaprazlama ve mutasyon olaylarıyla daha iyi kromozomlar elde edilmeye çalışılmaktadır. Bu süreç böyle devam ederek en iyi çözüme ulaşmaya çalışmaktadır (Çolak, 2010).

PSO, doğadaki hayvan sürülerinin yiyecek bulabilme veya düşmanlarından kaçabilme gibi yeteneklerinden esinlenerek geliştirilmiş bir yöntemdir. PSO, temelinde sürü zekasına dayanan bir yöntemdir. Sürüdeki her bireye parçacık denilmektedir. Her parçacık, kendi tecrübesi ile bir önceki hareketini geliştirerek devam etmektedir. Yöntemin temelinde ise, sürüde bulunan tüm bireylerin sürüdeki en iyi pozisyona gelinciye kadar kendini geliştirmesine dayanır. PSO, birçok optimizasyon problemlerinde başarıyla kullanılmaktadır (Özsağlam ve Çunkaş, 2008).

LO kaynakların optimum şekilde kullanılmasını ve az maliyet ile çok kar elde etmeye çalışan bir tekniktir. Lineer Programlama problemlerine etkin bir çözüm getiren Simpleks Algoritması'nı George Dantzig bulmuştur ve bu çözüm sayesinde lineer programlama her sektörde kullanılmaya başlanmıştır (Gündoğdu, 2020). Günümüzde geliştirilmiş versiyonları ile mühendislik dalları, ekonomi, yönetim ve matematik gibi birçok alanda kullanılmaktadır.

## **2. ÖNCEKİ ÇALIŞMALAR**

Cansız ve Ünsalan (2020) yaptığı çalışmada, ülkelerin lojistik altyapısı hakkında önemli bir değer olan lojistik performans indeksi olan LPI kavramını incelemiştir. LPI kavramına etki eden liman alt yapısı, gümrük giderleri ve ihracat miktarı gibi değişkenleri göz önünde bulundurularak yapay zeka ve çok değişkenli lineer regresyon yöntemlerini kullanarak tahmin modelleri geliştirilmiştir.

Çolak (2010) yaptığı çalışmada, Adana ili gıda sektöründe faaliyet gösteren bir firmanın kullandığı rotayı temel alarak gezgin satıcı problemi üzerinden genetik algoritma yöntemini kullanmıştır. Yaptığı çalışma sonucunda gezgin satıcı problemini çözüme kavuşturmuş ve genetik algoritma ile yaptığı çözüm, firmanın mevcut rotasından daha iyi bir çözüm olmuştur.

Cansız, Ünsalan, Çalışıcı ve Göçmen (2018) yaptığı çalışmada, lojistik faaliyetlerinden yükün nakliye aşamasını incelemişler ve gezgin satıcı problemini temel alarak çok türlü ve tek türlü taşımacılığı karşılaştırılarak bir çözüm üretmeye çalışmışlardır. Yapılan çalışma sonucunda çok türlü taşımacılığın kullanılması birim maliyetlerinin azalmasını, karayolu yükünün azalmasını ve buna bağlı olarak çevrenin daha az kirlenmesini sağlayacaktır.

Büke ve Erturaç (2018) yaptığı çalışmada, günümüzdeki navigasyon sistemlerinin dar alanlı olarak nitelendirilen kampüs içi bilgiyi arz etme konusunda yetersiz kaldığını belirtmiş ve buna çözüm olarak ta ArcGIS programında Sakarya Üniversitesi Esentepe Kampüsü içinde güzergâh analizi, servis alanı analizi ve en uygun konum analizlerini yapmıştır. Bunun sonucunda kullanıcılar kampüs içinde bulunan tüm konumsal bilgilere kolayca ulaşabilmektedir.

Değerliyurt ve Aksu (2013) yaptığı çalışmada, Hatay ili İskenderun ilçe merkezinde bulunan acil durum ünitelerinin(hastane, 112 acil ve itfaiye) ulaşılabilirlik özelliklerinin incelemiştir. Yapılan çalışmada ArcGIS programının Network Analyst aracı kullanılarak ağ analizleri yapılmıştır. Bu analizleri göre acil durum ünite araçlarının 3., 5., ve 9. dakikalarda ulaşabildiği alanlar belirlenmiştir. Analiz sonuçlarında acil durum ünite araçlarının yetersiz ve düzensiz bir şekilde konumlandığı gözlemlenmiştir.

Cansız ve Ünsalan (2020) yaptığı çalışmada, Hatay-Tekirdağ arasında konteyner yük taşımacılığını unimodal ve multimodal taşımacılık modu incelenmiştir. İnceleme yapılırken yakıt tüketimi, taşıma maliyeti, taşınma sırasında geçen süre ve karbondioksit salınımı dikkate alınmıştır. Yapılan çalışma sonucunda en verimli sonucu demiryolu taşımacılığı, en verimsiz sonucun ise karayolu taşımacılığı çıkmıştır.

Cansız ve Gündoğdu (2020) yaptığı çalışmada, 81 ilde bulunan organize sanayi bölgeleri arasında karayolu taşımacılığını kullanarak optimum mesafe değerinin bulunması için analiz yapmışlardır. Analiz yapılırken genetik algoritma ve lineer optimizasyon yöntemleri kullanılmıştır. Analiz sonucunda lineer optimizasyon yönteminin genetik algoritma yöntemine göre daha iyi sonuç verdiği gözlemlenmiştir.

Cansız ve Ünsalan (2020) yaptığı çalışmada, yük taşımacılığının tek türlü ve çok türlü taşımacılık rotalarında karbon ayak izinin karşılaştırması yapılmıştır. Yapılan çalışma İskenderun ilçesindeki filtre malzemesinin tüm illere taşınması referans alınmıştır. Yapılan çalışma sonucunda çok türlü taşımacılığının tek türlü taşımacılığa göre daha az karbon salınımı gerçekleştiği görülmüştür.

Cansız ve Ünsalan (2021) yaptığı çalışmada, demiryolu taşımacılığında meydana gelen CO2 salınımını yapay sinir ağları (YSA) metodu kullanarak tahmin etmeye çalışmıştır. Tahmin modelleri oluşturulurken demiryolu hattı uzunluğu, yolcu sayısı, taşınan yük miktarı, tren-kilometre, yolcu-kilometre ve ton-kilometre girdi verileri kullanılmıştır. Modeller girdilerin 2, 3, 4, 5 ve 6'lı kombinasyonlarına göre oluşturulmuştur. Temel bileşen analizi (TBA) kullanılarak, hem tahmin modellerinin performansını artmasına hem de kullanılan 6 değişkenin etkisinin görülmesi amaçlanmıştır. Yapılan değerlendirme sonucunda en iyi tahmin modelinin 2 değişkenli NPFA çıktığı ve TBA'nin modeller üzerinde kayda değer etkisi gözlemlenmiştir.

Cansız, Öztekin ve Erginer (2020) yaptığı çalışmada, toplu taşımada kullanılacak taşıtların optimum sayısını yapay sinir ağları (YSA) ve istatistiksel metotlardan lineer ve purequadratic regresyon çeşitleri kullanılarak tahmin edilmeye çalışılmıştır. Toplu taşımada kullanılacak taşıt sayısının kontrolsüz artmasını engellenmesiyle; çevre kirliliğinin azalması, trafik yoğunluğunun azalması ve planlanan güzergâhlarla birlikte bireysel araç kullanımının önüne geçilmesi öngörülmektedir. Tahmin modellerini oluşturan bağımsız değişkenler; mevcut taşıt sayısı, atılan tur sayısı, hatların toplam uzunluğu, taşıtların günlük olarak kat ettiği toplam kilometre, günlük taşınan yolcu sayısı ve kilometre başına yolcu sayısıdır. Bağımlı değişken ise taşıt sayısıdır. Yapılan çalışma sonucunda, en iyi sonucun purequadratic regresyon yönteminin verdiği gözlemlenmiştir.

Cansız, Ünsalan ve Erginer (2020) yaptığı çalışmada, ülkemizdeki karayolu taşımacılığında tüketilen enerji miktarı tahmin modelleri oluşturulmuştur. Karayolu taşımacılığında tüketilen enerji miktarını, taşıt-km, ağırlıklı ortalama günlük trafik, taşıt sayısı, nüfus ve karayolu yol uzunluğu olmak üzere 5 tane bağımsız değişken üzerinden tahmin modelleri oluşturulmuştur. Tahmin modelleri oluşturulurken, yapay sinir ağları, uyarlamalı sinirsel bulanık çıkarım ve çok değişkenli lineer regresyon yöntemleri kullanılmıştır. Yöntemler, determinasyon katsayısı, hataların karesinin ortalaması ve ortalama yüzde hata üzerinden kıyaslanmıştır. Yapılan çalışma sonucunda ise lineer regresyon yönteminin en iyi model olduğu gözlemlenmiştir.

Cansız ve Ünsalan (2020) yaptığı çalışmada, ülkemizdeki güney-kuzey rota seçimi farklı ölçüler üzerinden değerlendirilmiştir. Çalışmanın bir başka amacı ise multimodal taşımacılık ile unimodal taşımacılığı kıyaslayıp, multimodal taşımacılığın avantajlarını gösterilmeye çalışılmıştır. Yapılan yük taşımacılığı Hatay-Trabzon arasında filtre yükü olarak belirlenmiştir. 2 unimodal ve 3 multimodal güzergâh rotası oluşturulup rotalar, taşıma süresi, yakıt maliyeti, salınan karbondioksit miktarı ve toplam maliyet ölçüleri üzerinden performans analizi yapılmıştır. Yapılan analiz sonucunda en iyi performansın multimodal 1 güzergâhı çıktığı gözlemlenmiştir.

Cansız ve Ünsalan (2020) yaptığı çalışmada, yük taşımacılığında rota optimizasyonu için taşımacılık türlerini karşılaştırmıştır. Karayolu ve demiryolu olmak üzere iki tek türlü taşımacılık, demiryolu ve karayolu kombinasyonları ile çok türlü taşımacılık rotası geliştirilmiştir. Rota seçiminde, yakıt tüketimi, taşımacılık maliyeti, taşıma süresi ve taşıtlardan salınan karbondioksit miktarı dikkate alınmıştır. Hatay'dan Ankara'ya yapılan yük taşımacılığı sonucunda çok türlü taşımacılığın tek türlü taşımacılığa göre daha iyi performans gösterdiği görülmüştür.

Hu, Corman, Wiegmans ve Lodewijks (2018) yaptığı çalışmada, limandaki konteynırlara olan talebin artması sonucu demiryolu ulaşımındaki yükün arttığına değinmiştir. Bu yükün azaltılması için, konteynır hareketlerinin planlanması gerekmektedir. Bu planlamayı tabu arama algoritması kullanılarak yapılmış ve ulaşım maliyetlerinde azalma meydana geldiği gözlemlenmiştir.

Chaerul ve Mulananda (2017) yaptığı çalışmada, Endonezya'da belediyelerin katı atıkları toplama-taşıma-bertaraf etme kısımlarında atık kamyonlarının zaman ve maliyet açısından kötü durumda olduğu gözlemlenmiştir. Katı atıkları toplama-taşıma-bertaraf etme kısımlarındaki zamanı düşürmek ve maliyeti azaltmak için tabu arama algoritması kullanılmıştır. Bunun sonucunda ise minimum mesafe elde edilmiş ve maliyetlerde azalma meydana gelmiştir.

[Molina](https://link.springer.com/article/10.1007/s11750-019-00505-5#auth-Jose_Carlos-Molina) [,Eguia](https://link.springer.com/article/10.1007/s11750-019-00505-5#auth-Ignacio-Eguia) ve [Racero](https://link.springer.com/article/10.1007/s11750-019-00505-5#auth-Jesus-Racero) (2019) yaptığı çalışmada, İspanya Sevilla'da bulunan atık toplama rotalarını tabu arama algoritması kullanılarak tasarlamaya çalışmışlardır. Rotalar tasarlanırken, yakıt tüketimi ve emisyon değerleri ön planda tutularak eko-verimli bir rota oluşturulmaya çalıştırılmıştır.

Adıgüzel (2012) yaptığı çalışmada, tesis yerleşmesinin düzenlenmesini tabu arama algoritması yardımıyla çözmeye çalışmıştır. Tesis yerleşmesi, iş istasyonlarının veya üretim araçlarının üretimle alakalı olan depolama ve taşıma gibi faaliyetlerinin fiziki yerlerinin düzenlenmesine denilmektedir. Yapılan çalışmada, tabu arama algoritması etkin bir çözüm sunmuştur ve diğer çözümlerle kıyaslandığında gayet iyi sonuç vermiştir.

Çetin (2013) yaptığı çalışmada, araç rotalama probleminin bir türü olan kompartmanlı araç rotalama problemine değinmiştir. Kompartmanlı araç rotalama problemi, birbirine karışmaması gereken farklı akaryakıt türlerinin aynı araçla taşınmasını ele alan bir problemdir. Yapılan çalışmada, bir akaryakıt dağıtım uygulaması üzerinden kompartmanlı araç rotalama problemi, tabu arama algoritması destekli yöntemler kullanılarak çözülmeye çalışılmıştır. Çalışma sonucunda tabu arama algoritması, maliyetlerde önemli bir düşüş yaşanmasını sağlamıştır.

Şahin (2014) yaptığı çalışmada, klasik ve çapraz geçitli depo sistemlerinde birlikte çözülebilen sipariş toplama ve araç rotalama problemlerine sezgisel yöntemler ile çözüm getirmiştir. Lojistik yönetiminde depoların konumları önemli bir rol oynamaktadır. Yapılan çalışma sonucunda sipariş toplama problemine genetik ve tabu arama algoritması ile araç rotalama problemine ise tasarruf ve en yakın komşu sezgiselleri ile çözüm getirilmiştir. Analiz sonucuna bakıldığında çözüm kalitesi ve süresi bakımından iyi sonuçlar verdiği gözlemlenmiştir.

Bostancıoğlu (2007) yaptığı çalışmada, Sivas ilinde yer alan ambulans yerleşim noktalarının en uygun şekilde belirlenmesi için sezgisel yöntemler ve doğrusal programlama ile çözüm getirmeye çalışmıştır. Sezgisel yöntemlerden tabu arama algoritması, tavlama benzetimi ve tepe tırmanması kullanılmıştır. Yapılan çalışma sonucunda sezgisel yöntemlerin doğrusal programlamaya göre daha etkin sonuçlar verdiği gözlemlenmiştir. Ayrıca sezgisel yöntemler içerisinde tabu arama algoritmasının daha hızlı çözüme ulaştığı vurgulanmıştır.

Pamukçu (2018) yaptığı çalışmada, afet sonrasında hangi bölgelerin ziyaret edileceği, her bölgede ne kadar kalınacağı ve bölgelerin ziyaret sırası nasıl olunacağı konusunda bir rotalama problemi geliştirmiştir. Afet sonrası zamanın kısıtlı olduğu ve verimli kullanılmasına vurgu yapılmış ve buna göre çözüm getirilmiştir. Yapılan çalışma sonucunda tabu arama algoritması kullanılarak rotalama problemine çözüm getirilmiş ve çözüm yöntemini test etmek için 2011 Van Depremi verileri kullanılarak problem seti oluşturulmuştur.

Yıldız (2019) yaptığı çalışmada, gezgin satıcı probleminin genel hali olan araç rotalama problemine metasezgisel algoritmalar ile çözüm getirmeye çalışmıştır. Yapılan çalışmada, 120 müşterili bir dağıtım firmasının kapasite kısıtları göz önüne alınarak en uygun şekilde dağıtım rotasını belirlemeye çalışmıştır. Çözüm yöntemi olarak, yapar arı kolononisi ve genetik algoritmalar kullanılmıştır. Yapılan çalışmanın sonucu, firmanın dağıtım rotası ile kıyaslanmış ve daha iyi sonuç verdiği gözlemlenmiştir.

Gündoğdu (2020) yaptığı çalışmada, taşımacılık maliyetlerinin düşürülmesi amacıyla ülkemizde bulunan 81 organize sanayi bölgesi arasında en kısa yol analizi yapılmıştır. Gezgin satıcı problemi baz alınarak yapılan analizde, genetik algoritma, lineer optimizasyon ve parçacıklı sürü optimizasyon yöntemleri kullanılmıştır. Yapılan çalışma sonucunda, lineer optimizasyon yönteminin en iyi sonucu verdiği gözlemlenmiştir.

Erkayman (2007) yaptığı çalışmada, ülkemizde verimli bir ulaştırma ağ tasarımı için gezgin satıcı problemi temelli bir çalışma modeli yapmıştır. Gezgin satıcı problemini optimizasyon tekniklerinden biri olan genetik algoritma ile çözmeye çalışmıştır. Yapılan çalışma sonucunda ise verimli bir ulaştırma ağı için gerçekçi fikirler ortaya çıkmıştır.

Kaya (2015) yaptığı çalışmada, simetrik gezgin satıcı problemine farklı algoritmalar ile çözüm getirmeye çalışmıştır. Problemin çözümünde yakın çift, solucan ve örümcek ağı algoritmaları kullanılmıştır. Algoritmalar, çalışma süreleri ve çözüm değerleri ile karşılaştırılmıştır. Yapılan çalışma sonucunda örümcek ağı algoritmasının em iyi sonucu verdiği gözlemlenmiştir.

Şirin (2018) yaptığı çalışmada, İstanbul Halk Ekmek şirketinin dağıtım araçlarına, gezgin satıcı problemi temelli bir çözüm geliştirilerek en kısa yoldan rota analizi yapılmıştır. Analiz karınca kolonisi algoritması kullanılarak yapılmıştır. Analizin amacı, dağıtım araçlarının en kısa yoldan büfelere siparişlerin götürülmesini sağlamaktır. Yapılan analizin etkinliğini ve performansını ölçmek için aynı rotalar Excel-Solver ile çözülüp karşılaştırılması yapılmıştır.

Çakır (2018) yaptığı çalışmada, Suruç Belediyesi'ne (Şanlıurfa) ait katı atık toplama araçlarına coğrafi bilgi sistemi yardımıyla rota ve güzergâh analizi yapmıştır. Belediyelerin katı atık toplama ve taşıma işlemlerinin maliyetli olduğu belirtilmiş ve maliyetlerin azaltılması için yol ağları, demografik yapı ve atık miktarları ile ilgili veri setleri oluşturulmuştur. Bu veri setleri ile coğrafi bilgi sistemi tabanlı rota ve güzergâh analizleri yapılmıştır. Yapılan çalışma sonucunda çöp dağılım haritası ve fayda-maliyet ilişkisi değerlendirilmeye alınmıştır.

Rızvanoğlu (2018) yaptığı çalışmada, katı atık toplama güzergâhının optimizasyonu için coğrafi bilgi sistemi ve doğrusal programlama kullanarak analiz yapmıştır. Ülkemizde kişi başına günlük ortalama 1,17 kg katı atık miktarının olduğu ve ülke nüfusuna vurulduğunda toplamda günlük ortalama 94,6 ton katı atık miktarının olduğu belirtilmiştir. Katı atık miktarının toplanması, toplama araçlarının maliyeti ve bakım giderlerinin yıldan yıla maliyetinin arttığı belirtilmiştir. Yapılan çalışma, Şanlıurfa Haliliye ilçesindeki Veysel Karani Mahallesi'ndeki çöp toplama sistemi üzerinde yapılmaktadır. Coğrafi bilgi sistemi ve doğrusal programlama kullanılarak yapılan analiz sonucunda, coğrafi bilgi sistemi ile günlük %31, doğrusal programlama ile de günlük %33 mesafeden tasarruf sağlanmıştır.

Bozkurt (2019) yaptığı çalışmada, taşımacılık güzergâhlarında mesafe, süre ve birim maliyet değerleri üzerinden lineer optimizasyon ve parçacıklı sürü optimizasyonu yöntemleri kullanarak analiz yapmıştır. Yapılan analizin amacı, taşıma maliyetlerinin ve taşıma sürelerini kısalmaktır. Analiz 18 şehir ve bu şehirler arasından seçilen 3 ve 4 şehir arasında yapılmıştır. Yapılan analiz sonucunda lineer optimizasyonun parçacıklı sürü optimizasyona göre daha iyi sonuç verdiği gözlemlenmiştir.

Eroğlu (2018) yaptığı çalışmada, lojistik sektöründe önemli yer tutan karayolu yolcu taşımacılığı üzerinde genetik algoritma ve makine öğrenimi teknikleri ile çalışmalar yapmıştır. Yapılan çalışma, yolcu taşımacılığının gelir yönetimi kısmında durak dizilimi ve sefer yönetimi üzerinedir. Duraklarda inen ve binen yolcu sayısı, durakların birbirine olan uzaklığı, sefer içindeki durak sayısı gibi etmenler üzerinden en uygun sefer düzeninin elde edilmesi için genetik algoritma ve makine öğrenimi teknikleri ile analiz yapılmış ve elde edilen sonuçlar tartışılmıştır.

Yogaswara ve Fatin (2020) yaptığı çalışmada, Kebersihan Kota Bandung şirketinin West Bandung bölgesindeki katı atıkları toplama güzergâhı üzerinde, araç rotalama problemini temel alarak analizler yapmıştır. Yapılan analiz tabu arama algoritması kullanılarak yapılmış ve toplamda 15 rota oluşturulmuştur. Yapılan analiz sonucunda mevcut rotadan 115,82 km'lik düşüş sağlamıştır.

Hacizade ve Kaya (2018) yaptığı çalışmada, İETT'ye (İstanbul Elektrik Tramvay ve Tünel İşletmeleri) ait araçlara, gezgin satıcı problemini baz alarak en uygun güzergahı bulma çalışması yapmıştır. Gezgin satıcı probleminin çözümü için genetik algoritma yöntemi kullanılmıştır. Yapılan çalışma sonucunda, genetik algoritma tabanlı yöntem gezgin satıcı problemini çözmek için geliştirilmiştir.

Omobepade, Adelabu, Okello ve Adagbasa (2021) yaptığı çalışmada, beyaz kariderslerin bulunduğu pazardan tüketicilere kadar olan nakliye lojistiğini analiz etmiştir. Yapılan çalışma Igbokoda'daki kasabalar ile büyük karides pazarları arasındaki bölgede yapılmıştır. Analiz bir coğrafi bilgi sistemi olan ArcGIS ağ analisti kullanılarak yapılmıştır. Yapılan analiz sonucunda mevcut rotalar kısalmış ve nakliye maliyeti azalmıştır.

Rahman ve Maryono (2020) yaptığı çalışmada, Pati Regency bölgesindeki atık taşıma hizmetlerini iyileştirmek için bir coğrafi bilgi sistemi olan ArcGIS uygulamasını kullanmıştır. Pati Regency'deki atık miktarının günlük 3082 ton olduğu ve bu atık miktarının toplanması mesafe ve zaman bakımından çok olduğu belirtilmiştir. ArcGIS uygulaması kullanılarak yapılan çalışma sonucunda, seyahat süresi ve kilometre optimizasyonlarında iyileşme sağlandığı gözlemlenmiştir.

Liu ve diğerleri (2018) yaptığı çalışmada, Şanghay'daki şehir içi toplu taşıma ağına ait erişebilirliği coğrafi bilgi sistemi yardımıyla değerlendirmiştir. Yapılan çalışma Şanghay Hongqiao Ulaşım Merkezi (SHTH) ve çevresini kapsayan 450 km<sup>2</sup>'de yapılmıştır. Çalışmanın amacı seyahat süresini kısaltacak yüksek verimli metro istasyonları belirlemek ve düşük erişebilirliğine sahip istasyonları belirleyip iyileştirmek olarak belirtilmiştir. Yapılan çalışma sonucunda, düşük ve yüksek erişebilirliğe ait istasyonlar belirlenmiş ve bunlar rapor edilmiştir.

Ha Q. M., Deville, Pham ve Ha M. H. (2018) yaptığı çalışmada, son zamanlarda insansız hava aracı (İHA) olarak da bilinen droneların lojistik sektöründe kullanılmaya başlamasıyla ortaya çıkan yeni bir sorunu incelemiştir. Bu sorun, gezgin satıcı probleminin yeni bir çeşidi olan drone ile gezgin satıcı problemidir. Bu probleme çözüm olarak 2 farklı algoritma denenmiştir. Bu algoritmalar gezgin satıcı problemiyle yerel arama (TSP-LS) ve açgözlü randomize uyarlanabilir arama prosedürü (GRASP) algoritmalarıdır. Yapılan çalışma sonucunda, GRASP algoritmasının TSP-LS algoritmasına göre çözüm kalitesi açısında daha iyi sonuç verdiği gözlemlenmiştir.

Lin, Choy, Ho ve Ng (2014) yaptığı çalışmada, genetik algoritma tabanlı optimizasyon modelini yeşil lojistik için tasarlamıştır. Yeşil lojistik, ömrünü tamamlayan ürünlerin geri toplamasına denilmektedir. Yapılan çalışma yeşil lojistik sırasında ekonomik ve çevresel maliyetlerin azalmasına yöneliktik. Genetik algoritma tabanlı bir optimizasyon modeli (GOM) ile yapılan çalışma sonucunda, faydalı bir nakliye planı oluşturulmuş ve örnek olabileceği önerilmiştir.

Ardjmand ve diğerleri (2016) yaptığı çalışmada, Amerika'da tehlikeli malzeme nakliyesi sırasında meydana gelen ölüm ve yaralanmaları azaltmak için bir stokastik model önermiştir. Modelin amacı, tesislerin ve bertaraf alanlarının nerede konumlanacağı ve müşterilerin hangi tesislere atanacağı gibi sorunlara çözüm bulmaktadır. Yapılan model, genetik algoritma ile uygulanmıştır. Yapılan çalışma sonucunda genetik algoritmanın verimliliği bir takım test problemleri üzerinde değerlendirilmiş ve iyi sonuçlar alındığı gözlemlenmiştir.

Milan, Fernandez ve Aragones (2006) yaptığı çalışmada, Küba'da şeker kamışı nakliyesindeki sorunlara tamsayılı doğrusal programlama ile çözüm getirmeye çalışmıştır. Yapılan çalışmanın amacı; şeker fabrikasına sürekli tedarik ihtiyacının karşılanması, kamış hasadında bulunan kesme araçlarının kotasının belirlenmesi ve şeker kamışı nakliyesinin maliyetlerinin azaltılması hedeflenmiştir. Yapılan çalışma sonucunda, belirlenen hedeflere ulaşılabildiği gözlemlenmiş ve daha iyi bir çözüm için geliştirilmelerde bulunulduğu belirtilmiştir.

Babazadeh, Poorzahedy ve Nikoosokhan (2011) yaptığı çalışmada, ulaşım ağı tasarım problemine parçacık sürü optimizasyonu ile çözüm getirmeye çalışmıştır. Ulaşım ağı tasarım problemi, ekonomik bütçe ile seyahat süresini en aza indirmeye çalışan bir problemdir. Yapılan çalışma sonucunda parçacık sürü optimizasyonu yöntemi, karınca kolonisi optimizasyonu ve hibrit karınca kolonisi optimizasyonu ile karşılaştırılmış ve gayet iyi sonuç verdiği gözlemlenmiştir.

Albayrak ve Allahverdi (2011) yaptığı çalışmada, gezgin satıcı problemine genetik algoritma yardımıyla çözüm getirmeye çalışmıştır. Yapılan çalışmada, genetik algoritmanın performansını artırmak için yeni bir yöntem geliştirilmiştir. Bu yöntem, Greedy Sub Tour Mutation (GSTM) isimli yeni bir yöntemdir. Yöntem 14 farklı gezgin satıcı problemi ile test edilmiştir. Yapılan çalışma sonucunda, genetik algoritma ile kullanılan GSTM yöntemi, diğer mutasyon yöntemlere göre iyi sonuçlar verdiği gözlemlenmiştir.

Gao (2020) yaptığı çalışmada, karınca kolonisi algoritması kullanarak gezgin satıcı problemine çözüm getirmeye çalışmıştır. Geleneksel karınca kolonisi algoritmasının düşük verimlilik ve yavaş çözüm gibi dezavantajlarının olduğu belirtilmiştir. Karıncaların arama alanları genişletilerek ve çözüm zenginliği sağlanarak yeni bir karınca kolonisi algoritması önerilmiştir. Yeni algoritmayı 20 tipik gezgin satıcı problemine uygulanmış ve test edilmiştir. Yapılan çalışma sonucunda yeni algoritmanın, geleneksel algoritmaya göre daha iyi sonuçlar verdiği gözlemlenmiştir.

Pacheco, Alvarez, Casado ve Gonzalez-Velarde (2009) yaptığı çalışmada, kentsel ulaşım sorununa çözüm getirmeye çalışmıştır. Yapılan çalışma İspanya'nın kuzeyinde yer alan Burgos bölgesinde yapılmıştır. Kentsel ulaşım sorunu rotaların tasarlanması, duraklarda bekleme süresi ve yolculuk süresi olarak belirtilmiştir. Bu sorunu 2 farklı algoritma ile çözüm getirmeye çalışılmıştır. Bu algoritmalar yerel arama stratejisi ve tabu arama stratejisidir. Yapılan çalışma sonucunda 2 algoritmanın da gayet iyi sonuçlar verdiği gözlemlenmiştir.

Korsvik, Fagerholt ve Laporte (2010) yaptığı çalışmada, gemi rotası ve planlama üzerine tabu arama algoritması ile çözüm getirmiştir. Nakliye şirketleri genel olarak taşıdığı kargoların haricinde spot kargoları da taşıyarak gelir elde etmeye çalışmaktadır. Hem mevcut kargoların hem de spor kargoların istenilen limanda yüklenmesi ve istenilen limana boşaltılmasına kadar olan sürecin iyi yönetilmesi ve uygun rota ve programlama ile gelir en üst düzeye çıkacaktır. Yapılan çalışmada, uygun rota ve programlama tabu arama yöntemi ile gerçekleştirilmiştir. Yöntemin performansını ise gerçek verilere dayalı 13 test ile denenmiş ve gayet iyi sonuçlar verdiği gözlemlenmiştir.

Ford, Barr, Dawson ve James (2015) yaptığı çalışmada, Hindistan Chennai'deki katı atık toplama optimizasyonunu coğrafi bilgi sistemi kullanarak yapmaya çalışmıştır. Gelişen ekonomide ve büyüyen şehirlerde katı atıkların toplanmasının maliyetlerinin kat kat arttığı belirtilmiştir. Katı atıkların toplanması için yapılan rota optimizasyonu coğrafi bilgi sistemi olan ArcGIS uygulaması ile yapılmıştır. Yapılan rota optimizasyonu sonucunda, kat edilen toplam mesafe de yüzde 9,93 oranında azalma görülmüştür. Çalışmanın tüm bölgeye uyarlaması ile edilen tasarrufun daha anlamlı olacağı belirtilmiştir.

Amaguaya ve Hernandez (2020) yaptığı çalışmada, Ekvador Milagro'daki toplu taşıma rotalarının optimizasyonu için coğrafi bilgi sistemi olan ArcGIS uygulamasını kullanmıştır. Büyük şehirlerde nüfusun artmasıyla beraber toplu taşıma alternatiflerinin artmasını sağlamıştır. Toplu taşıma modları arasında konfor, mesafe ve seyahat süresi gibi kritelere göre seçim yapılmaktadır. Yapılan çalışmada, toplu taşıma rotalarını iyileştirmek ve performanslarını arttırmak için ArcGIS uygulamasının Network Analyst modu kullanılmıştır. Yapılan çalışma sonucunda, ulaşım rotalarının seçiminin karar verme sürecinde iyi sonuçlar alındığı gözlemlenmiştir.

Topal (2019) yaptığı çalışmada, ülkemizde belirli noktalar arasındaki yük taşımacılığını, tek türlü ve çok türlü taşımacılık kullanılarak en kısa güzergâh analizi yapmıştır. Tek türlü taşımacılık olarak karayolu, çok türlü taşımacılık olarak ise karayolu-demiryolu-denizyolu kullanmıştır. Yapılan en kısa güzergâh analizi ise ArcGIS programı kullanılarak yapılmış ve lineer optimizasyon ve parçacıklı sürü optimizasyonu yöntemleri ile kıyaslanmıştır. Yapılan analiz sonucunda, belirli noktalar arasında yapılan yük taşımacılığının en kısa güzergâhı tek türlü taşımacılık ile 3974 km, çok türlü taşımacılık ile ise 3925 km çıkmıştır. Sonuçlara bakıldığında ArcGIS programı ile yapılan analizler, lineer optimizasyon ve parçacıklı sürü optimizasyonuna göre daha kötü sonuçlar vermiştir.

Perpiñá ve diğerleri (2009) yaptığı çalışmada, İspanya Valensiya bölgesindeki biyokütle potansiyelinin kullanılması için yapılacak biyoenerji santrallerinin konumları coğrafi bilgi sistemi ile belirlemeye çalışmışlardır. Bölgedeki tarım ve orman kalıntı biyokütlesinin, biyoenerji santrallerine aktarmadaki zaman, mesafe ve nakliye maliyetleri göz önünde bulundurularak analiz yapılmıştır. En uygun yerlerin belirlenmesi ve haritada konumlandırılması için coğrafi bilgi sisteminde ağ analizi kullanılmış ve yapılan çalışma sonucunda zaman, mesafe ve nakliye maliyetlerinde iyileşmeler olduğu gözlemlenmiştir.

Du ve He (2012) yaptığı çalışmada, araç rotalama problemine 2 farklı algoritmayı birleştirerek çözüm bulmaya çalışmıştır. Araç rotalama problemini, en düşük maliyetle rotaları tasarlamak olduğu belirtilmiştir. Bu problemi, en yakın komşu algoritması ve tabu arama algoritmasının güçlü yönlerini birleştirerek çözüm getirmiştir. En yakın komşu algoritması ilk aşamada ilk rotayı oluşturmuş daha sonra tabu arama algoritması ise rota içi ve rotalar arasını optimize etmiştir. Birleştirilmiş algoritma özellikle büyük ölçekli problemler için yapılmıştır. Yapılan çalışma, 6772 müşteriye sahip bir veri seti üzerinde denenmiş ve iyi bir performans ortaya koyduğu gözlemlenmiştir.

## **3. MATERYAL VE YÖNTEM**

Tez çalışmasına ilk olarak, 81 organize sanayi bölgesinin koordinatlarını belirleyerek başlanmıştır. Daha sonra ArcGIS programında tek türlü taşımacılık için karayolu, çok türlü taşımacılık için ise karayolu-demiryolu çizilmiştir. Çizilen yollar analize uygun hale getirildikten sonra 81 OSB eklenmiş ve analiz yapılmıştır. Yapılan analiz sonucu ise LO, GA ve PSO ile kıyaslanmıştır.

Ülkemizin her ilinde yer alan 81 OSB'nin koordinatları, hem organize sanayi bölgelerinin kendi internet sitelerinde yer alan adresten hem de Google Haritalar sitesinden bakılarak belirlenmiştir. 81 OSB'ne ait koordinatlar Çizelge 3.1'de gösterilmiştir.

|                | ORGANIZE SANAYİ BÖLGELERİ                             |         | <b>KOORDINATLAR</b> |             |                                                          | <b>KOORDINATLAR</b> |         |
|----------------|-------------------------------------------------------|---------|---------------------|-------------|----------------------------------------------------------|---------------------|---------|
| <b>SIRA</b>    |                                                       | x       | Υ                   | <b>SIRA</b> | ORGANIZE SANAYİ BÖLGELERİ                                | x                   | Υ       |
| $1\,$          | Adana Kozan Organize Sanayi Bölgesi                   | 37,4614 | 35,7656             | 41          | İzmir Atatürk Organize Sanayi Bölgesi                    | 38,4919             | 27,0379 |
| $\overline{2}$ | Adıyaman Organize Sanayi Bölgesi                      | 37.7722 | 38,2134             | 42          | Kahramanmaraş Organize Sanayi Bölgesi                    | 37.6011             | 36,7725 |
| 3              | Afyonkarahisar Organize Sanayi Bölgesi                | 38,7960 | 30,5594             | 43          | Karabük Organize Sanayi Bölgesi                          | 41,1376             | 32,6430 |
| 4              | Ağrı Organize Sanayi Bölgesi                          | 39,7202 | 43,0326             | 44          | Karaman Organize Sanayi Bölgesi                          | 37,2218             | 33,3080 |
| 5              | Aksaray Organize Sanayi Bölgesi                       | 38,2796 | 34,0399             | 45          | Kars Organize Sanayi Bölgesi                             | 40,6036             | 43,0973 |
| 6              | Amasya Organize Sanayi Bölgesi                        | 40,5837 | 35,6437             | 46          | Kastamonu Organize Sanayi Bölgesi                        | 41,5220             | 33,7761 |
| 7              | Ankara Sanayi Odası I. Organize Sanayi Bölgesi        | 39,9853 | 32,5576             | 47          | Kayseri Organize Sanayi Bölgesi                          | 38,7293             | 35,3858 |
| 8              | Antakya Organize Sanayi Bölgesi                       | 36,4382 | 36,2661             | 48          | Kilis Organize Sanayi Bölgesi                            | 36,7205             | 37,2176 |
| 9              | Antalya Organize Sanayi Bölgesi                       | 37,0814 | 30,6054             | 49          | Kırıkkale Silah Sanayi İhtisas Organize Sanayi Bölgesi   | 39,8140             | 33,4884 |
| 10             | Ardahan Organize Sanayi Bölgesi                       | 41,1112 | 42,7049             | 50          | Kırklareli Organize Sanayi Bölgesi                       | 41,6921             | 27,3364 |
| 11             | Artvin Arhavi Organize Sanayi Bölgesi                 | 41,3314 | 41,3003             | 51          | Kırşehir Organize Sanayi Bölgesi                         | 39,0785             | 34,1919 |
| 12             | Aydin Organize Sanayi Bölgesi                         | 37,8428 | 27,8905             | 52          | Kocaeli Gebze Kömürcüler İhtisas Organize Sanayi Bölgesi | 40,7865             | 29,5281 |
| 13             | Balıkesir Organize Sanayi Bölgesi                     | 39,5940 | 27,8436             | 53          | Konya Organize Sanayi Bölgesi                            | 37,9739             | 32,6106 |
| 14             | Bartın Merkez I. Organize Sanayi Bölgesi              | 41,6401 | 32,3285             | 54          | Kütahya Organize Sanayi Bölgesi                          | 39,3918             | 30,1178 |
| 15             | Batman Organize Sanayi Bölgesi                        | 37,9029 | 41,1336             | 55          | Malatya Merkez I. Organize Sanayi Bölgesi                | 38,3408             | 38,2014 |
| 16             | Bayburt Organize Sanayi Bölgesi                       | 40,2892 | 40,1647             | 56          | Manisa Organize Sanayi Bölgesi                           | 38,6158             | 27,3654 |
| 17             | Bilecik I. Organize Sanayi Bölgesi                    | 40,1438 | 29,9748             | 57          | Mardin Organize Sanayi Bölgesi                           | 37,2831             | 40,6687 |
| 18             | Bingöl Organize Sanayi Bölgesi                        | 38,8103 | 40,5278             | 58          | Mersin Tarsus Organize Sanayi Bölgesi                    | 36,8997             | 34,7967 |
| 19             | Bitlis Organize Sanayi Bölgesi                        | 38,4342 | 42,1387             | 59          | Muğla Milas Organize Sanayi Bölgesi                      | 37,3031             | 27,7831 |
| 20             | Bolu Karma Ve Tekstil İhtisas Organize Sanayi Bölgesi | 40,7381 | 31,7107             | 60          | Mus Organize Sanayi Bölgesi                              | 38,7471             | 41,5004 |
| 21             | Burdur II. Organize Sanayi Bölgesi                    | 37,8025 | 30,3876             | 61          | Nevşehir Acıgöl Organize Sanayi Bölgesi                  | 38,5545             | 34,5172 |
| 22             | Bursa Organize Sanayi Bölgesi                         | 40,2448 | 28,9642             | 62          | Niğde Organize Sanayi Bölgesi                            | 37,9477             | 34,6164 |
| 23             | Çanakkale Organize Sanayi Bölgesi                     | 40,1570 | 26,4643             | 63          | Ordu Organize Sanayi Bölgesi                             | 40,9724             | 37,9314 |
| 24             | Çankırı Korgun Organize Sanayi Bölgesi                | 40,7292 | 33,5163             | 64          | Osmaniye Organize Sanayi Bölgesi                         | 37,0087             | 36,1106 |
| 25             | Corum Organize Sanayi Bölgesi                         | 40,4785 | 34,8570             | 65          | Rize Organize Sanayi Bölgesi                             | 40.9175             | 40,4170 |
| 26             | Denizli Organize Sanayi Bölgesi                       | 37,8039 | 29,2412             | 66          | Sakarya I. Organize Sanayi Bölgesi                       | 40,7218             | 30,4217 |
| 27             | Diyarbakır Organize Sanayi Bölgesi                    | 38,0791 | 40,0686             | 67          | Samsun Merkez Organize Sanayi Bölgesi                    | 41,2379             | 36,4336 |
| 28             | Düzce Organize Sanayi Bölgesi                         | 40,8417 | 31,1770             | 68          | Siirt Organize Sanayi Bölgesi                            | 37,9248             | 41,9447 |
| 29             | Edirne Organize Sanayi Bölgesi                        | 41,8253 | 26,8325             | 69          | Sinop Organize Sanayi Bölgesi                            | 42,0259             | 35,1516 |
| 30             | Elazığ Organize Sanayi Bölgesi                        | 38,6205 | 39,3002             | 70          | Sivas Merkez I. Organize Sanayi Bölgesi                  | 39,7717             | 37,0429 |
| 31             | Erzincan Organize Sanayi Bölgesi                      | 39,7533 | 39,3981             | 71          | Sanlıurfa Organize Sanayi Bölgesi                        | 37,1086             | 38,6500 |
| 32             | Erzurum Merkez I. Organize Sanayi Bölgesi             | 39,9349 | 41,1861             | 72          | Şırnak Cizre Organize Sanayi Bölgesi                     | 37,4613             | 42,2977 |
| 33             | Eskişehir Sanayi Odası Organize Sanayi Bölgesi        | 39,7439 | 30,6221             | 73          | Tekirdağ Organize Sanayi Bölgesi                         | 41,1972             | 27,5348 |
| 34             | Gaziantep Organize Sanayi Bölgesi                     | 37,1492 | 37,2955             | 74          | Tokat Merkez Organize Sanayi Bölgesi                     | 40,3295             | 36,5172 |
| 35             | Giresun Organize Sanayi Bölgesi                       | 40,8930 | 38,4199             | 75          | Trabzon Arsin Organize Sanayi Bölgesi                    | 40,9588             | 39,9617 |
| 36             | Gümüşhane Organize Sanayi Bölgesi                     | 40,4329 | 39,5183             | 76          | Tunceli Organize Sanayi Bölgesi                          | 39,0755             | 39,5347 |
| 37             | Hakkâri Organize Sanayi Bölgesi                       | 37,5743 | 43,7375             | 77          | Uşak Organize Sanayi Bölgesi                             | 38,6772             | 29,2201 |
| 38             | Iğdır Organize Sanayi Bölgesi                         | 39,9342 | 44,0496             | 78          | Van Organize Sanayi Bölgesi                              | 38,5765             | 43,3167 |
| 39             | Isparta Süleyman Demirel Organize Sanayi Bölgesi      | 37,8881 | 30,4100             | 79          | Yalova Gemi İhtisas Organize Sanayi Bölgesi              | 40,6562             | 29,3512 |
| 40             | İstanbul Anadolu Yakası Organize Sanayi Bölgesi       | 40,8758 | 29,3418             | 80          | Yozgat Kaleseramik Özel Organize Sanayi Bölgesi          | 39,6231             | 34,4856 |
|                |                                                       |         |                     | 81          | Zonguldak Ereğli Organize Sanayi Bölgesi                 | 41,2824             | 31,4367 |

Çizelge 3.1. 81 organize sanayi bölgesi koordinatları

## **3.1. ArcGIS Programında Haritaların Çizilmesi ve Analize Uygun Hale Getirilmesi**

İlk olarak ArcGIS programının ArcMap ara yüzü açılmıştır. ArcMap ara yüzünde haritalarımızı altlık harita eklenerek çizilmiştir. Şekil 3.1'de gösterilen yerden altlık harita ekle kısmına tıklanmıştır ve açılan pencerede Şekil 3.2'de yer alan OpenStreetMap altlık haritası eklenmiştir.

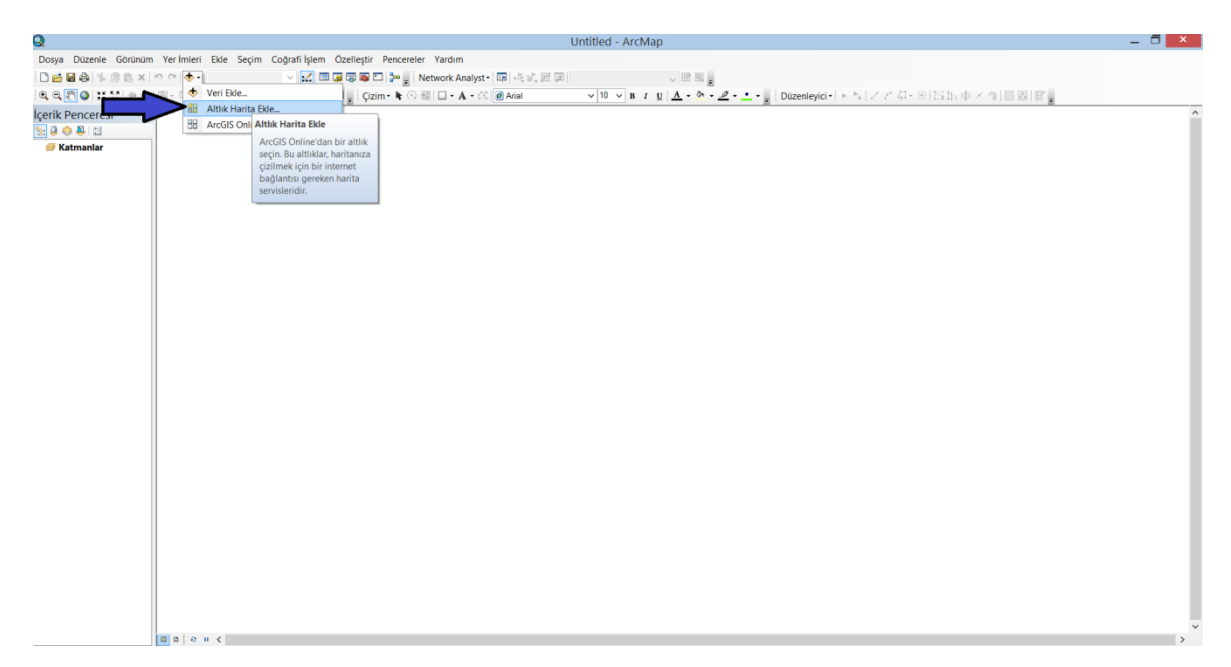

Şekil 3.1. Altlık harita ekleme penceresini açma

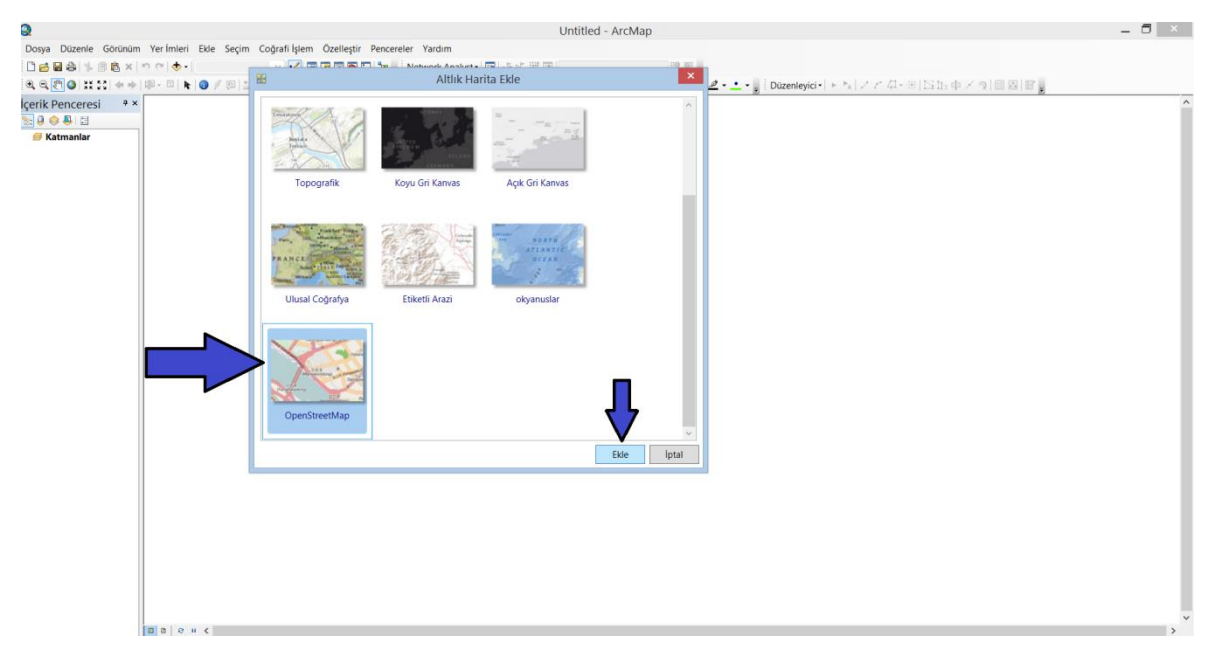

Şekil 3.2. Altlık harita ekleme

ArcMap ara yüzünde özelleştir menüsünden araç çubukları ve modüller eklenmiştir. Araç çubukları ve modüller; harita çiziminde ve düzeltilmesinde, analizlerin yapılmasında ve ayarlanmasında bize yardımcı olmuştur. Şekil 3.3'de araç çubuklarının eklenmesi, Şekil 3.4'te ise modüllerin eklenmesi gösterilmiştir.

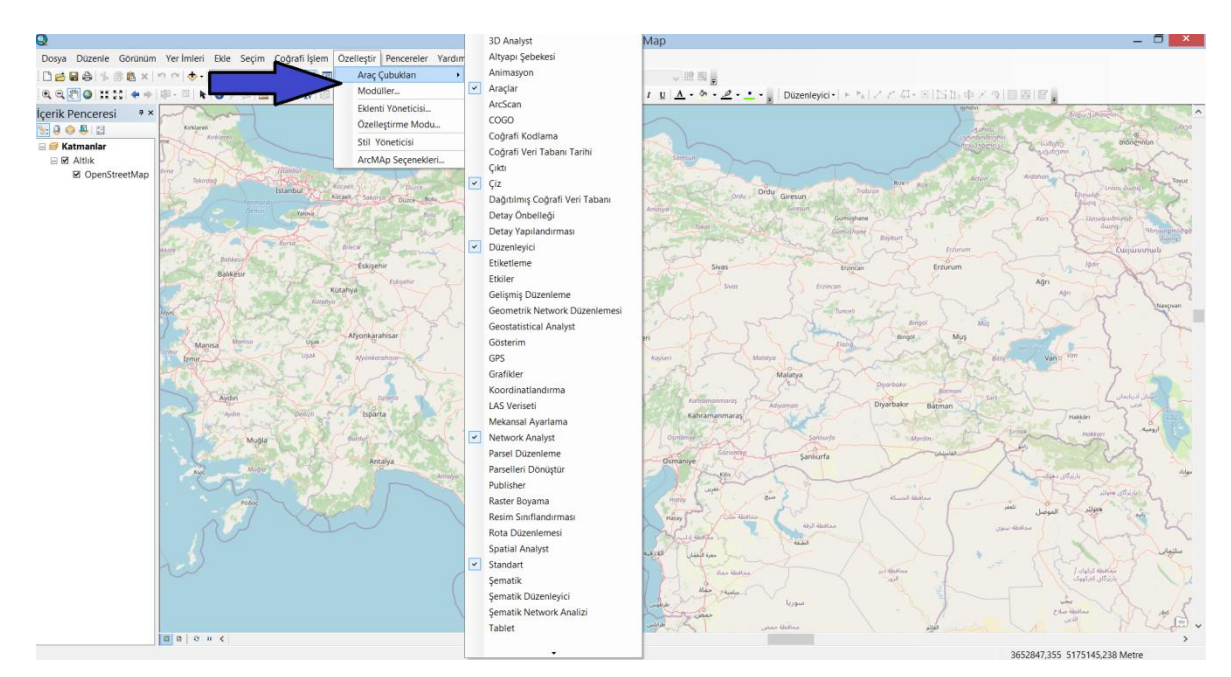

Şekil 3.3. Araç çubuklarının eklenmesi

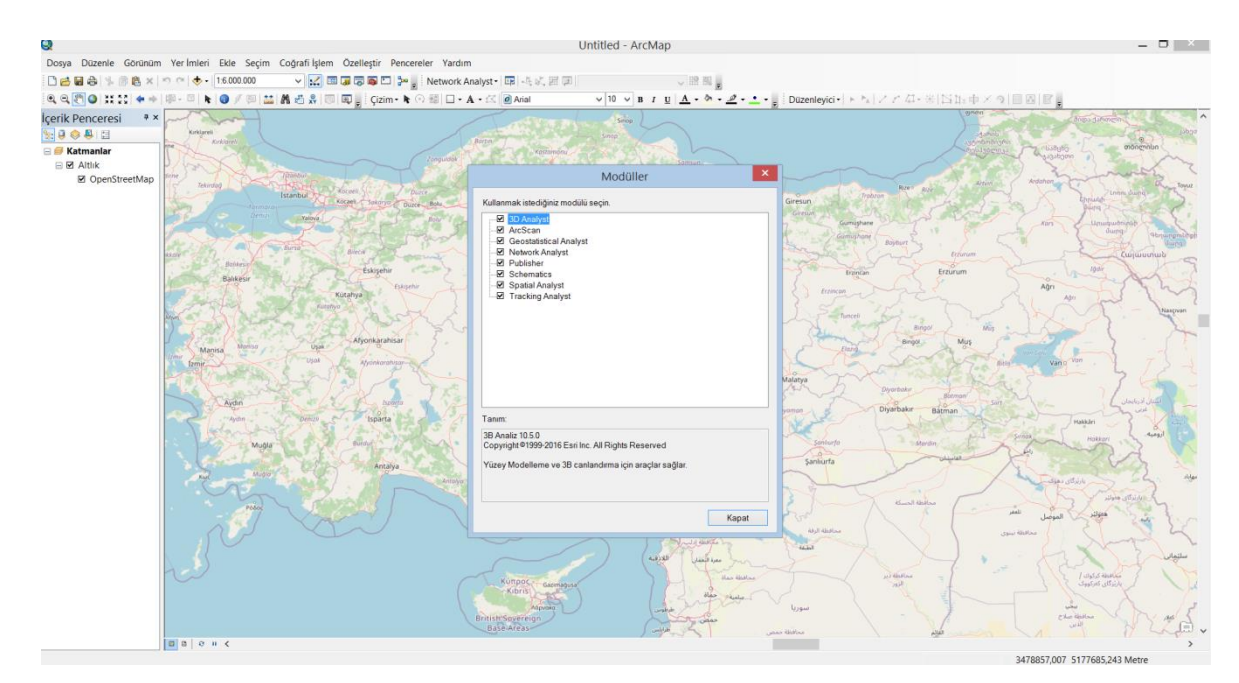

Şekil 3.4. Modüllerin eklenmesi

#### **3.1.1. Karayolu haritasının çizilmesi**

Tek türlü taşımacılıkta kullanılan karayolu taşımacılığında analiz yapmak için karayolu haritası çizilecektir. ArcMap ara yüzünde eklediğimiz çizim araç çubuğundaki Şekil 3.5'te yer alan kısımdan çizgi sekmesine tıklanmıştır ve çizime başlanmıştır. Şekilde ok ile gösterilen yerden, altlık haritanın ölçeğini ayarlayabiliyoruz. Çizilen harita 1:25000 ölçeğinde, ayrıntılı bir şekilde çizilmiştir. Ölçek ne kadar küçük olursa ayrıntı o kadar fazla olacaktır ve çıkan analiz sonucu da o kadar doğru olacaktır. Ülkemizde yer alan devlet yolları ve otoyollar çizilmiştir. Altlık haritada devlet yolları, örnek olarak D817 kodlu; otoyollar ise, örnek olarak O-2 kodlu olarak yer almaktadır. Ülkemizde yer alan tüm devlet yolları ve otoyollar çizilmiştir.

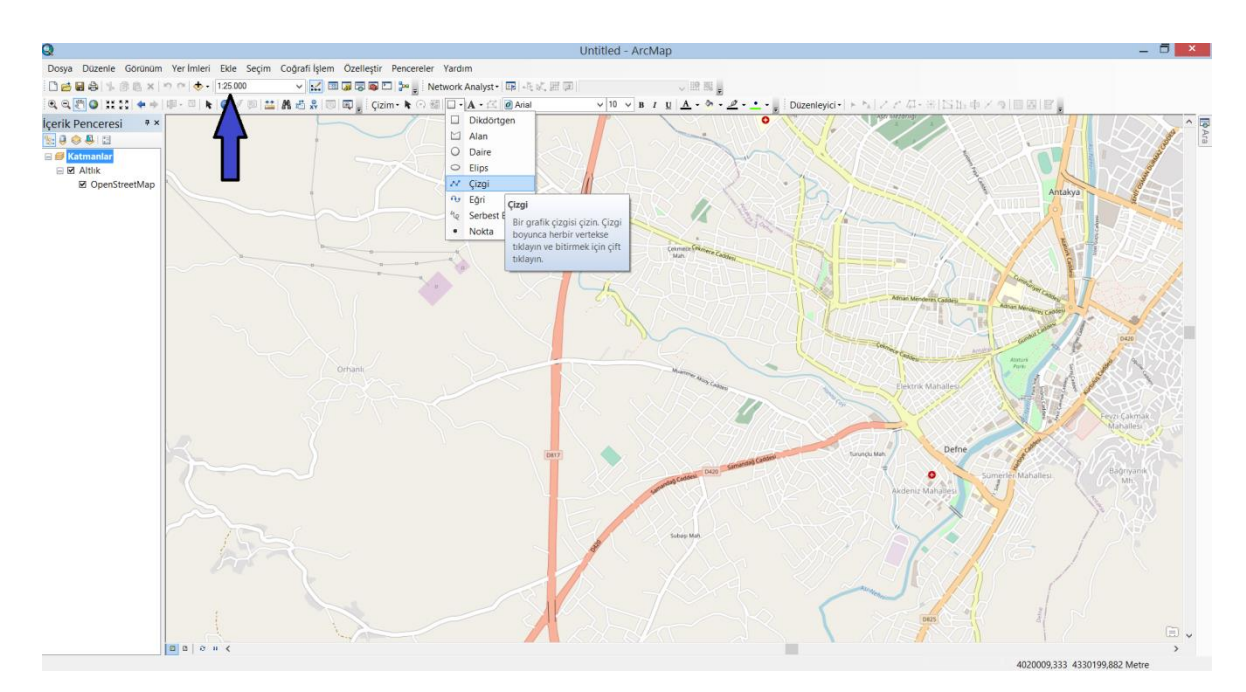

Şekil 3.5. Karayolu haritası için çizimin ilk aşaması

Çizime istenilen bir noktada başlanmıştır. Altlık haritada yer alan yolları takip ederek ufak bir kısım çizilmiştir. Çizdiğimiz yolu, grafik detaylara dönüştürmek ve coğrafi bilgi sistemlerinde dosya biçimi olarak kullanılan shapefile formatında dosya oluşturmak için, enter tuşuna basılmıştır ve Şekil 3.6'da yer alan çizim araç çubuğundaki grafik detaylara dönüştür sekmesine tıklanmıştır.

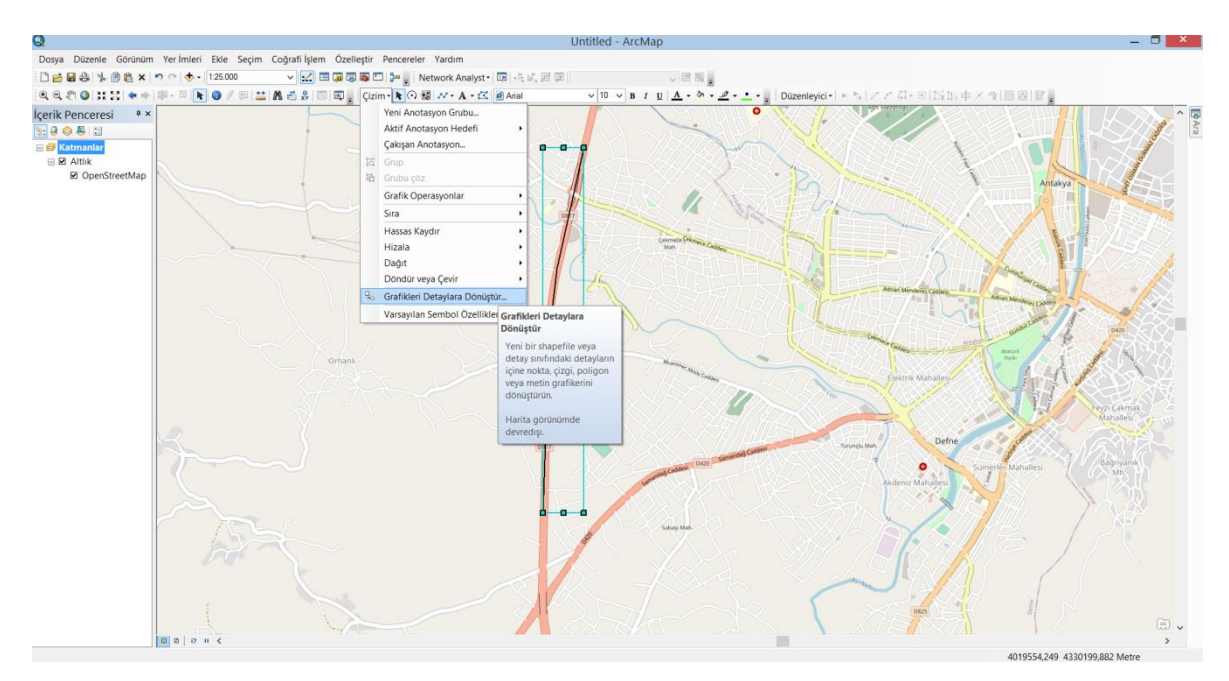

Şekil 3.6. Karayolu haritası için grafik detaylara dönüştürme

Şekil 3.7'de açılan pencerede, ok ile gösterilen yere tıklanmıştır ve dosya istenilen yere shapefile formatında kaydedilmiştir.

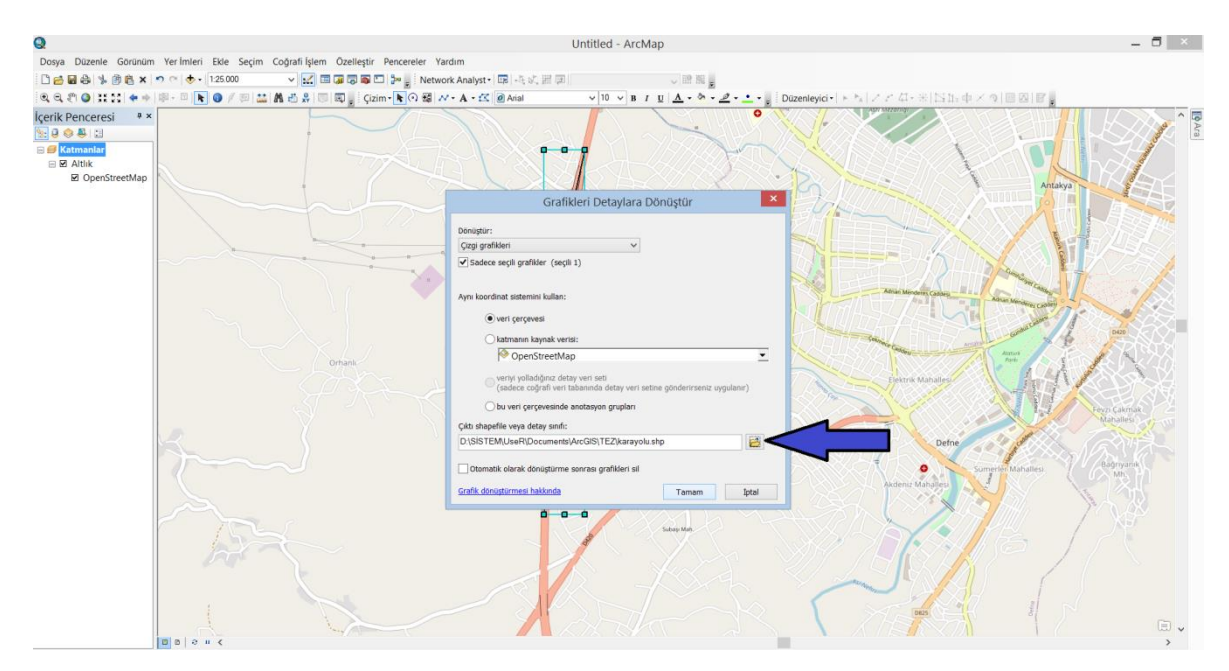

Şekil 3.7. Karayolu haritası için shapefile formatında dosyayı kaydetme

Şekil 3.8'de açılan pencereye evete tıklanmıştır ve veri haritaya katman olarak eklenmiştir.
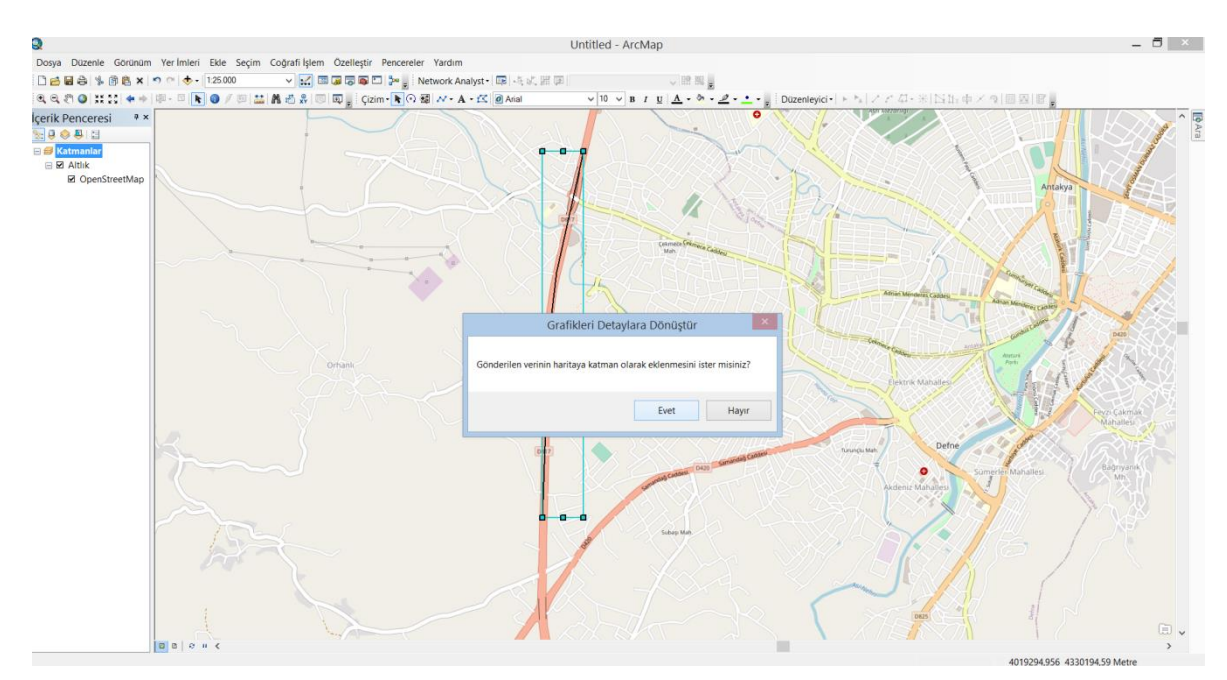

Şekil 3.8. Karayolu haritası için verinin haritaya katman olarak eklenmesi

Oluşturulan veriyi shapefile formatında kaydedilmiş ve haritaya katman olarak eklenmiştir. Haritamızı devam ettirmemiz için, Şekil 3.9'da araç çubuklarından düzenleyici sekmesinden düzenlemeyi başlat kısmına tıklanmıştır.

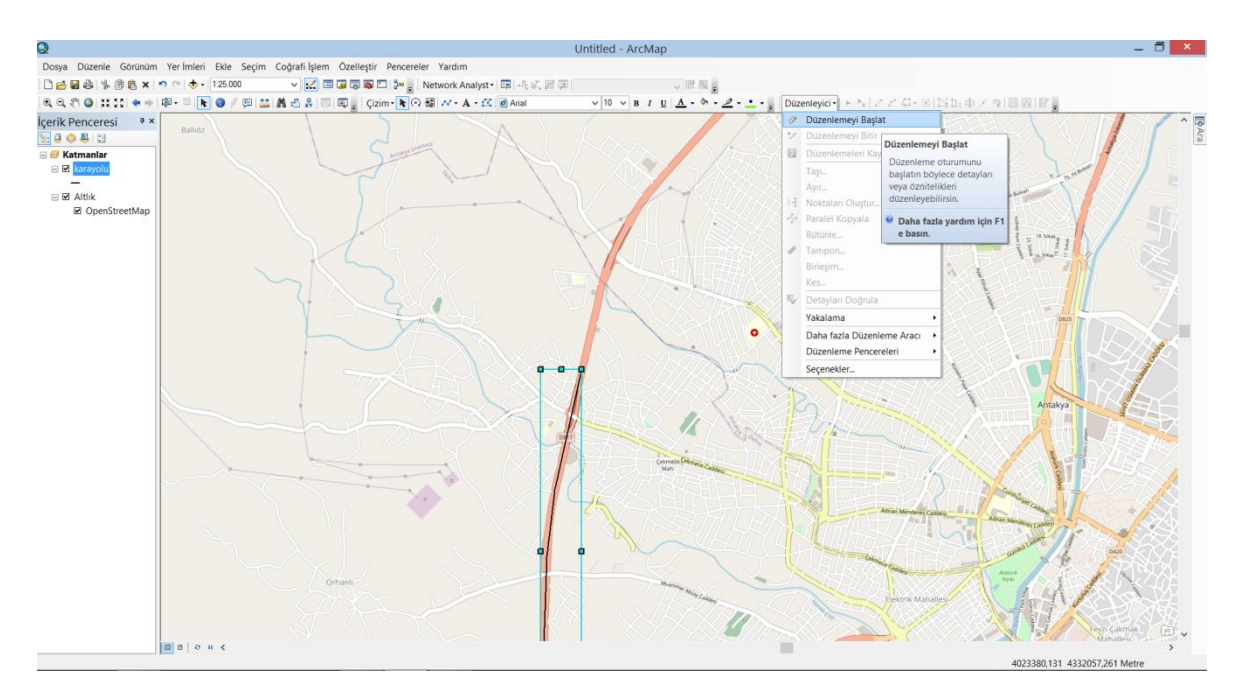

Şekil 3.9. Karayolu haritasının devamı için düzenleyiciyi başlatma

Düzenlemeyi başlat kısmına tıklandıktan sonra, Şekil 3.10'da ok ile gösterilen seçiciye tıklanmıştır ve çizilen yol seçilmiştir. Çizilen yol seçildikten sonra şekilde de görüldüğü gibi açık mavi renge dönüşmüştür. Daha sonra verteksleri düzenle kısmına tıklanmıştır.

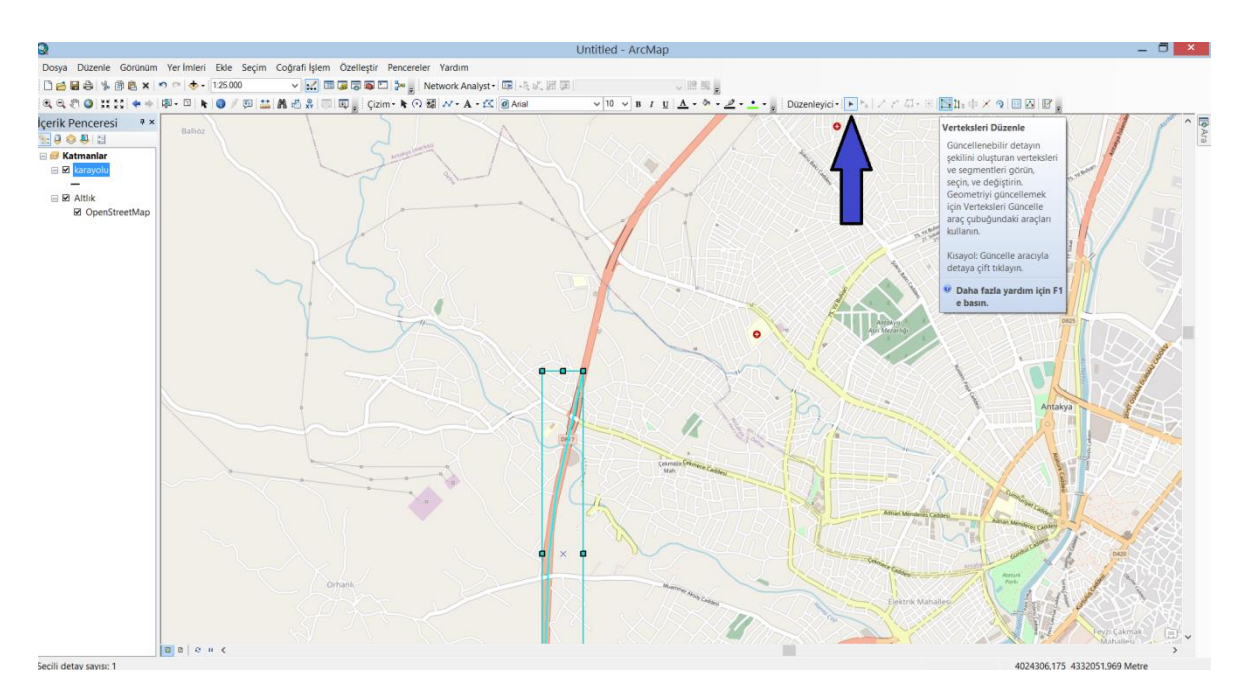

Şekil 3.10. Karayolu haritasının devamı için yolun seçilmesi ve vertekslerin düzenlenmesi

Verteksleri düzenle dedikten sonra Şekil 3.11'de ok ile gösterilen pencere açılmıştır. Bu pencerede detaya devam et aracı sekmesine tıklanmıştır ve harita çizimine devam edilmiştir.

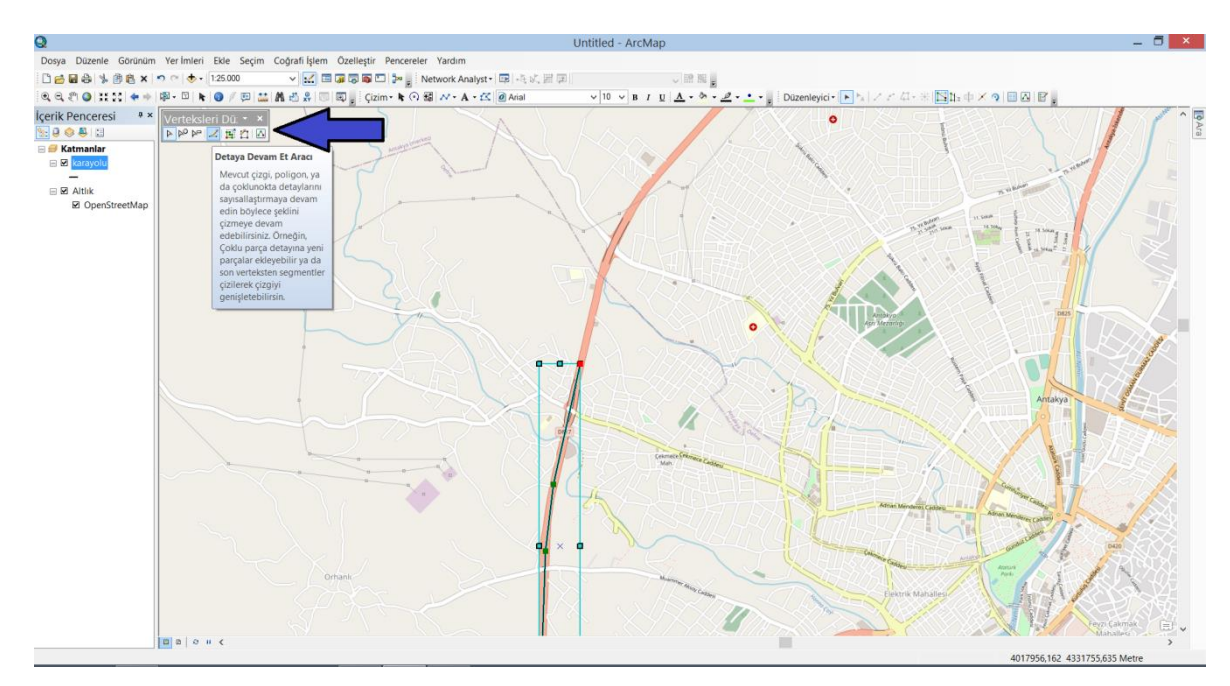

Şekil 3.11. Karayolu haritasının verteksleri düzenle penceresinin açılması ve çizime devam edilmesi

Şekil 3.12'de haritanın devam ettirilmesi gösterilmiştir. Ok ile gösterilen kısımlar vertekslerdir ve yolların birleştirilmesi verteksler üzerinden sağlanmalıdır. Harita çizimini bitirmek için düzenlemeyi bitir kısmına tıklanmıştır ve açılan pencerede düzenlemeyi kayıt edilmiştir.

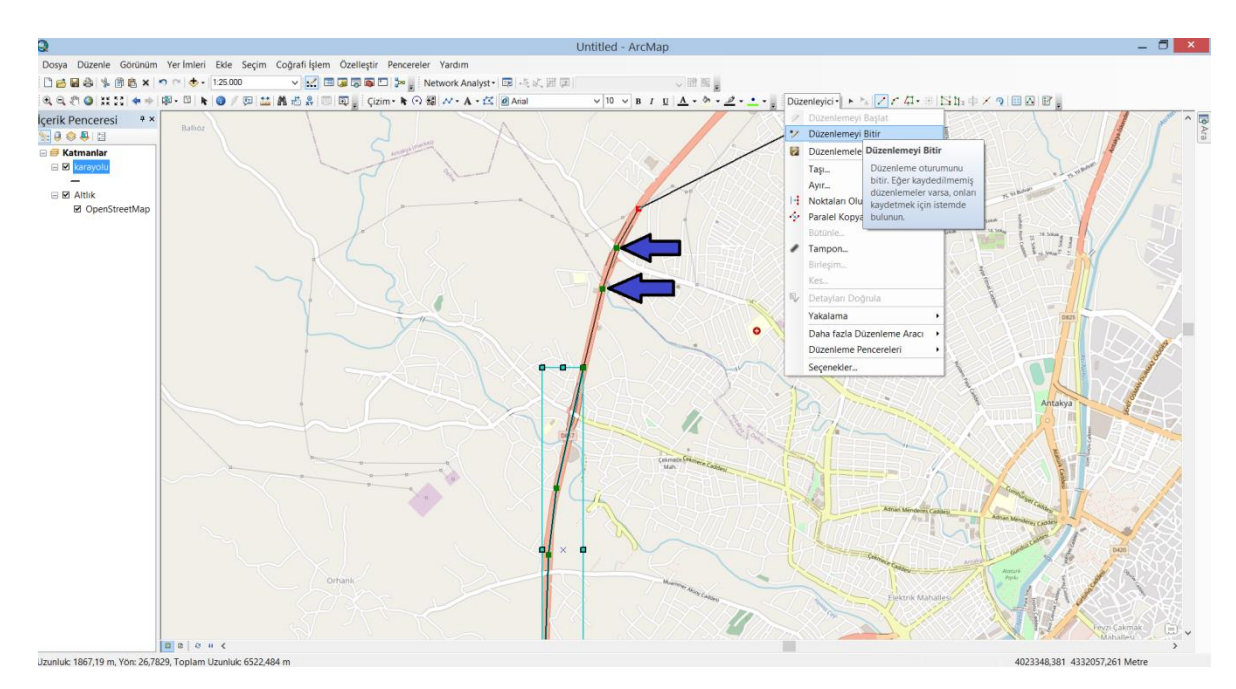

Şekil 3.12. Karayolu haritasının devam ettirilmesi ve düzenlenmenin kayıt edilmesi

Şekil 3.13'de çizilen karayolu haritasını görmekteyiz. Ülkemizdeki devlet yolları ve otoyollar şekildeki gibi çizilmiştir.

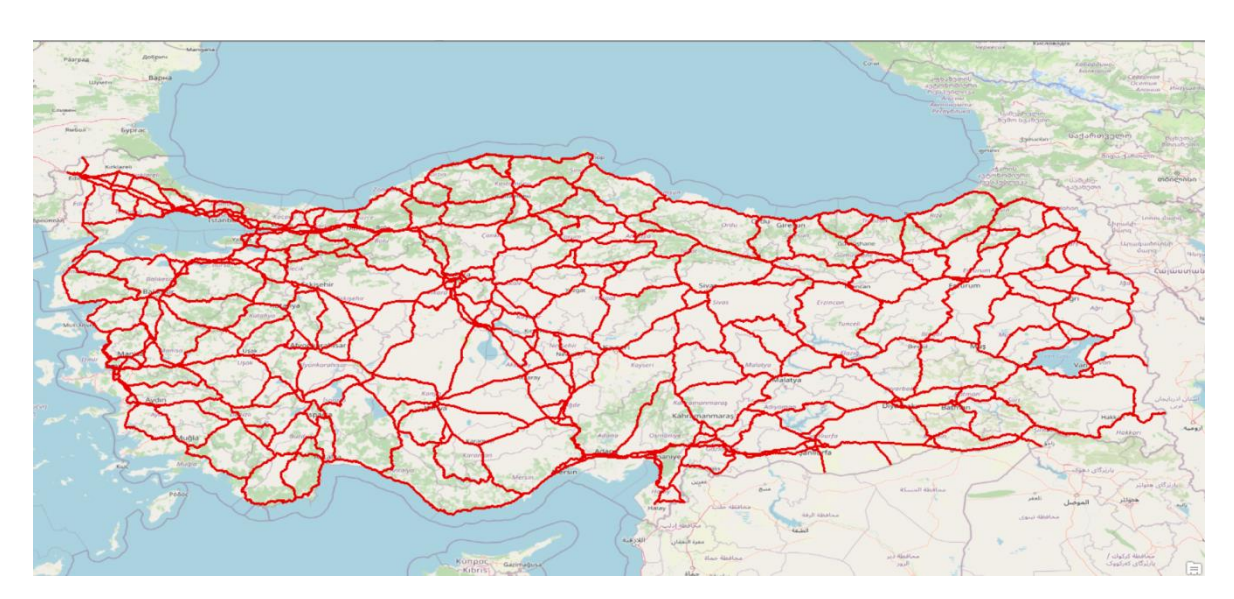

Şekil 3.13. Çizilen karayolu haritası

#### **3.1.2. Demiryolu haritasının çizilmesi**

Çok türlü taşımacılıkta kullanılan karayolu-demiryolu taşımacılığında analiz yapmak için demiryolu haritası çizilecektir. Tek türlü taşımacılık için çizilen karayolu haritası ile çizilecek olan demiryolu haritası birleştirilerek çok türlü taşımacılık haritası ortaya çıkacaktır. ArcMap ara yüzünde eklediğimiz çizim araç çubuğundaki Şekil 3.14'te yer alan kısımdan çizgi sekmesine tıklanmıştır ve çizime başlanmıştır. Karayolu çiziminde olduğu gibi demiryolu da 1:25000 ölçeğinde çizilmiştir. Ülkemizdeki tüm demiryolları çizilmiştir.

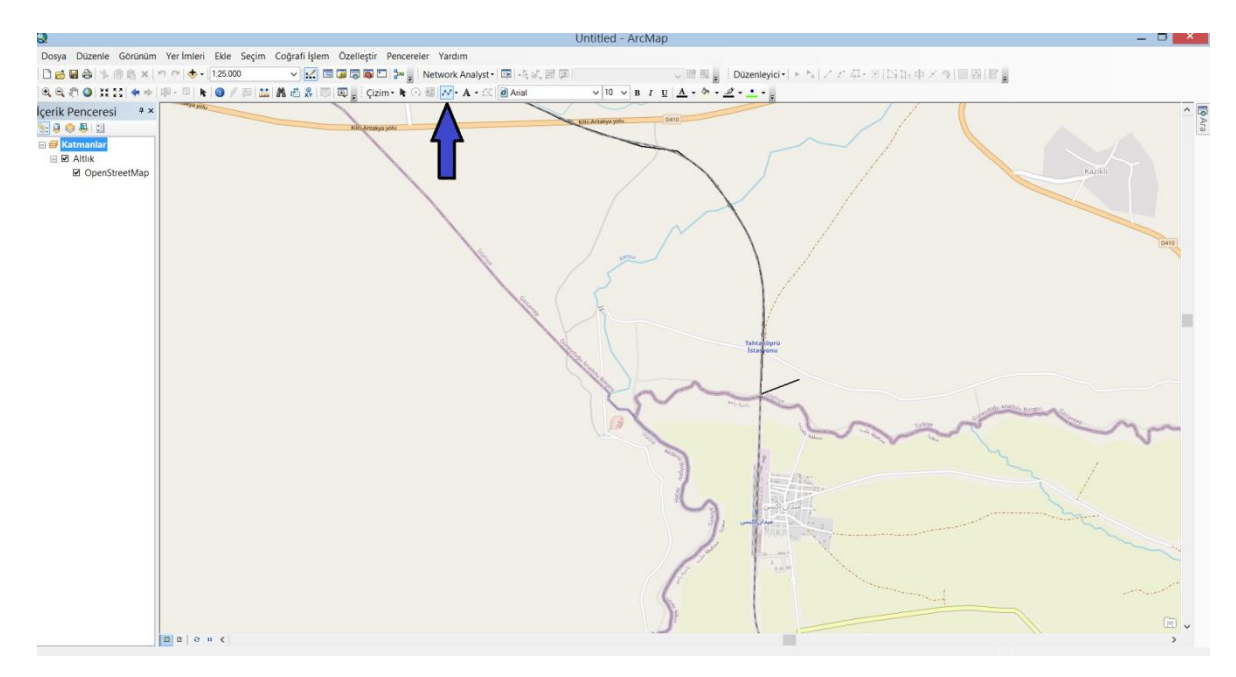

Şekil 3.14. Demiryolu haritası için çizimin ilk aşaması ve çizime başlanması

Çizime istenilen bir noktada başlanmıştır. Altlık haritada yer alan yolları takip ederek ufak bir kısım çizilmiştir. Çizdiğimiz yolu, grafik detaylara dönüştürmek ve shapefile formatında dosya oluşturmak için, enter tuşuna basılmıştır ve Şekil 3.15'da yer alan çizim araç çubuğundaki grafik detaylara dönüştür sekmesine tıklanmıştır.

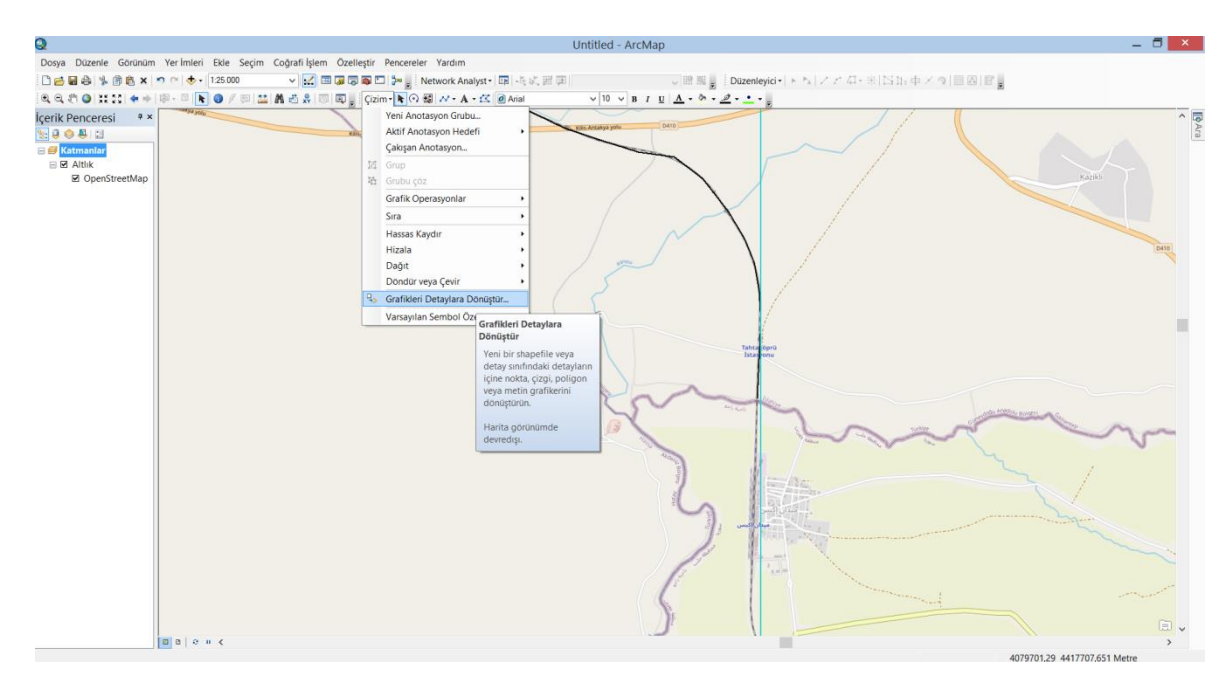

Şekil 3.15. Demiryolu haritası için grafik detaylara dönüştürme

Açılan pencerede, Şekil 3.16'da ok ile gösterilen yere basılmıştır ve yanda görülen pencere açılmıştır. Bu pencerede çizilen yol, shapefile formatında istenilen yere kaydedilmiştir. Daha sonra grafik detaylara dönüştürülen çizim, haritaya katman olarak eklenmiştir.

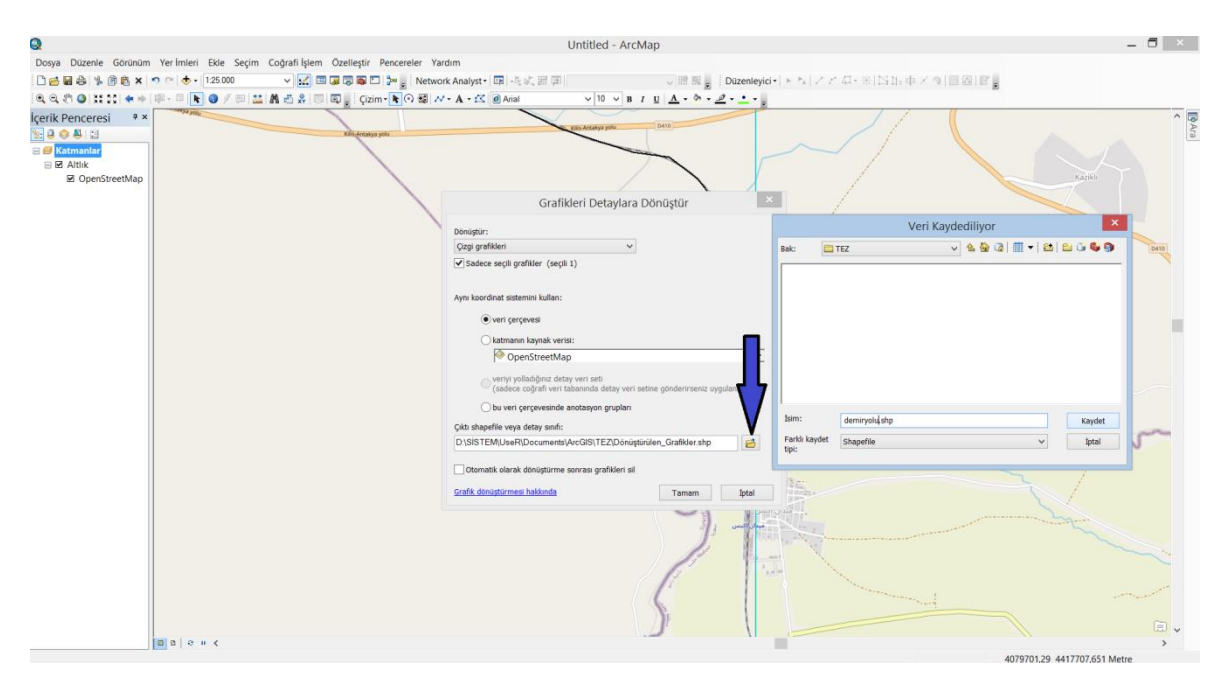

Şekil 3.16. Demiryolu haritası için shapefile formatında dosyayı kaydetme

Haritamızı devam ettirmemiz için, Şekil 3.17'de araç çubuklarından düzenleyici sekmesinden düzenlemeyi başlat kısmına tıklanmıştır.

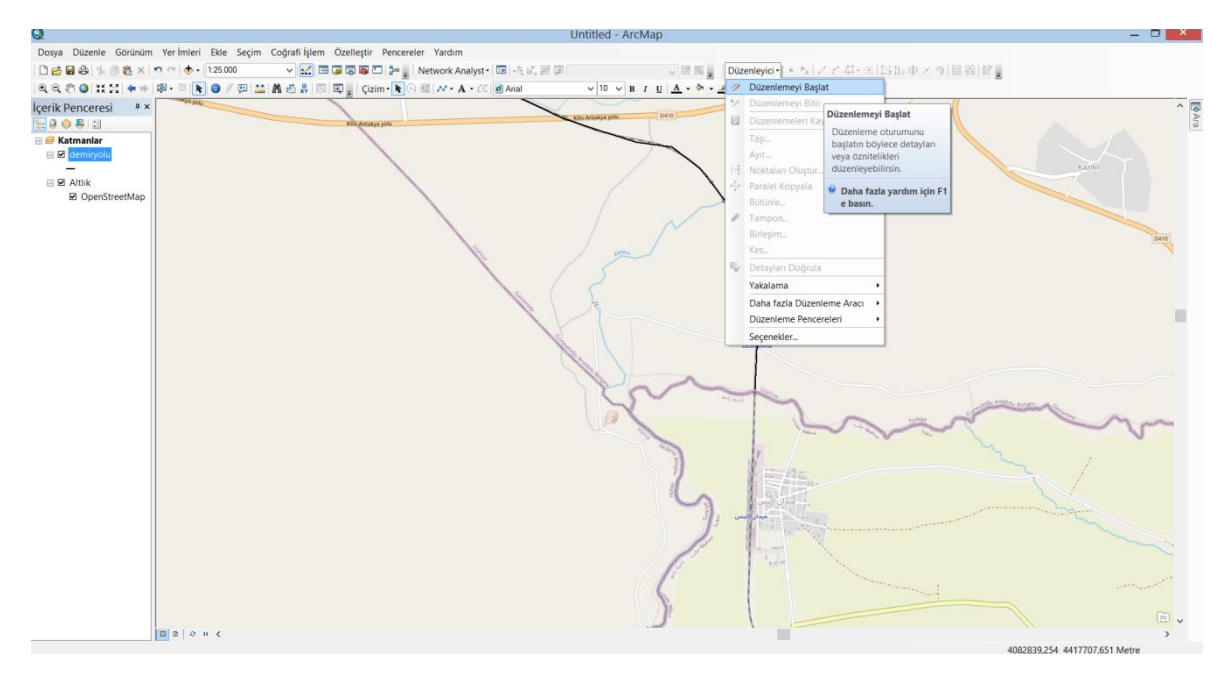

Şekil 3.17. Demiryolu haritasının devamı için düzenleyiciyi başlatma

Düzenlemeyi başlat kısmına tıklandıktan sonra, Şekil 3.18'de ok ile gösterilen seçiciye tıklanmıştır ve çizilen yol seçilmiştir. Çizilen yol seçildikten sonra şekilde de görüldüğü gibi açık mavi renge dönüşmüştür. Daha sonra verteksleri düzenle kısmına tıklanmıştır.

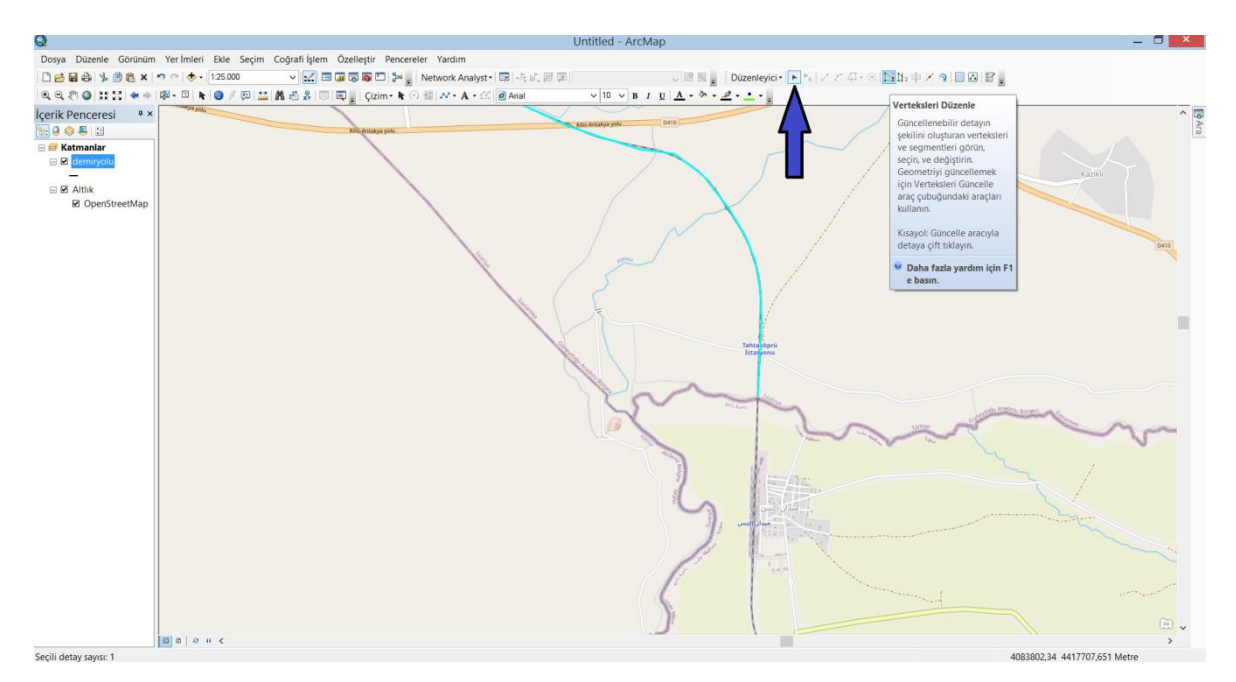

Şekil 3.18. Demiryolu haritasının devamı için yolun seçilmesi ve vertekslerin düzenlenmesi

Verteksleri düzenle dedikten sonra Şekil 3.19'da ok ile gösterilen pencere açılmıştır. Bu pencerede detaya devam et aracı sekmesine tıklanmıştır ve harita çizimine devam edilmiştir.

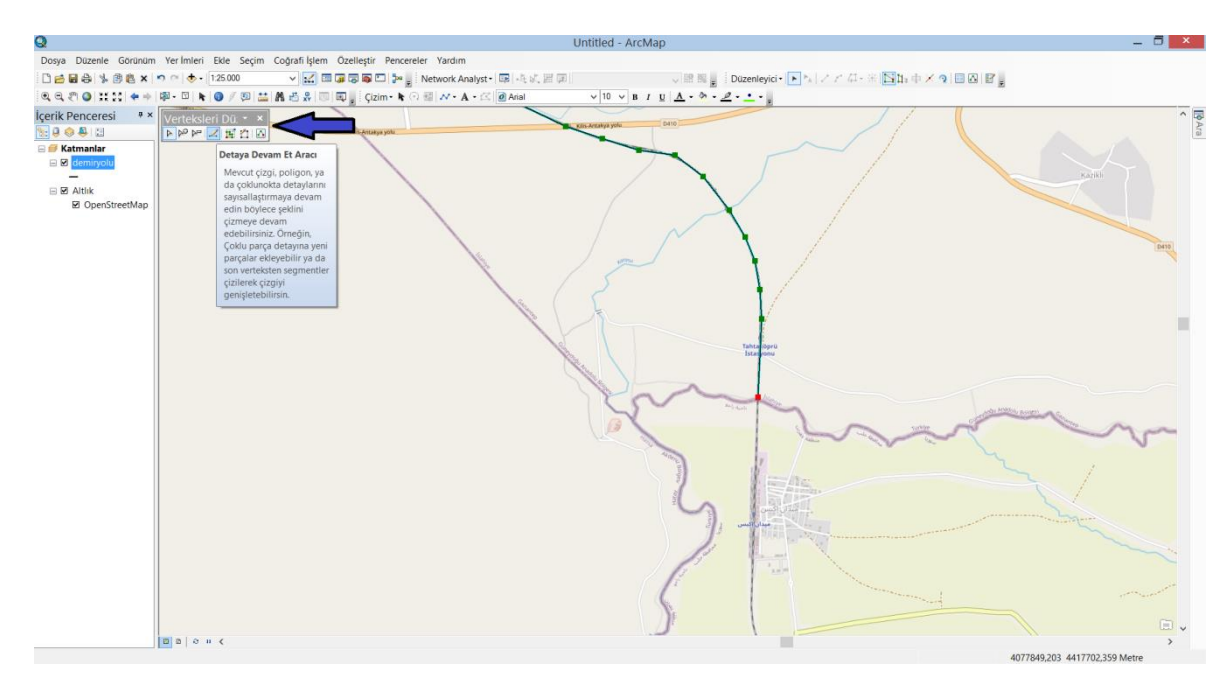

Şekil 3.19. Demiryolu haritasının verteksleri düzenle penceresinin açılması ve çizime devam edilmesi

Şekil 3.20'de yeni demiryolu çizimine, ok ile gösterilen yerden yani kaydettiğimiz yol üzerindeki verteksden devam edilmiştir. Verteks üzerinden devam edilmesi en sağlıklı yöntemdir. Eğer verteks yok ise dikkatli bir şekilde yolun devamı çizilmelidir, en ufak bir kayma yaşanır ve yol ile birleşme sağlanamaz ise harita yanlış çizilmiş olur.

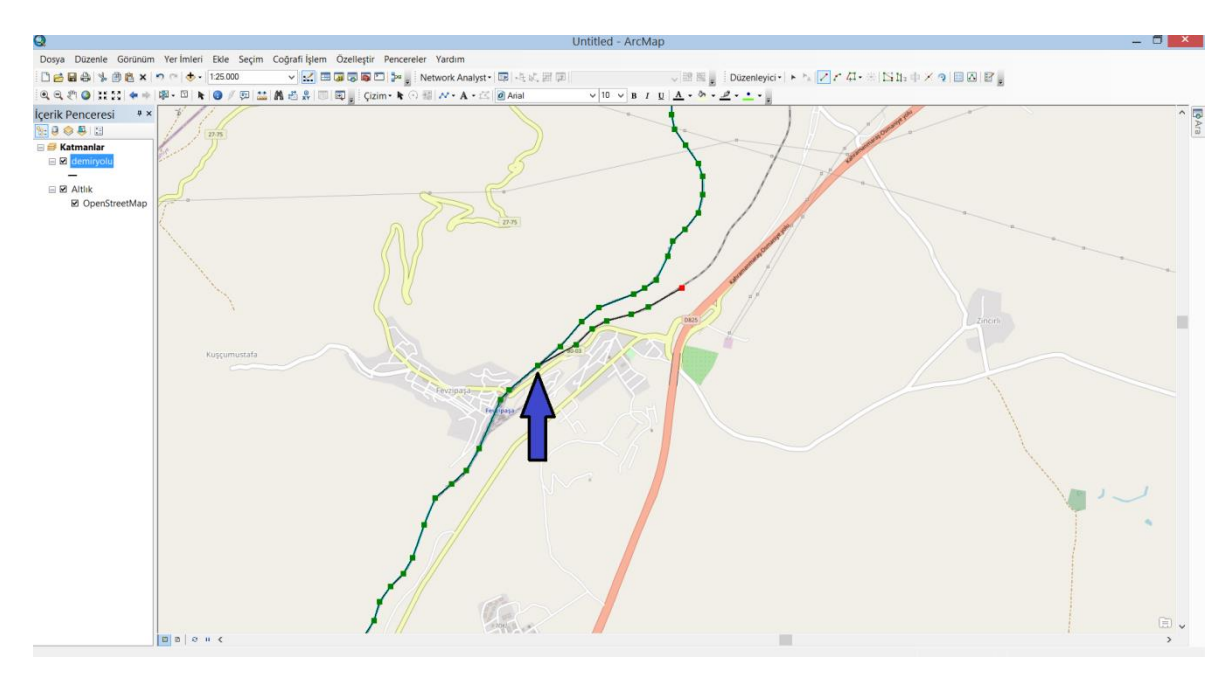

Şekil 3.20. Demiryolu haritasının devam ettirilmesi

Harita çizimine bitirmek için, Şekil 3.21'de gözüktüğü gibi düzenlemeyi bitir denilmiştir ve çizilen harita kaydedilmiştir.

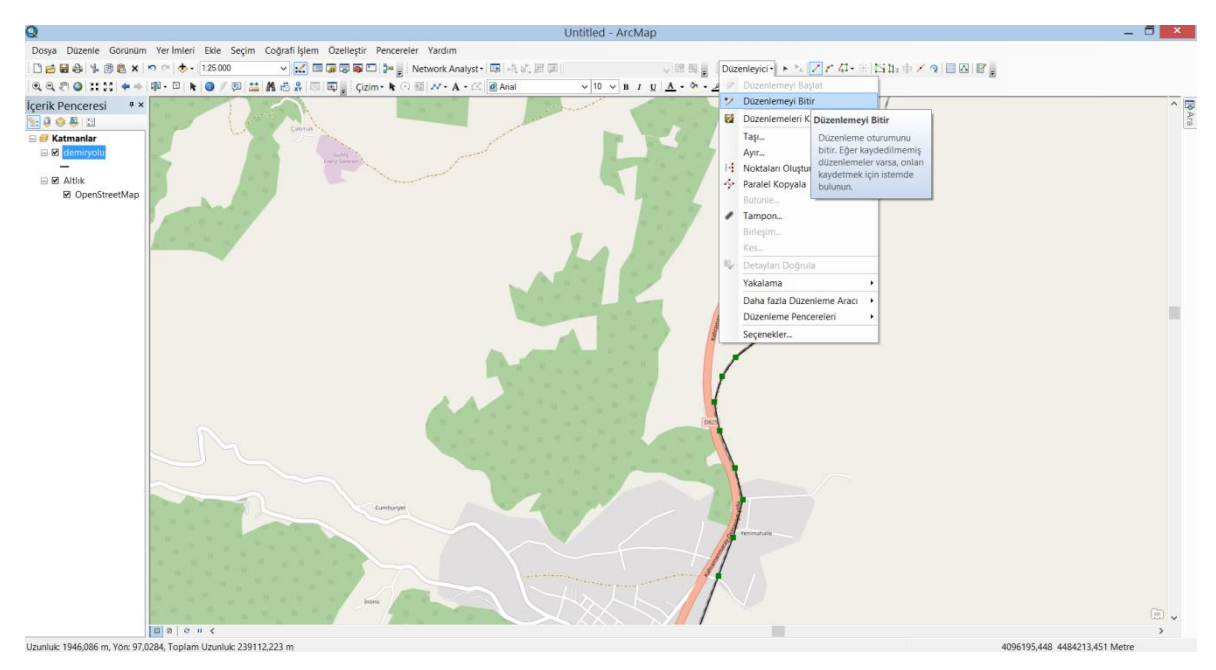

Şekil 3.21. Çizilen demiryolu haritasının kaydedilmesi

Şekil 3.22'de çizilen demiryolu haritasını görmekteyiz. Ülkemizdeki demiryolu haritası şekildeki gibidir. Van Gölü üzerinde Türkiye Cumhuriyeti Devlet Demiryolları'na ait feribot seferleri ile demiryolu taşımacılığı kesintisiz sürdüğü için, Van Gölü üzerinde çizime devam edilmiştir. Yüksek hızlı tren hatlarında yük taşımacılığı yapılmadığı için, yüksek hızlı tren hatları çizilmemiştir.

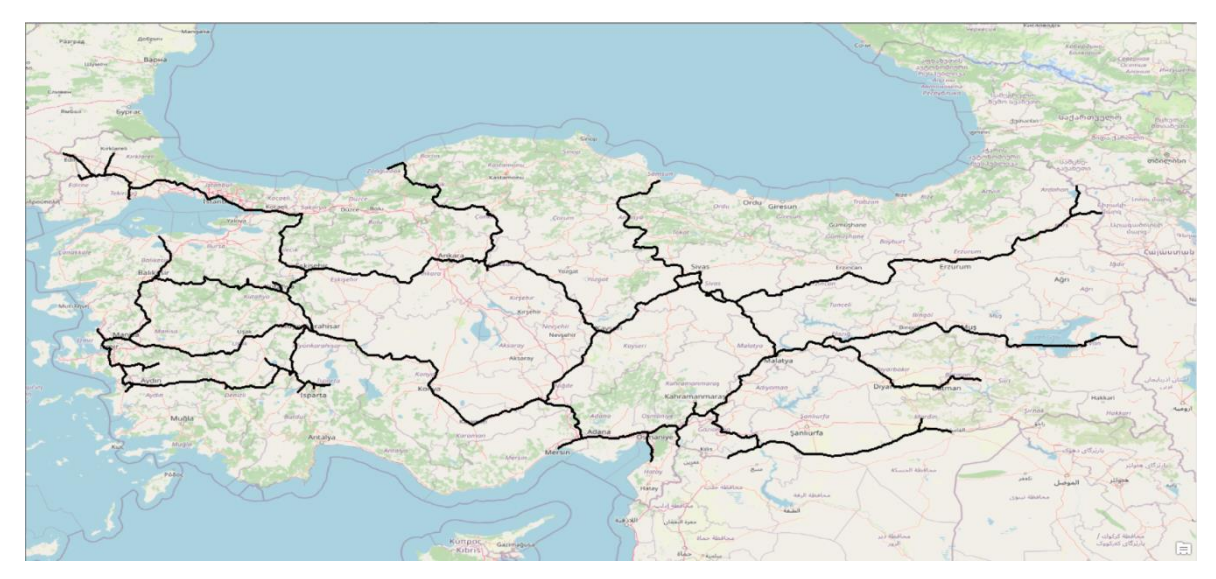

Şekil 3.22. Çizilen demiryolu haritası

## **3.1.3. Karayolu ve demiryolu haritalarının birleştirilmesi**

İlk olarak demiryolu ve karayolu haritaları ArcMap üzerinde açılmıştır. Şekil 3.23'te düzenleyici sekmesinden düzenlemeyi başlat kısmına tıklanmıştır.

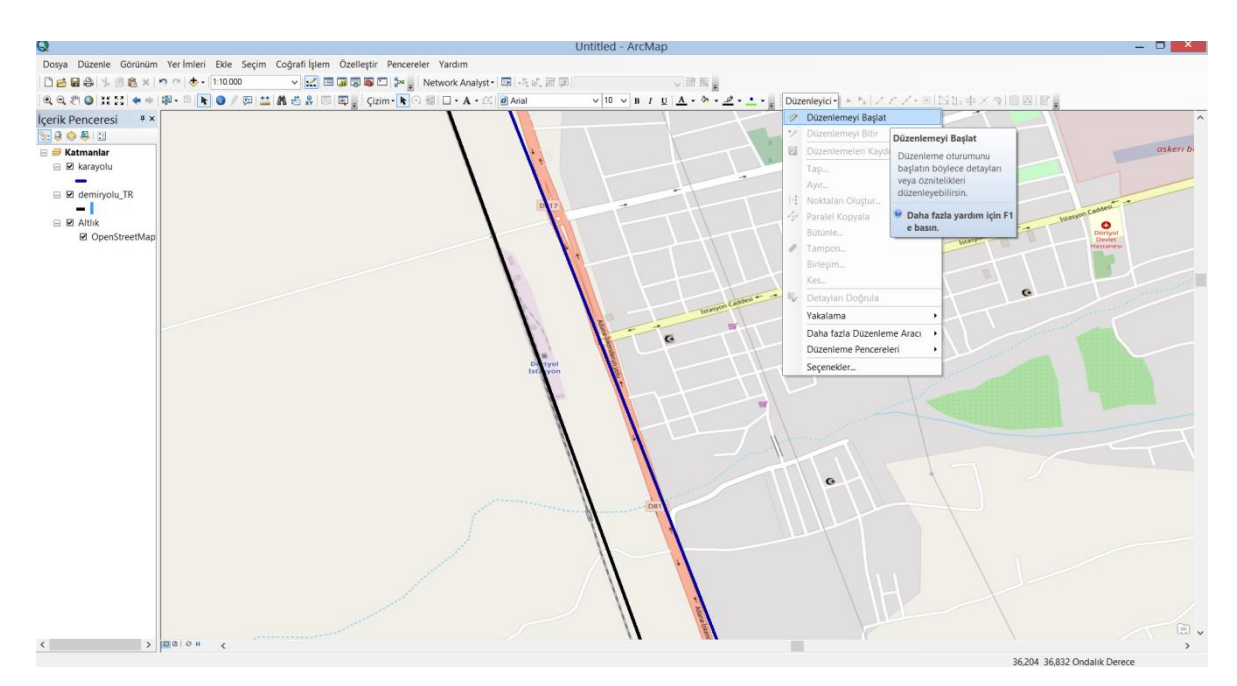

Şekil 3.23. Haritaların birleştirilmesi için düzenlenmenin başlatılması

Karayolu-demiryolu bağlantılarını karayolu üzerinden yapacağımız için Şekil 3.24'de ok ile gösterilen seçiciye tıklanmıştır ve karayolu seçilmiştir. Düzenleyici sekmesinde verteksleri düzenle kısmına tıklanmıştır.

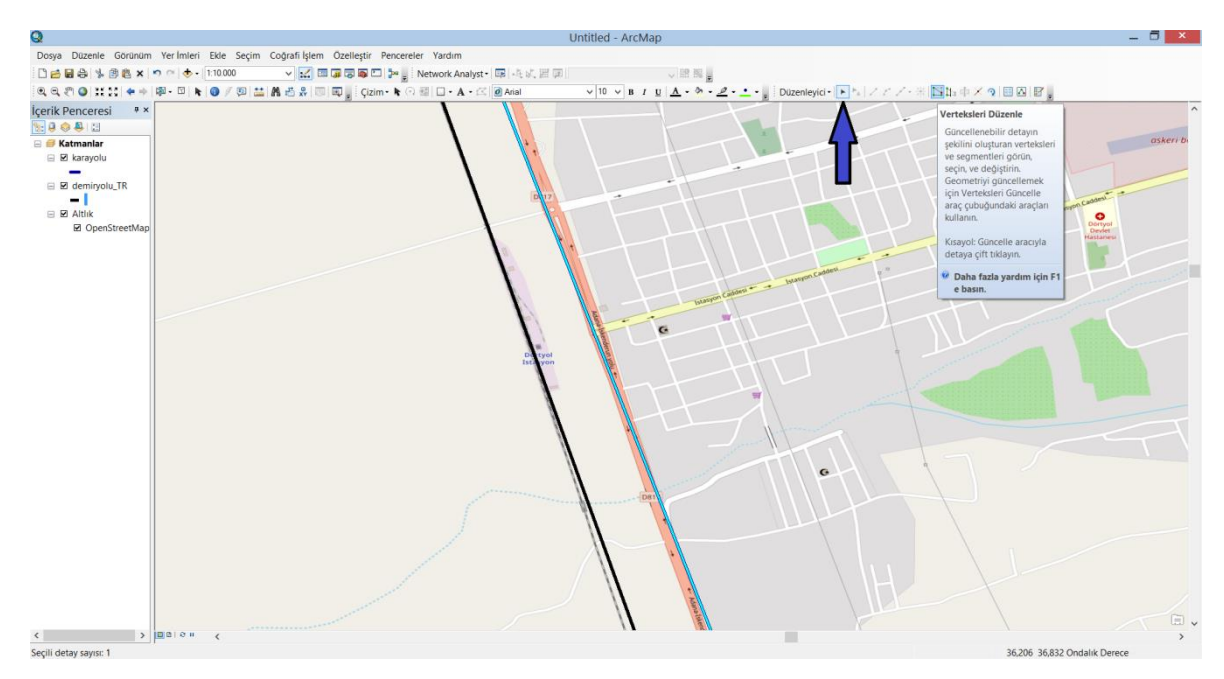

Şekil 3.24. Düzenleme için karayolunun seçilmesi

Verteksleri düzenle dedikten sonra Şekil 3.25'de ok ile gösterilen pencere açılmıştır. Bu pencerede detaya devam et aracı sekmesine tıklanmıştır ve haritaların birleştirilmesine başlanmıştır.

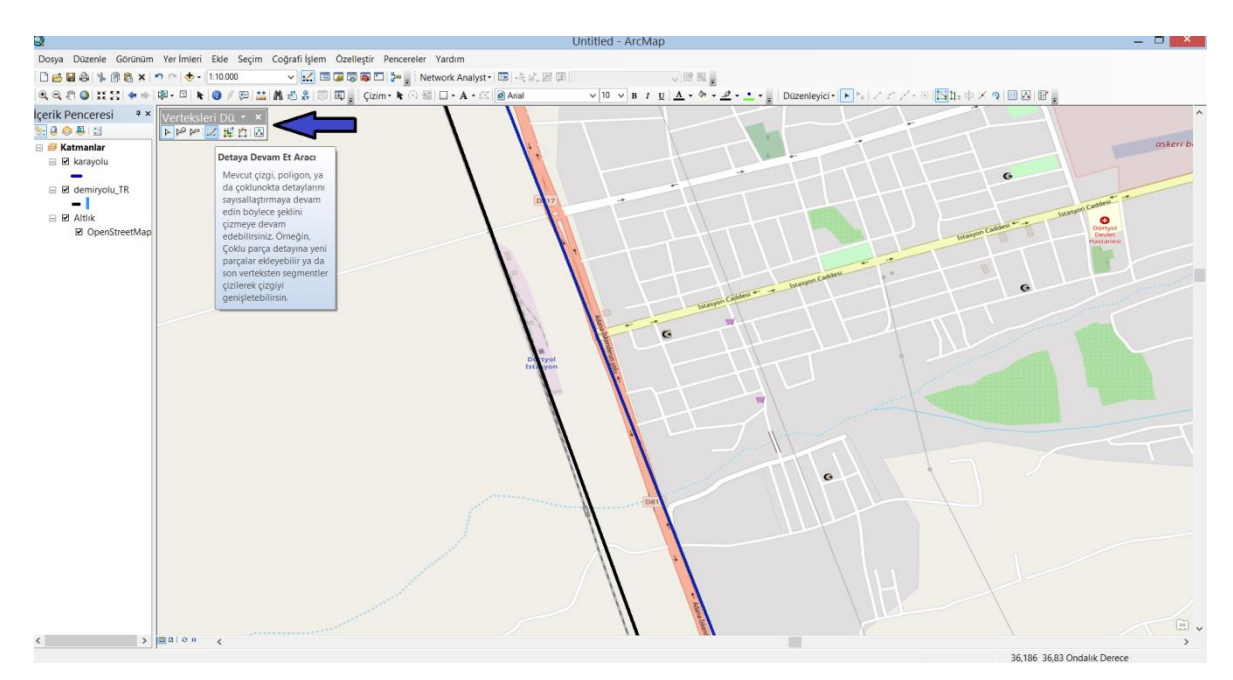

Şekil 3.25. Verteksleri düzenle penceresinin açılması ve haritaların birleştirilmesine başlanması

Haritaların birleştirilmesi Şekil 3.26'da gösterilmiştir. Şekilde görüldüğü üzere haritaların birleştirilmesi verteksler üzerinden sağlanmamıştır çünkü birleştirilen noktalarda verteks yoktur. Hatanın en aza indirilmesi için şekilde ok ile gösterilen yerden ölçek 1:10000 yapılmıştır ve gayet ayrıntılı bir şekilde haritalarının birleştirilmesi sağlanmıştır.

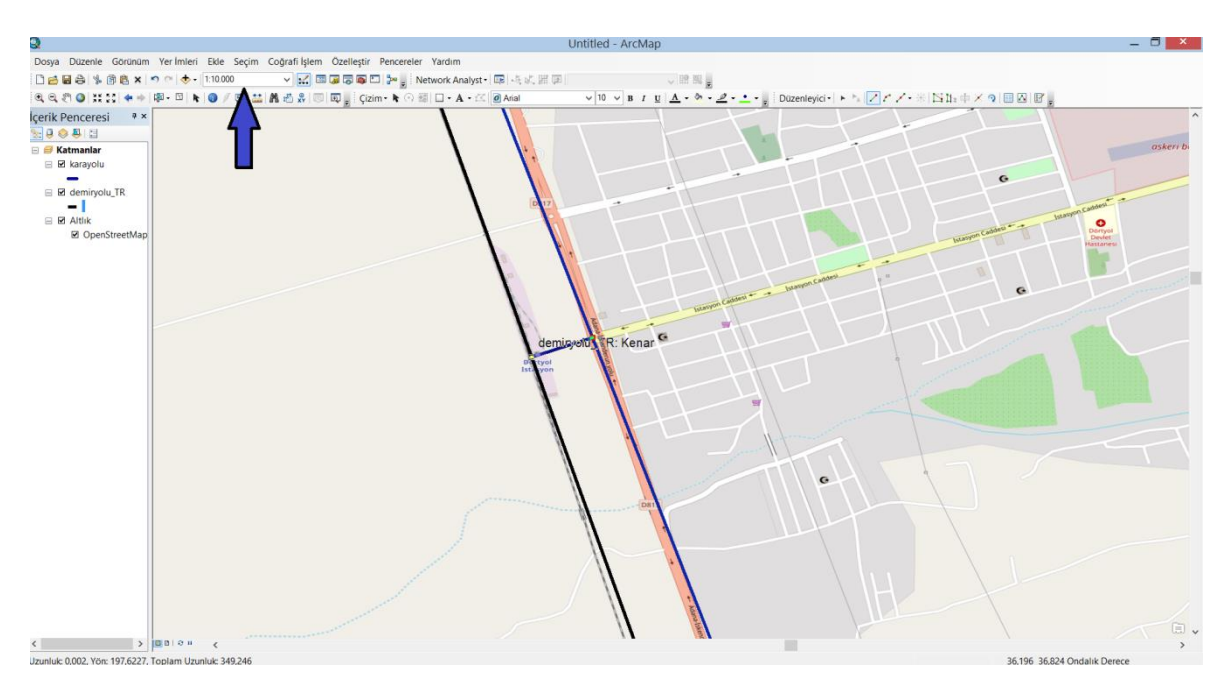

Şekil 3.26. Haritaların birleştirilmesi

Haritaların birleştirme işlemi bittikten sonra şekil 3.27'de görüldüğü gibi düzenlemeyi bitir kısmına tıklanmıştır ve kayıt edilmiştir.

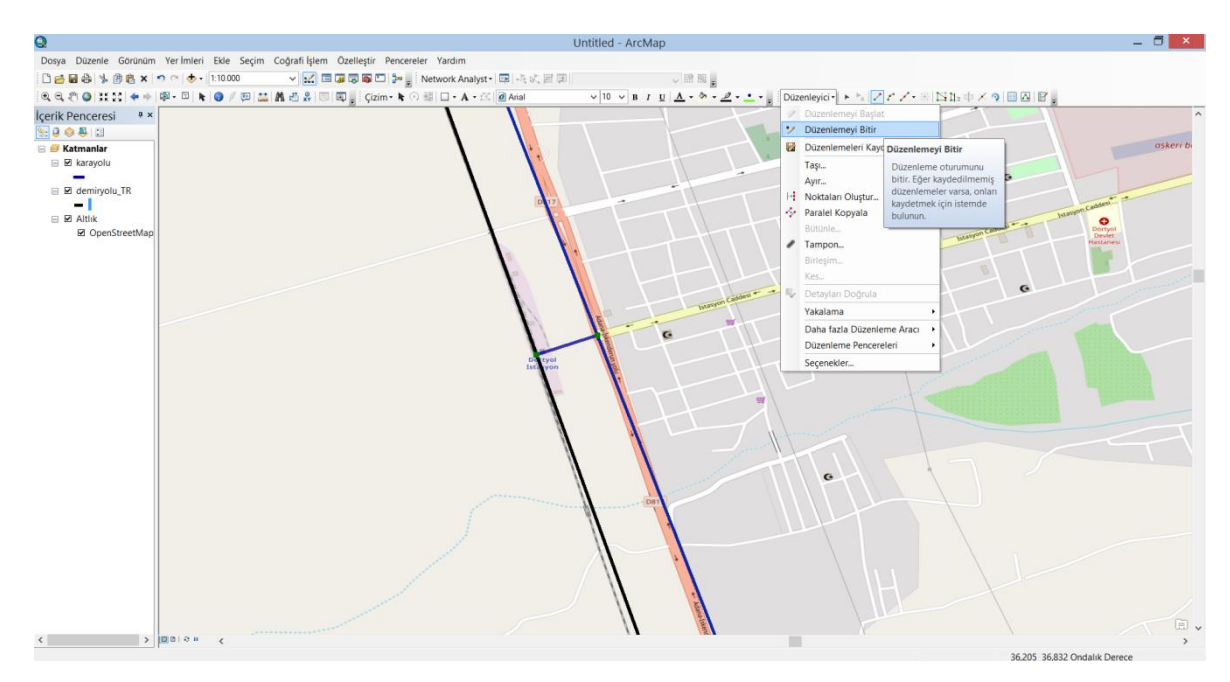

Şekil 3.27. Harita birleştirme işleminin kayıt edilmesi

Şekil 3.28'de birleştirilen demiryolu ve karayolu haritasını görmekteyiz. Ülkemizdeki demiryolu ve karayolu ağı şekildeki gibidir.

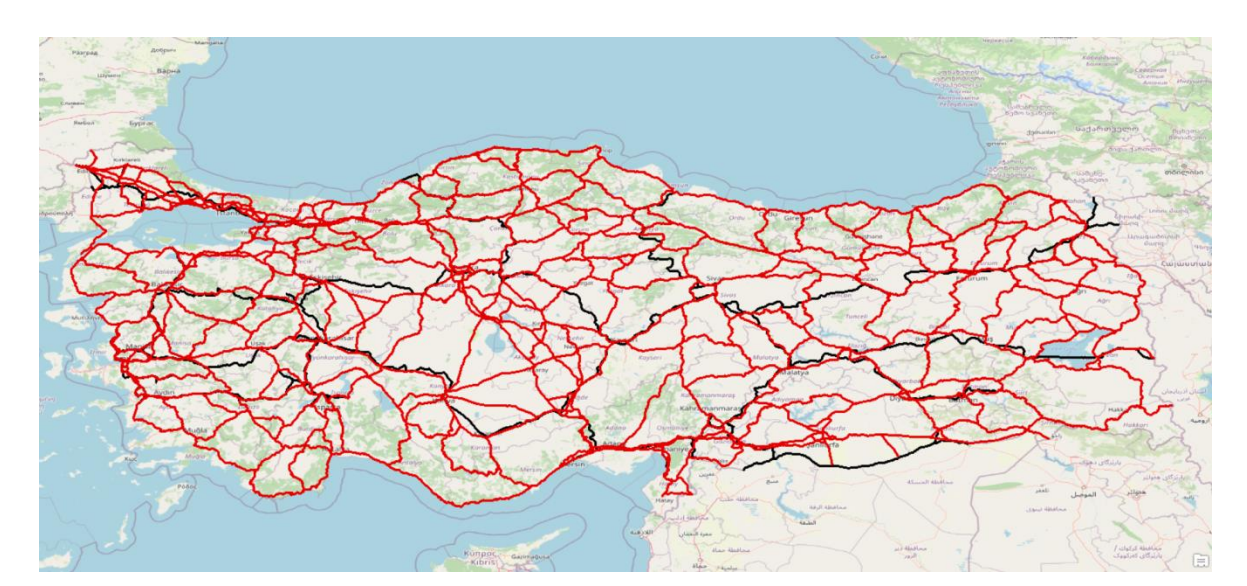

Şekil 3.28. Ülkemizdeki karayolu ve demiryolu ağı

## **3.1.4. ArcCatalog işlemleri**

Harita çizimlerimizi tamamladıktan sonra, analize uygun hale getirilmesi için ArcCatalog ara yüzüne geçilmiştir. Şekil 3.29'da, ArcCatalog ara yüzünde harita dosyalarımızın bulunduğu klasör açılmıştır. ArcCatalog işlemleri karayolu analizi ve karayolu-demiryolu

analizleri için ayrı ayrı yapılmıştır. Yapılan işlemler benzer olduğu için, çalışmamızda karayolu-demiryolu analizi için yapılan ArcCatalog işlemleri gösterilmiştir.

| ðÍ                                                                                |                                    |                           | ArcCatalog - D:\SİSTEM\UseR\Desktop\arcgiss\TEZ\TEZ |  | $ \Box$ $\times$ |
|-----------------------------------------------------------------------------------|------------------------------------|---------------------------|-----------------------------------------------------|--|------------------|
| Dosya Düzenle Görünüm Git Coğrafi İşlem Özelleştir Pencereler Yardım              |                                    |                           |                                                     |  |                  |
|                                                                                   |                                    |                           |                                                     |  |                  |
| D:\SISTEM\UseR\Desktop\arcgiss\TEZ\TEZ                                            |                                    | $\vee$ E                  |                                                     |  |                  |
| $B$ $B$ $B$                                                                       |                                    |                           |                                                     |  |                  |
| Katalog Ağacı                                                                     | # x   Içerikler   Onizleme   Tanım |                           |                                                     |  |                  |
|                                                                                   |                                    |                           |                                                     |  |                  |
| <b>E Ca</b> Klasör Bağlantıları<br>$\hat{\phantom{a}}$<br><b>EI DASISTEM\UseR</b> | Ad                                 | Tip                       |                                                     |  |                  |
| <b>ED</b> Contacts                                                                | demiryolu.dwg                      | <b>CAD Detay Veriseti</b> |                                                     |  |                  |
| <b>Desktop</b>                                                                    | karayolu.dwg                       | <b>CAD Detay Veriseti</b> |                                                     |  |                  |
| $\Box$ arcgiss                                                                    | demiryolu_TR.shp                   | Shapefile                 |                                                     |  |                  |
| $\boxplus$ arcgis                                                                 | Exarayolu.shp                      | Shapefile                 |                                                     |  |                  |
| E arcgis örnekler                                                                 |                                    |                           |                                                     |  |                  |
| E arcgiss 10.5                                                                    |                                    |                           |                                                     |  |                  |
| <b>E</b> bitirme slayt                                                            |                                    |                           |                                                     |  |                  |
| <b>El Col</b> harita                                                              |                                    |                           |                                                     |  |                  |
| <b>E El slavt</b>                                                                 |                                    |                           |                                                     |  |                  |
| $\equiv$ $\equiv$ TEZ                                                             |                                    |                           |                                                     |  |                  |
| <b>El El analiz</b>                                                               |                                    |                           |                                                     |  |                  |
| $\boxplus \blacksquare$ analiz2                                                   |                                    |                           |                                                     |  |                  |
| E <b>E</b> karayolu ve demiryol<br>El Sonuç analiz2                               |                                    |                           |                                                     |  |                  |
| 田 2 132                                                                           |                                    |                           |                                                     |  |                  |
| E ETR TÜM YOLLAR VİDEO                                                            |                                    |                           |                                                     |  |                  |
| El C bulanık mantık                                                               |                                    |                           |                                                     |  |                  |
| bulanık mantık fatih hoca                                                         |                                    |                           |                                                     |  |                  |
| $\boxplus$ $\boxplus$ ders                                                        |                                    |                           |                                                     |  |                  |
| E El fuzzy                                                                        |                                    |                           |                                                     |  |                  |
| iii internetsiz çalıştır-sistem ta                                                |                                    |                           |                                                     |  |                  |
| E <b>E TEZ</b> dosyalar                                                           |                                    |                           |                                                     |  |                  |
| E Colaşım veri setleri                                                            |                                    |                           |                                                     |  |                  |
| El <b>El Yeni klasör</b>                                                          |                                    |                           |                                                     |  |                  |
| E P Yeni klasör (2)                                                               |                                    |                           |                                                     |  |                  |
| <b>El Collyüksek lisans</b><br><b>El Documents</b>                                |                                    |                           |                                                     |  |                  |
| <b>El Downloads</b>                                                               |                                    |                           |                                                     |  |                  |
| E Favorites                                                                       |                                    |                           |                                                     |  |                  |
| $\boxplus$ $\boxplus$ Links                                                       |                                    |                           |                                                     |  |                  |
| <b>EE</b> Music                                                                   |                                    |                           |                                                     |  |                  |
| <b>El OneDrive</b>                                                                |                                    |                           |                                                     |  |                  |
| $\boxplus$ Pictures                                                               |                                    |                           |                                                     |  |                  |
| E Saved Games                                                                     |                                    |                           |                                                     |  |                  |
| E Searches                                                                        |                                    |                           |                                                     |  |                  |
| <b>El Videos</b>                                                                  |                                    |                           |                                                     |  |                  |
| E E D.\SISTEM\UseR\Desktop                                                        |                                    |                           |                                                     |  |                  |
| <b>E</b> Arac kutulan<br>$\ddot{\phantom{0}}$                                     |                                    |                           |                                                     |  |                  |
| E Arac kutularım<br>$\langle$<br>$\mathbf{r}$                                     |                                    |                           |                                                     |  |                  |
|                                                                                   |                                    |                           |                                                     |  |                  |

Şekil 3.29. ArcCatalog ara yüzünün açılması

Şekil 3.30'da ok ile gösterilen CAD detay verisetleri, çizdiğimiz haritaların dwg formatlı biçimidir. Dwg formatlı halleri diğer programlarda, örnek olarak AutoCAD programında açılması için oluşturulmuştur. Şekil 3.30'da boş bir yere sağ tık yapılmıştır ve şekilde gözüken seçenekler açılmıştır. Buradan yeni kişisel coğrafi veri tabanı seçilmiştir ve yeni bir kişisel coğrafi veri tabanı dosyası oluşturulmuştur.

| ðÍ                                                                                                    |                                                                                   |                                                                                                    | ArcCatalog - D:\SİSTEM\UseR\Desktop\arcgiss\TEZ\TEZ                                                                                                    | $ \Box$ $x$ |
|----------------------------------------------------------------------------------------------------|-----------------------------------------------------------------------------------|----------------------------------------------------------------------------------------------------|----------------------------------------------------------------------------------------------------|-------------|
| Dosya Düzenle Görünüm Git Coğrafi İşlem Özelleştir Pencereler Yardım                                                                                                    |                                                                                   |                                                                                                    |                                                                                                    |             |
| ▲ 当日  良也×  器器   器  Q  原原原四  A-  1000の0  キナ  0  15日                                                                                                    |                                                                                   |                                                                                                    |                                                                                                    |             |
| D:\SİSTEM\UseR\Desktop\arcgiss\TEZ\TEZ                                                                                                    |                                                                                   | $\vee$ =                                                                                                    |                                                                                                    |             |
| <b>BBB</b>                                                                                                    |                                                                                   |                                                                                                    |                                                                                                    |             |
| Katalog Ağacı                                                                                                    | # x   Içerikler Önizleme   Tanım                                                  |                                                                                                    |                                                                                                    |             |
| <b>E E Klasör Bağlantıları</b><br>$\hat{}$<br><b>EDISISTEM\UseR</b><br><b>EL Contacts</b><br><b>Desktop</b><br><b>E</b> arcgiss<br><b>E E arcgis</b><br>El arcgis örnekler<br>E arcgiss 10.5<br>E bitirme slayt<br>E <b>E</b> harita<br>E El slayt<br>$\equiv$ $\equiv$ TEZ<br><b>E Canaliz</b><br>$\equiv$ $\equiv$ analiz2<br>E C karayolu ve demiryol<br>$\boxplus \cong$ sonuç analiz2<br>E & TEZ<br><b>EL TR TÜM YOLLAR VÍDEO</b><br>E <b>C</b> bulanık mantık<br>bulanık mantık fatih hoca<br><b>E</b> ders<br><b>El fuzzy</b><br>iii internetsiz çalıştır-sistem ti<br>E FEZ dosyalar<br>E Culaşım veri setleri<br>E Par Yeni klasor<br>E Pari klasör (2)<br><b>E Congression</b> yüksek lisans<br><b>E</b> Documents<br><b>E</b> Downloads<br><b>E E</b> Favorites<br><b>E El Links</b><br><b>E El Music</b><br><b>ED</b> OneDrive<br><b>E</b> Pictures<br><b>El El Saved Games</b><br>E Searches<br><b>E DI Videos</b><br>E <b>E DASISTEM UseR\Desktop</b><br>Araç kutuları<br>El Arac kutulanm<br>$\langle$ | Ad<br>demiryolu.dwg<br><b>Bakarayolu.dwg</b><br>demiryolu TR.shp<br>Ekarayolu.shp | Tip<br><b>CAD Detay Veriseti</b><br><b>CAD Detay Veriseti</b><br>Shapefile<br>Shapefile<br><b>Kopyala</b><br>$Ctrl + C$<br><b>B.</b> Yapıstır<br>$Ctrl + V$<br>$x$ Sil<br>Yeniden Adlandır F2<br>F <sub>5</sub><br>$2$ Yenile<br>Yeni<br>$\bullet$<br>Ozellikler | <b>El Klasör</b><br>Dosva Coğrafi Veri Tabanı<br>Kişisel Coğrafi Veri Tabanı<br>Veri Tabanı Bağlantısı<br>Yeni Kişisel Coğrafi Veri<br>Tabanı<br>45 ArcGIS Sunucu Bağlantısı<br>Katman<br>Yeni bir kişisel coğrafi veri<br>tabanı oluşturun.<br><b>C</b> Katman Grubu<br>Python Araç Kutusu<br>Sekil Dosyası<br>Detay Sinifini Cevir<br>Araç Kutusu<br>dBASE Tablosu<br>LAS Veriseti<br>Adres Bulucu<br>Bileşim Adres Konumlandırıcı<br>X XML Belgesi |             |
| Klasõr secili                                                                                                    |                                                                                   |                                                                                                    |                                                                                                    |             |

Şekil 3.30. Kişisel coğrafi veri tabanı dosyası oluşturulması

Şekil 3.31'de ok ile gösterilen yerde, oluşturduğumuz tez isimli kişisel coğrafi veri tabanı dosyası görülmektedir. Oluşturulan bu dosyaya girilmiştir ve sağ tık yapılmıştır. Şekilde de görüldüğü gibi seçeneklerden yeni bir detay veriseti oluşturulmuştur.

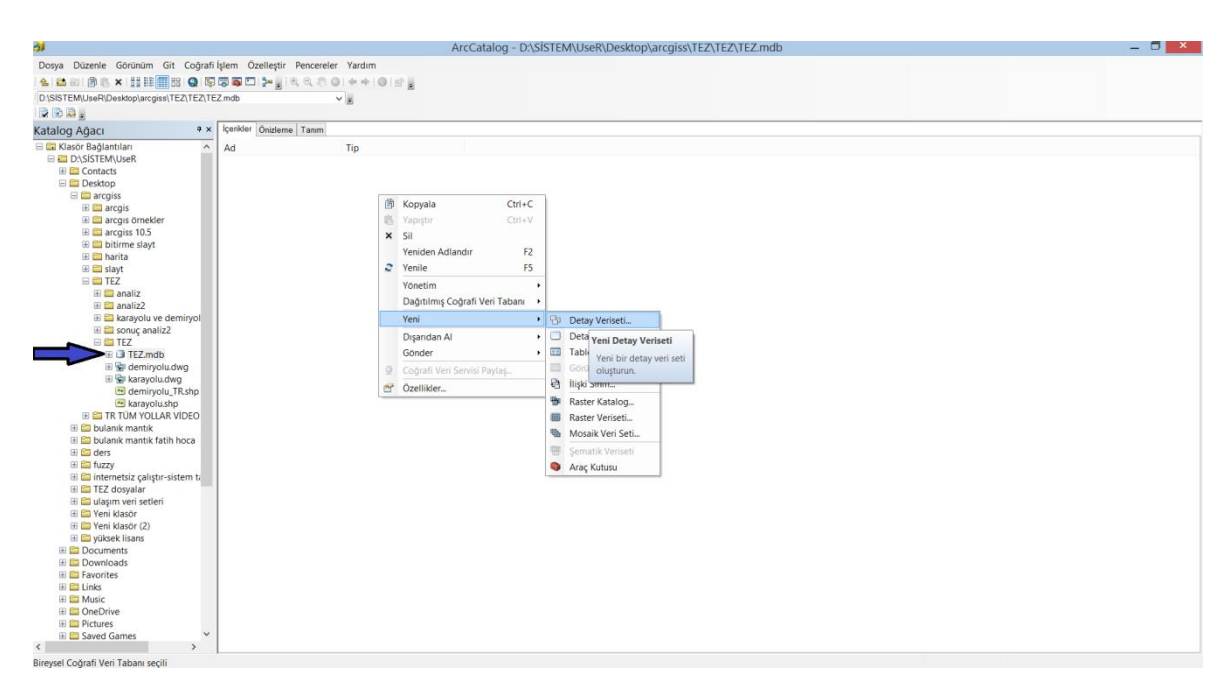

Şekil 3.31. Yeni detay veriseti oluşturulması

Şekil 3.32'de oluşturduğumuz detay verisetine tez ismi verilmiştir ve ileri kısmına tıklanmıştır.

| òi                                                                                                    |                            | ArcCatalog - D:\SİSTEM\UseR\Desktop\arcgiss\TEZ\TEZ\TEZ.mdb                    | $ \Box$ $\times$ $ $ |
|----------------------------------------------------------------------------------------------------|----------------------------|--------------------------------------------------------------------------------|----------------------|
| Dosya Düzenle Görünüm Git Coğrafi İşlem Özelleştir Pencereler Yardım                                                                                                    |                            |                                                                                |                      |
|                                                                                                    |                            |                                                                                |                      |
| D:\SİSTEM\UseR\Desktop\arcgiss\TEZ\TEZ\TEZ mdb                                                                                                    | $\vee$ .                   |                                                                                |                      |
| BDB                                                                                                    |                            |                                                                                |                      |
| Katalog Ağacı                                                                                                    | # x Cenkler Onizieme Tanım |                                                                                |                      |
| E E Klasör Bağlantıları<br>$\hat{\phantom{a}}$<br><b>EDITIONS</b> ISTEM LUSER<br><b>ED</b> Contacts<br><b>E</b> Desktop<br>$\Box$ arcgiss<br>E <b>E</b> arcgis<br>E carcqus örnekler<br>$\boxplus$ arcgiss 10.5<br><b>E El bitirme slayt</b><br>E <b>El harita</b><br>E <b>E</b> slayt<br>$\boxminus$ $\boxminus$ TEZ<br>$\boxplus$ $\boxplus$ analiz<br>$\boxplus \boxplus$ analiz2<br>E karayolu ve demiryol<br>El Sonuç analiz2<br>$\equiv$ $\equiv$ TEZ<br><b>ED TEZ.mdb</b><br>田 w demiryolu.dwg<br>田 m karayolu.dwg<br>demiryolu_TR.shp<br>karayolu.shp<br>E ET TR TÜM YOLLAR VIDEO<br><b>El El bulanık mantık</b><br><b>El El bulanık mantık fatih hoca</b><br>$\boxplus$ $\boxplus$ ders<br>E <b>El fuzzy</b><br>iii internetsiz çalıştır-sistem ta<br>E E TEZ dosyalar<br>El El ulaşım veri setleri<br>E Meni klasör<br>E Yeni klasör (2)<br>⊞ <b>Ell</b> yüksek lisans<br><b>E C</b> Documents<br><b>El Downloads</b><br><b>El Favorites</b><br><b>E El Links</b><br><b>El El Music</b><br><b>El ConeDrive</b><br><b>ED</b> Pictures<br>$\ddot{\phantom{0}}$<br><b>El Saved Games</b><br>$\,<\,$<br>Bireysel Coğrafi Veri Tabanı secili | Tip<br>Ad                  | $\propto$<br>Yeni Detay Veriseti<br>TEZ<br>Ad:<br>$<$ Geri<br>lleri ><br>Iptal |                      |

Şekil 3.32. Detay verisetine isim verilmesi

Şekil 3.33'de ok ile gösterilen yerden kullanacağımızı koordinat sistemi seçilmiştir. Çalışmamız ülkemizde olduğu için TUREF koordinat sistemi seçilmiştir ve ileri kısmına tıklanmıştır.

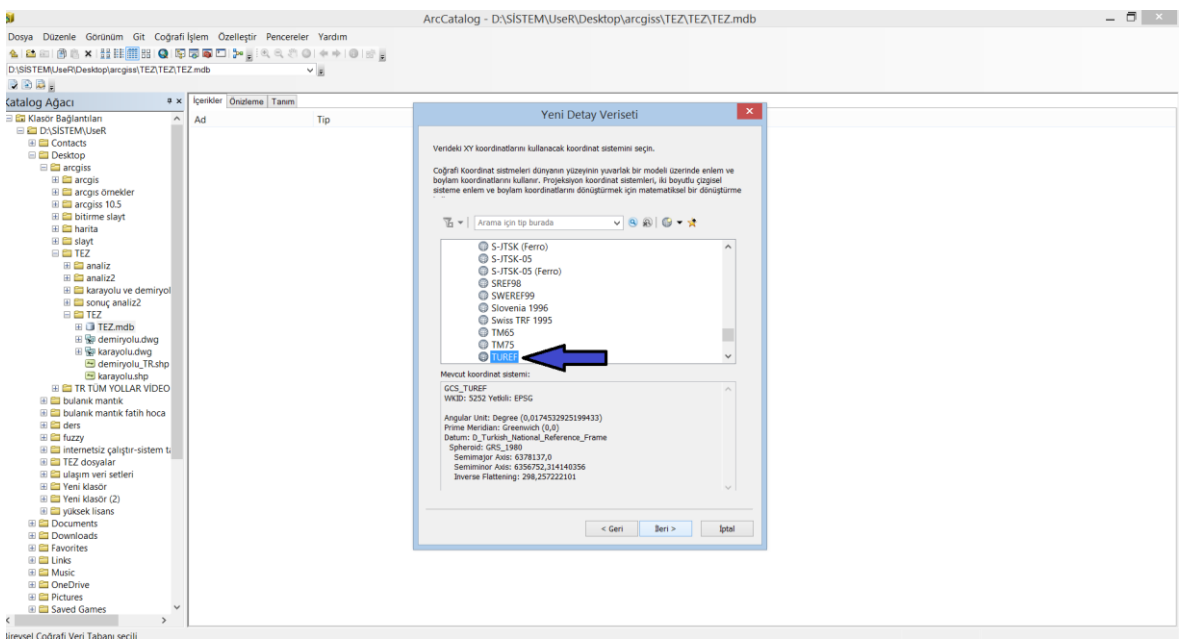

Şekil 3.33. Koordinat sisteminin seçilmesi

Şekil 3.34'de yükseklik veya derinlik modellemesi için ayar penceresi gözükmektedir. Çalışmamızda bu modellemeye gerek olmadığı için direk olarak ileri kısmına basılmıştır.

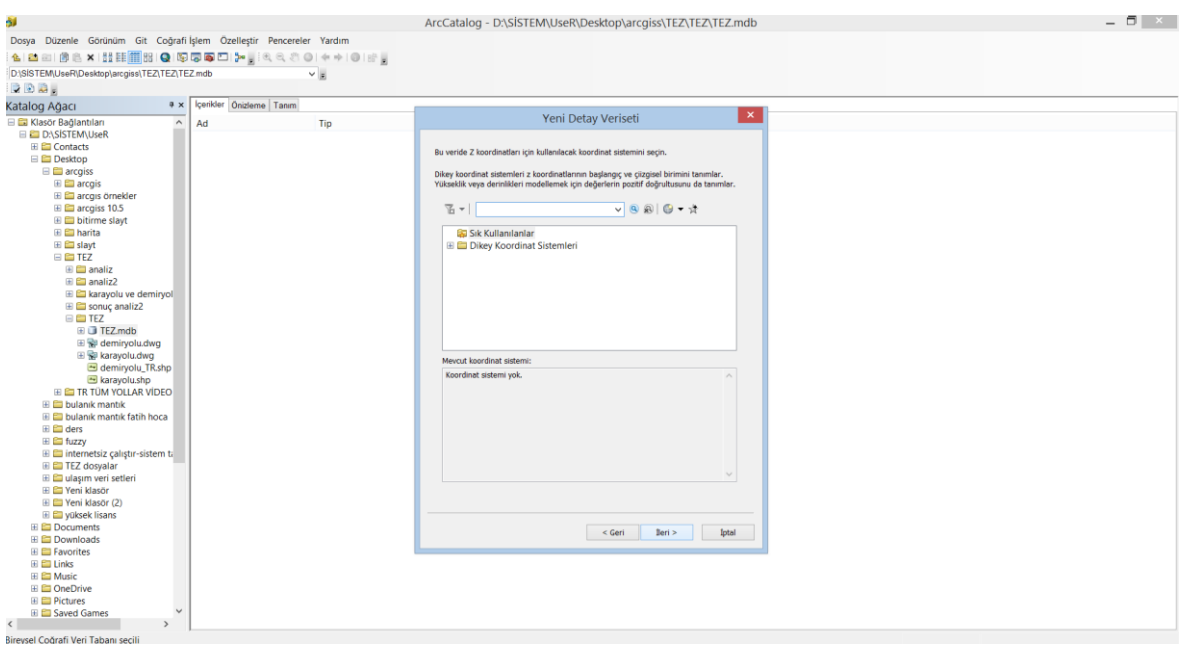

Şekil 3.34. Yükseklik veya derinlik modellemesi için ayar penceresi

Şekil 3.35'de tolerans değerleri gözükmektedir. Bu değerler otomatik olarak atanmıştır ve değiştirmeden devam edilmiştir. Şekilde son kısmına basılmıştır ve detay veriseti tamamlanmıştır.

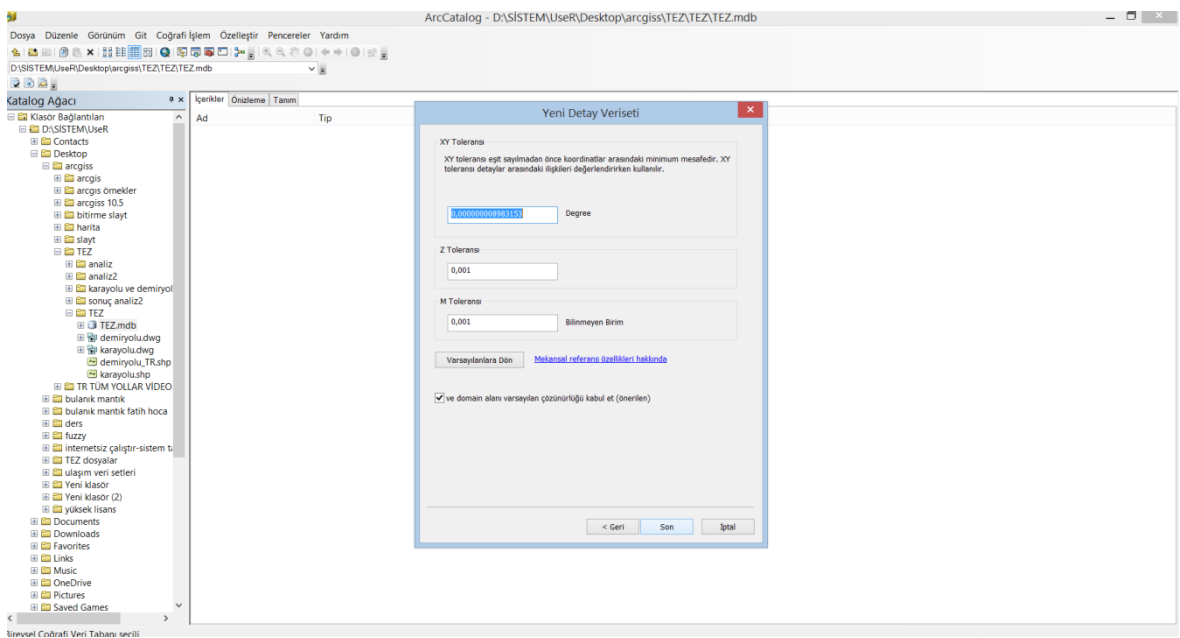

Şekil 3.35. Detay verisetinin tamamlanması

Oluşturulan tez isimli detay verisetine sağ tıkıp yapıp Şekil 3.36'da gözüken pencere açılmıştır. Çizilen haritaları detay verisetine eklememiz için şekilde gözüktüğü gibi detay sınıfı (çoklu) kısmına tıklanmıştır. Çalışmamızda demiryolu ve karayolu olmak üzere 2 detay sınıfı olduğu için çoklu kısmına basılmıştır. Eğer tek bir detay sınıfı olsaydı tekli kısmını basılacaktı.

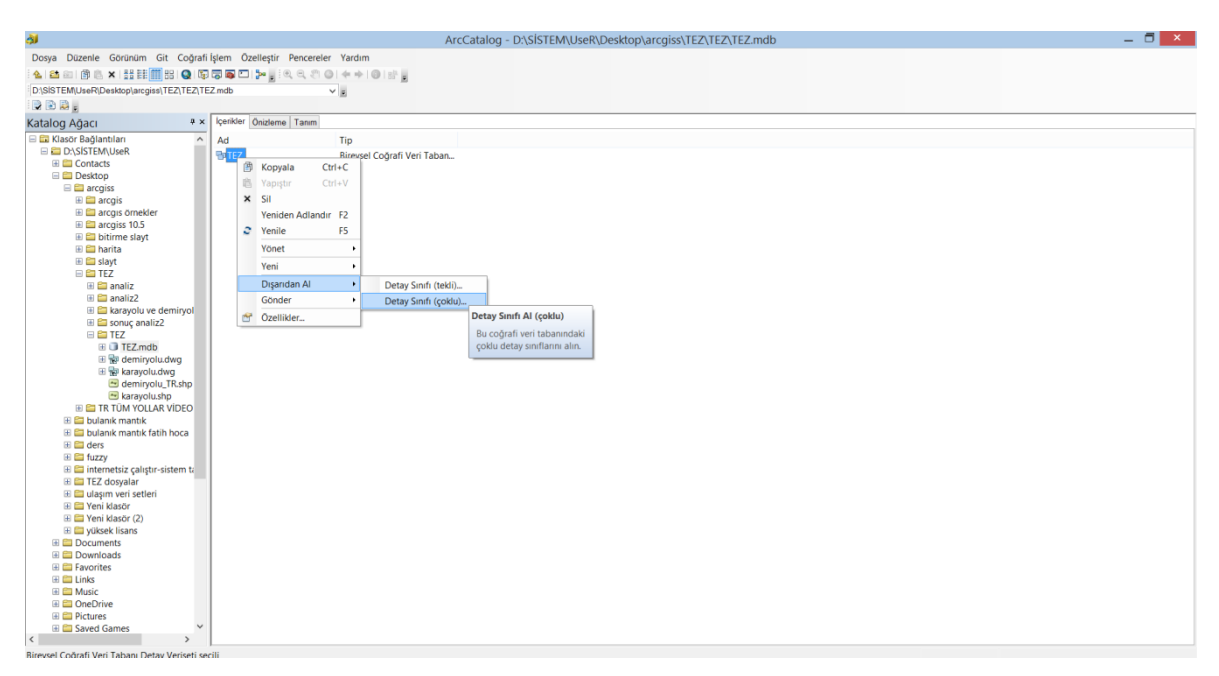

Şekil 3.36. Detay sınıfının eklenmesi için pencerenin açılması

Detay sınıflarının eklenmesi için Şekil 3.37'de ok ile gösterilen kısma tıklanmıştır.

| ğý.                                                                  |                             |                             | ArcCatalog - D:\SİSTEM\UseR\Desktop\arcgiss\TEZ\TEZ\TEZ.mdb          | $ \Box$ $\times$ $-$ |
|----------------------------------------------------------------------|-----------------------------|-----------------------------|----------------------------------------------------------------------|----------------------|
| Dosya Düzenle Görünüm Git Coğrafi İşlem Özelleştir Pencereler Yardım |                             |                             |                                                                      |                      |
|                                                                      |                             |                             |                                                                      |                      |
| D:\SİSTEM\UseR\Desktop\arcgiss\TEZ\TEZ\TEZ mdb                       |                             | v                           |                                                                      |                      |
| $300 - $                                                             |                             |                             |                                                                      |                      |
| Katalog Ağacı                                                        | a x cerikler Onizieme Tanım |                             |                                                                      |                      |
| E Ci Klasör Bağlantıları<br>$\land$                                  | Ad                          | Tip                         |                                                                      |                      |
| <b>EDITIONSISTEM\UseR</b>                                            | <b>PDTEZ</b>                | Bireysel Coğrafi Veri Taban |                                                                      |                      |
| <b>ED</b> Contacts                                                   |                             |                             |                                                                      |                      |
| <b>El Desktop</b>                                                    |                             |                             |                                                                      |                      |
| $\boxplus$ arcgiss                                                   |                             |                             | $ -$<br>$\mathbf{x}$                                                 |                      |
| $\mathbb{H}$ $\Box$ arcgis                                           |                             |                             | Özellik Sınıfı >> Coğrafi Veri Tabanı (çoklu)<br>st                  |                      |
| <b>El El arcgis örnekler</b><br>El Carcgiss 10.5                     |                             |                             |                                                                      |                      |
| E bitirme slavt                                                      |                             |                             | Girdi Detayları                                                      |                      |
| <b>El Co</b> harita                                                  |                             |                             | é                                                                    |                      |
| <b>El Elli slavt</b>                                                 |                             |                             | D:\SISTEM\UseR\Documents\ArcGIS\TEZ\karayolu ve demiryolu\deneme.mdb |                      |
| $\equiv$ $\equiv$ TEZ                                                |                             |                             | п                                                                    |                      |
| $\boxplus$ analiz<br>$\boxplus \square$ analiz2                      |                             |                             | $\boldsymbol{\times}$                                                |                      |
| E & karayolu ve demiryol                                             |                             |                             |                                                                      |                      |
| E Sonuç analiz2                                                      |                             |                             | $\uparrow$                                                           |                      |
| $\blacksquare$ $\blacksquare$ TEZ                                    |                             |                             | $\downarrow$                                                         |                      |
| <b>E DI TEZ.mdb</b>                                                  |                             |                             |                                                                      |                      |
| E & demiryolu.dwg                                                    |                             |                             |                                                                      |                      |
| E & karayolu.dwg<br>demiryolu_TR.shp                                 |                             |                             |                                                                      |                      |
| E karayolu.shp                                                       |                             |                             | Çıktı Coğrafi Veri Tabanı                                            |                      |
| <b>EE TR TÜM YOLLAR VIDEO</b>                                        |                             |                             | ₿<br>D:\SISTEM\UseR\Desktop\arcgiss\TEZ\TEZ\TEZ.mdb\TEZ              |                      |
| $\boxplus$ bulanık mantık                                            |                             |                             |                                                                      |                      |
| <b>Ell bulanık mantık fatih hoca</b>                                 |                             |                             |                                                                      |                      |
| $\boxplus$ $\cong$ ders                                              |                             |                             |                                                                      |                      |
| <b>El El fuzzy</b><br>iii internetsiz çalıştır-sistem ta             |                             |                             |                                                                      |                      |
| E <b>E</b> TEZ dosyalar                                              |                             |                             | Tamam<br>Cevreler<br>İptal<br>Yardım $>>$                            |                      |
| E <b>E</b> ulaşım veri setleri                                       |                             |                             |                                                                      |                      |
| El Pari klasör                                                       |                             |                             |                                                                      |                      |
| ⊞ El Yeni klasör (2)                                                 |                             |                             |                                                                      |                      |
| <b>E C</b> vüksek lisans<br><b>El Documents</b>                      |                             |                             |                                                                      |                      |
| <b>El Downloads</b>                                                  |                             |                             |                                                                      |                      |
| <b>ED</b> Favorites                                                  |                             |                             |                                                                      |                      |
| $\boxplus$ $\boxplus$ Links                                          |                             |                             |                                                                      |                      |
| <b>EE</b> Music                                                      |                             |                             |                                                                      |                      |
| <b>El ConeDrive</b>                                                  |                             |                             |                                                                      |                      |
| <b>ED</b> Pictures                                                   |                             |                             |                                                                      |                      |
| <b>El Saved Games</b><br>$\left\langle \right\rangle$                |                             |                             |                                                                      |                      |
| <b>Rirgueal Coărafi Vari Tahanı Datay Varicati cacili</b>            |                             |                             |                                                                      |                      |

Şekil 3.37. Detay sınıflarının eklenmesi

Şekil 3.38'de ok ile gösterilen yerden çizdiğimiz demiryolu ve karayolu haritaları eklenmiştir.

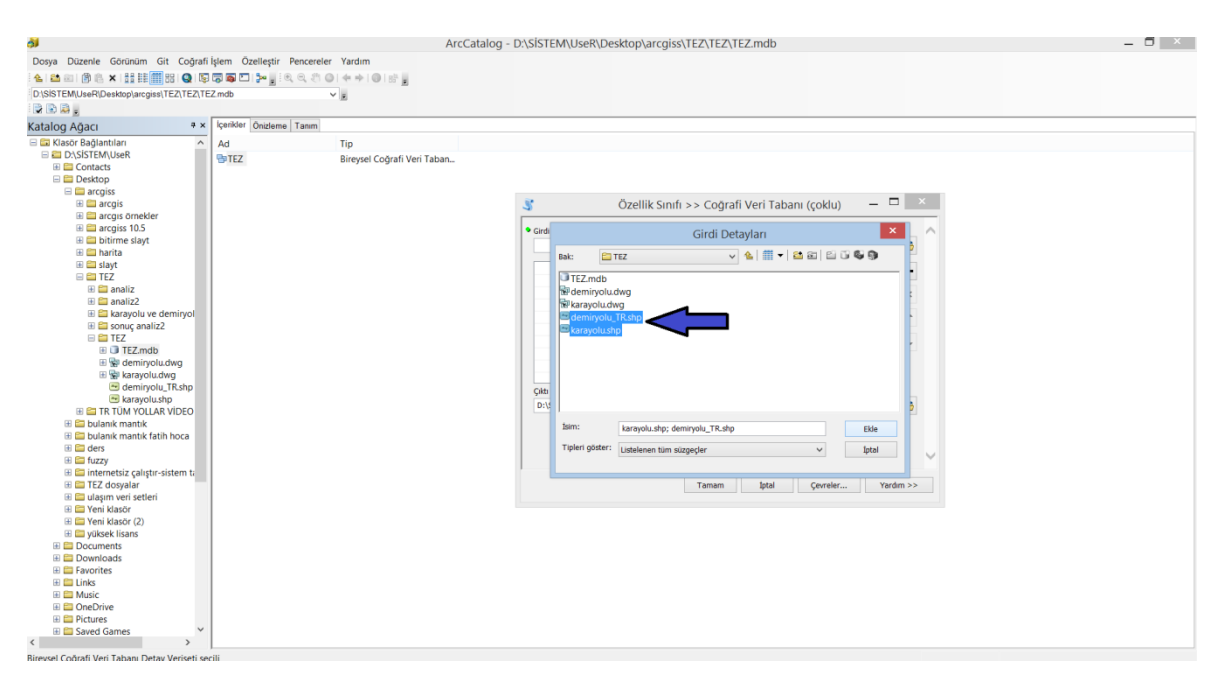

Şekil 3.38. Detay sınıfı için haritaların eklenmesi

Şekil 3.39'da ok ile gösterilen yerde, eklediğimiz haritalar gözükmektedir. Tamam kısmına basılarak detay sınıfı ekleme işlemi tamamlanmıştır.

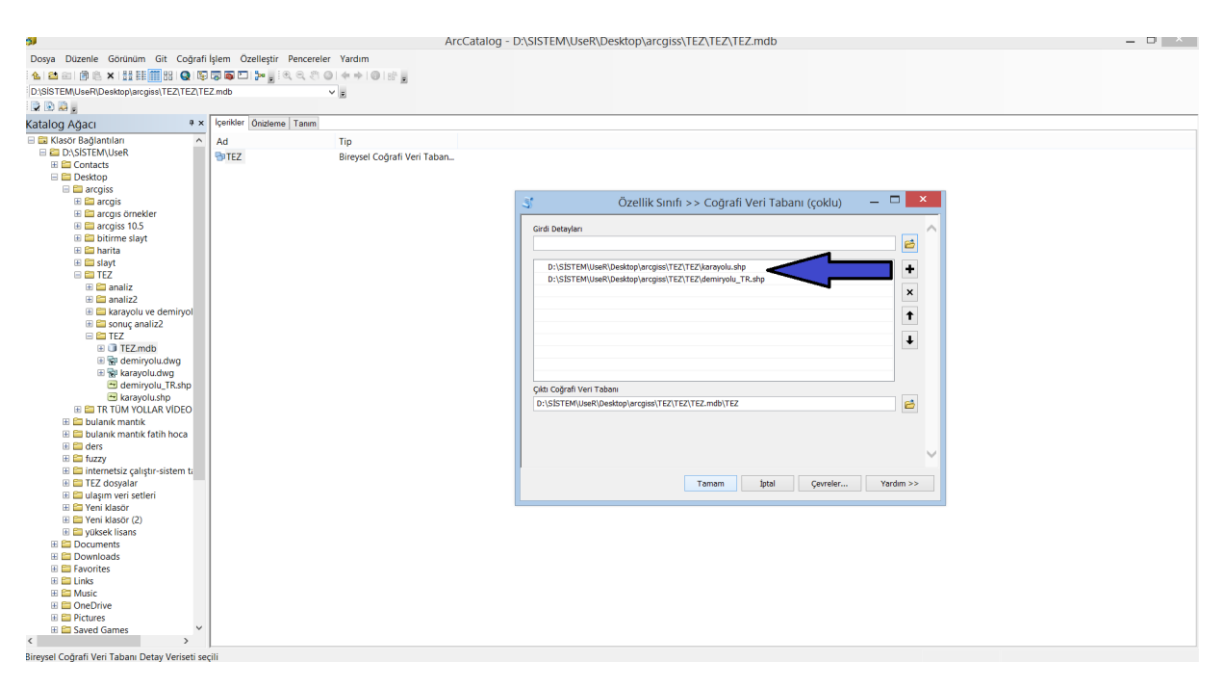

Şekil 3.39. Detay sınıfı için haritaların eklenme işleminin tamamlanması

Şekil 3.40'ta ok ile gösterilen yerden, detay sınıfı için eklediğimiz haritaların başarıyla eklediği görülmüştür.

| ðÍ                                                                   |                                        |                             | ArcCatalog - D:\SİSTEM\UseR\Desktop\arcgiss\TEZ\TEZ\TEZ.mdb |                | $ \Box$ $x$                    |
|----------------------------------------------------------------------|----------------------------------------|-----------------------------|-------------------------------------------------------------|----------------|--------------------------------|
|                                                                      |                                        |                             |                                                             |                |                                |
| Dosya Düzenle Görünüm Git Coğrafi İşlem Özelleştir Pencereler Yardım |                                        |                             |                                                             |                |                                |
|                                                                      |                                        |                             |                                                             |                |                                |
| D:\SİSTEM\UseR\Desktop\arcgiss\TEZ\TEZ\TEZ mdb                       |                                        | $\vee$ $\,$                 |                                                             |                |                                |
| rda.                                                                 |                                        |                             |                                                             |                |                                |
| Katalog Ağacı                                                        | Içerikler Önizleme Tanım<br>$4 \times$ |                             |                                                             |                |                                |
| El El Klasör Bağlantıları                                            | $\widehat{\phantom{a}}$<br>Ad          | Tip                         |                                                             |                |                                |
| <b>EILE D.\SİSTEM\UseR</b>                                           | 雪TEZ                                   | Bireysel Coğrafi Veri Taban |                                                             |                |                                |
| <b>ED</b> Contacts                                                   |                                        |                             |                                                             |                |                                |
| <b>E</b> Desktop                                                     |                                        |                             |                                                             |                |                                |
| $\Box$ arcgiss                                                       |                                        |                             |                                                             |                |                                |
| E <b>E</b> arcgis                                                    |                                        |                             |                                                             |                |                                |
| E arcgis örnekler<br>$\boxplus$ $\blacksquare$ arcgiss 10.5          |                                        |                             |                                                             |                |                                |
| E <b>E</b> bitirme slayt                                             |                                        |                             |                                                             |                |                                |
| <b>E El harita</b>                                                   |                                        |                             |                                                             |                |                                |
| E <b>Ell</b> slayt                                                   |                                        |                             |                                                             |                |                                |
| $\equiv$ $\equiv$ TEZ                                                |                                        |                             |                                                             |                |                                |
| $\blacksquare$ analiz                                                |                                        |                             |                                                             |                |                                |
| $\boxplus \square$ analiz2                                           |                                        |                             |                                                             |                |                                |
| E <b>E</b> karayolu ve demiryol                                      |                                        |                             |                                                             |                |                                |
| E sonuç analiz2                                                      |                                        |                             |                                                             |                |                                |
| <b>ELECTEZ</b>                                                       |                                        |                             |                                                             |                |                                |
| <b>EE</b> TEZ.mdb                                                    |                                        |                             |                                                             |                |                                |
| E demiryolu.dwg<br>E & karayolu.dwg                                  |                                        |                             |                                                             |                |                                |
| demiryolu_TR.shp                                                     |                                        |                             |                                                             |                |                                |
| karayolu.shp                                                         |                                        |                             |                                                             |                |                                |
| <b>ELECTR TÜM YOLLAR VIDEO</b>                                       |                                        |                             |                                                             |                |                                |
| E C bulanık mantık                                                   |                                        |                             |                                                             |                |                                |
| bulanık mantık fatih hoca                                            |                                        |                             |                                                             |                |                                |
| $\boxplus$ $\boxplus$ ders                                           |                                        |                             |                                                             |                |                                |
| $\boxplus$ $\boxplus$ fuzzy                                          |                                        |                             |                                                             |                |                                |
| iii internetsiz çalıştır-sistem ti                                   |                                        |                             |                                                             |                |                                |
| E TEZ dosyalar                                                       |                                        |                             |                                                             |                |                                |
| E C ulaşım veri setleri<br>El C Yeni klasör                          |                                        |                             |                                                             |                |                                |
| E P Yeni klasör (2)                                                  |                                        |                             |                                                             |                |                                |
| <b>E C</b> yüksek lisans                                             |                                        |                             |                                                             |                |                                |
| <b>E</b> Documents                                                   |                                        |                             |                                                             |                |                                |
| <b>E</b> Downloads                                                   |                                        |                             |                                                             |                |                                |
| <b>ED</b> Favorites                                                  |                                        |                             |                                                             |                |                                |
| <b>Ell Links</b>                                                     |                                        |                             |                                                             |                |                                |
| 田 Cll Music                                                          |                                        |                             |                                                             |                |                                |
| <b>El ConeDrive</b>                                                  |                                        |                             |                                                             |                |                                |
| <b>ED</b> Pictures<br><b>El Saved Games</b>                          | $\checkmark$                           |                             |                                                             |                |                                |
| $\prec$                                                              |                                        |                             |                                                             |                |                                |
|                                                                      |                                        |                             |                                                             | <b>Service</b> | Ozellik Sınıfı >> Coğrafi Ve X |

Şekil 3.40. Detay sınıfı için haritaların başarıyla eklenmesi

Tamamladığımız tez isimli detay veriseti Şekil 3.41'de gözükmektedir. Haritalar üzerinde analiz yapabilmemiz için detay verisetine ağ veriseti eklenmelidir. Şekil 3.41'de tez isimli detay verisetine sağ tıklanmıştır ve şekilde gözüken ağ veriseti kısmına tıklanmıştır.

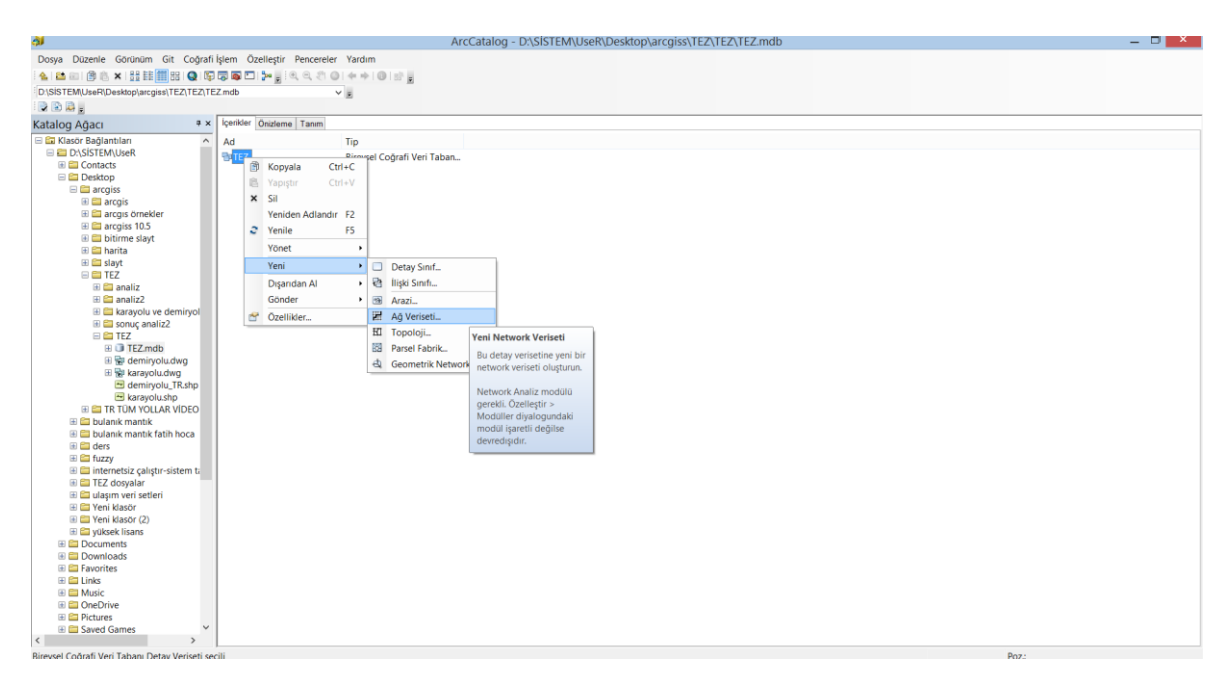

Şekil 3.41. Ağ verisetinin oluşturulması

Şekil 3.42'de yeni ağ verisetine isim verilmiştir ve ileri kısmına tıklanmıştır.

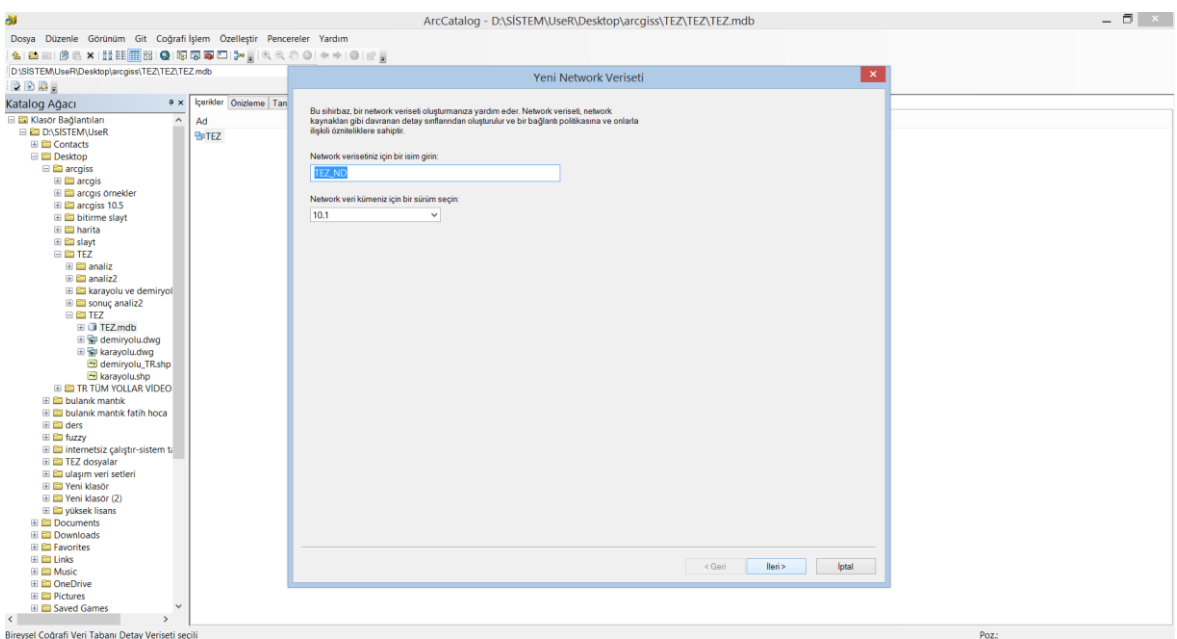

Şekil 3.42. Ağ verisetine isim verilmesi

Şekil 3.43'de ağ verisetine detay sınıflarının eklenmesi gösterilmiştir. Şekilde ok ile gösterilen yerden demiryolu ve karayolu detay sınıfları eklenmiştir ve ileri kısmına tıklanmıştır.

|                                                                      |                        |                                                             |                |       | $ \Box$ $\times$ $ $ |
|----------------------------------------------------------------------|------------------------|-------------------------------------------------------------|----------------|-------|----------------------|
| ðl                                                                   |                        | ArcCatalog - D:\SİSTEM\UseR\Desktop\arcgiss\TEZ\TEZ\TEZ.mdb |                |       |                      |
| Dosya Düzenle Görünüm Git Coğrafi İşlem Özelleştir Pencereler Yardım |                        |                                                             |                |       |                      |
|                                                                      |                        |                                                             |                |       |                      |
| D:\SISTEM\UseR\Desktop\arcgiss\TEZ\TEZ\TEZ mdb                       |                        | Yeni Network Veriseti                                       | $\mathbf{x}$   |       |                      |
| BBB.                                                                 |                        |                                                             |                |       |                      |
| $4 \times$<br>Katalog Ağacı                                          | Içerikler Önizleme Tan |                                                             |                |       |                      |
| E La Klasör Bağlantıları<br>$\wedge$                                 | Ad                     | NEtwork veriseti icinde ver alacak detav sınıflarını secin: |                |       |                      |
| <b>EDITIONS</b> ISTEM LUSER                                          | <b>BIEZ</b>            | √ Edemiryolu_TR                                             | Tümünü Sec     |       |                      |
| <b>E</b> Contacts                                                    |                        | $\triangledown$ $\simeq$ karayolu                           | Tümünü Temizle |       |                      |
| $\Box$ Desktop<br>$\Box$ arcgiss                                     |                        |                                                             |                |       |                      |
| <b>E Carcgis</b>                                                     |                        |                                                             |                |       |                      |
| <b>E arcgis örnekler</b>                                             |                        |                                                             |                |       |                      |
| E arcgiss 10.5                                                       |                        |                                                             |                |       |                      |
| E bitirme slayt                                                      |                        |                                                             |                |       |                      |
| <b>E El harita</b>                                                   |                        |                                                             |                |       |                      |
| E <b>Ell</b> slayt<br>$\boxminus$ $\boxminus$ TEZ                    |                        |                                                             |                |       |                      |
| <b>El Canaliz</b>                                                    |                        |                                                             |                |       |                      |
| $\boxplus \boxplus$ analiz2                                          |                        |                                                             |                |       |                      |
| E <b>E</b> karayolu ve demiryol                                      |                        |                                                             |                |       |                      |
| E sonuç analiz2                                                      |                        |                                                             |                |       |                      |
| <b>ED TEZ</b><br><b>E DI TEZ</b> , mdb                               |                        |                                                             |                |       |                      |
| E demiryolu.dwg                                                      |                        |                                                             |                |       |                      |
| 田 Bi karayolu.dwg                                                    |                        |                                                             |                |       |                      |
| demiryolu_TR.shp                                                     |                        |                                                             |                |       |                      |
| karayolu.shp                                                         |                        |                                                             |                |       |                      |
| <b>EE CO TR TÚM YOLLAR VÍDEO</b><br>El C bulanık mantık              |                        |                                                             |                |       |                      |
| bulanık mantık fatih hoca                                            |                        |                                                             |                |       |                      |
| E Cal ders                                                           |                        |                                                             |                |       |                      |
| E E fuzzy                                                            |                        |                                                             |                |       |                      |
| i internetsiz çalıştır-sistem ta                                     |                        |                                                             |                |       |                      |
| E TEZ dosvalar<br>El C ulaşım veri setleri                           |                        |                                                             |                |       |                      |
| E Pari klasör                                                        |                        |                                                             |                |       |                      |
| E Pari klasör (2)                                                    |                        |                                                             |                |       |                      |
| yüksek lisans                                                        |                        |                                                             |                |       |                      |
| <b>E</b> Documents                                                   |                        |                                                             |                |       |                      |
| <b>El Downloads</b><br><b>ED</b> Favorites                           |                        |                                                             |                |       |                      |
| <b>El El Links</b>                                                   |                        |                                                             |                |       |                      |
| <b>El Music</b>                                                      |                        | $<$ Geri<br>İleri >                                         | İptal          |       |                      |
| <b>El ConeDrive</b>                                                  |                        |                                                             |                |       |                      |
| <b>ED</b> Pictures<br><b>⊞</b> Saved Games                           |                        |                                                             |                |       |                      |
| $\langle$                                                            |                        |                                                             |                |       |                      |
| Bireysel Coğrafi Veri Tabanı Detay Veriseti seçili                   |                        |                                                             |                | Poz.: |                      |

Şekil 3.43. Ağ verisetine detay sınıflarının eklenmesi

Şekil 3.44'de bağlantı kısmına tıklanmıştır.

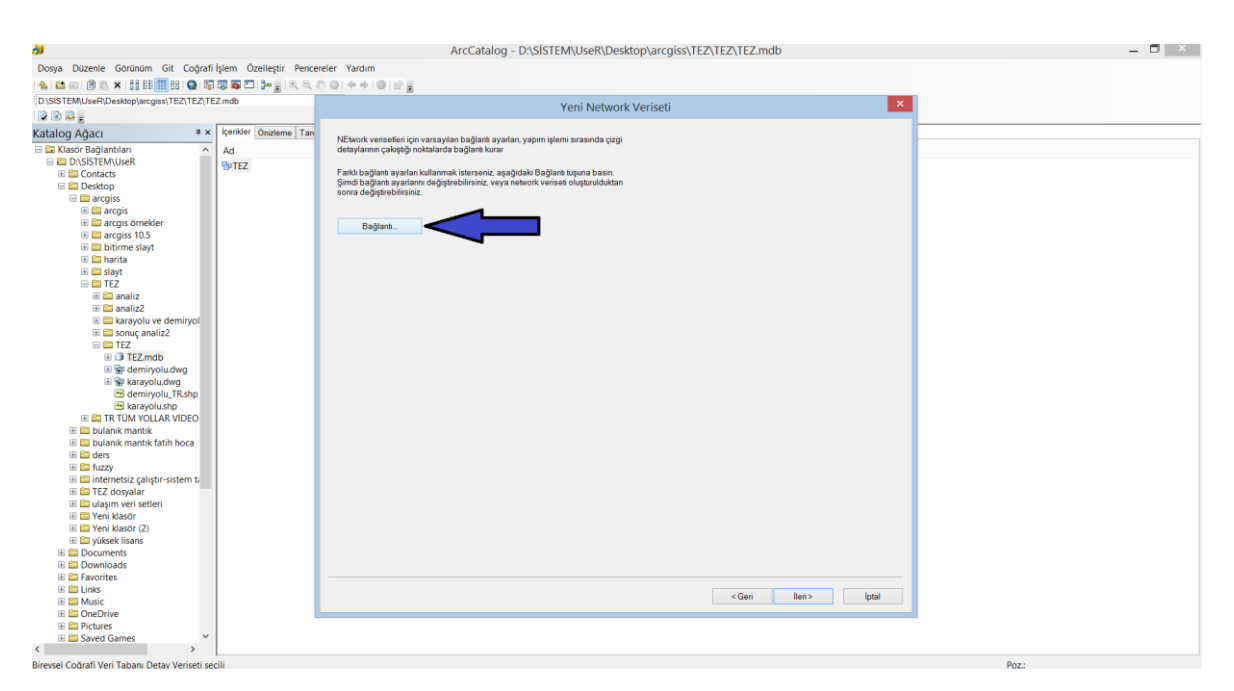

Şekil 3.44. Bağlantı kısmına tıklanması

Şekil 3.45'de ok ile gösterilen yerden herhangi bir verteks seçeneği seçilmiştir. Bu seçeneğin seçilmesinin sebebi, harita üzerinde çizdiğimiz yollar harici bir yeri seçersek eğer program en yakın verteks noktasını seçilmiş varsayarak yaptığımız hatayı telafi etmektedir. Herhangi bir verteks seçildikten sonra tamam kısmına tıklanmış ve pencere kapatılmıştır. Daha sonra ileri kısmına tıklanmıştır.

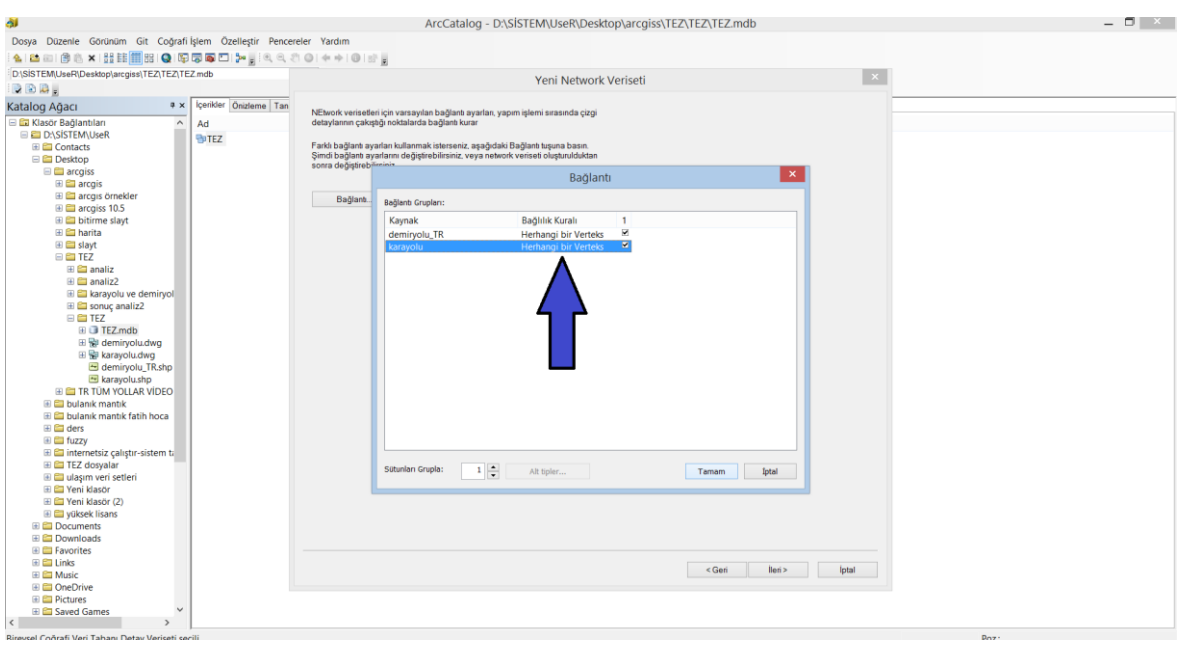

Şekil 3.45. Bağlantı kısmı ayarları

Şekil 3.46'da yükseklik modelleme ayarları gözükmektedir. Yükseklik veya derinlik modellemesi çalışmamızda yer almadığı için ileri kısmına tıklanmıştır.

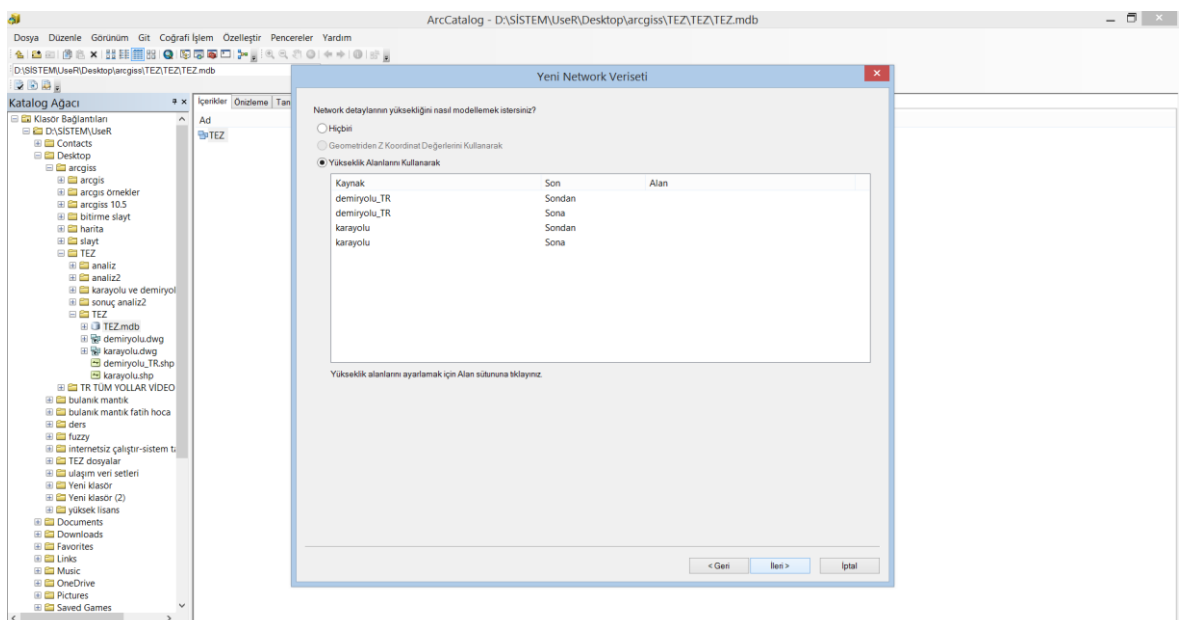

Şekil 3.46. Yükseklik modellemesi ayarları

Şekil 3.47'de doğrultular kısmına tıklanmıştır.

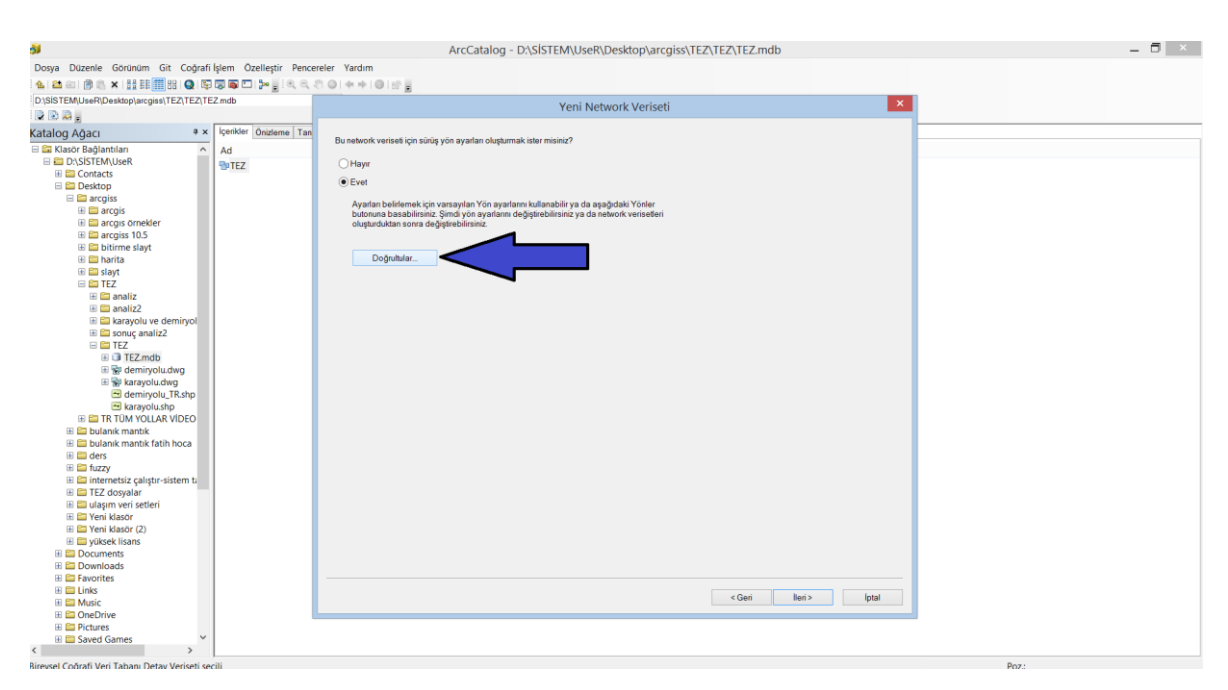

Şekil 3.47. Doğrultular kısmına tıklanması

Şekil 3.48'de üstteki ok ile gösterilen yerden uzunluk birimi seçilmiştir. Şekil 3.48'de alttaki ok ile gösterilen yerden ad sütununa name seçilmiştir. Bu kısmı hem karayolu hem de demiryolu detay sınıfları için yapılmıştır. Uygula kısmına basılıp tamam kısmına basılmıştır. Daha sonra ileri kısmına basılmıştır.

| SI.                                                                  |                        | ArcCatalog - D:\SİSTEM\UseR\Desktop\arcgiss\TEZ\TEZ\TEZ.mdb            |                         | $ \Box$ $\times$ |
|----------------------------------------------------------------------|------------------------|------------------------------------------------------------------------|-------------------------|------------------|
| Dosya Düzenle Görünüm Git Coğrafi İşlem Özelleştir Pencereler Yardım |                        |                                                                        |                         |                  |
| ▲ 当日  伊也×  出車用出 Q  原原原口  2×  100 0  4 →  0  10日                      |                        |                                                                        |                         |                  |
| D:\SISTEM\UseR\Desktop\arcgiss\TEZ\TEZ\TEZ mdb                       |                        | Yeni Network Veriseti                                                  | $\overline{\mathbf{x}}$ |                  |
| <b>BBB</b>                                                           |                        |                                                                        |                         |                  |
| $a \times$<br>Katalog Ağacı                                          | Içerikler Önizleme Tan | Bu network veriseti için sürüş yön ayarları oluşturmak ister misiniz?  |                         |                  |
| E C Klasör Bağlantıları<br>$\sim$                                    | Ad                     |                                                                        |                         |                  |
| <b>EL DASISTEMAUseR</b>                                              | PITEZ                  | Network Yönleri Özellikleri                                            | $\mathbf{x}$            |                  |
| <b>ED</b> Contacts<br><b>E</b> Desktop                               |                        | Genel Simgeler Yol Detayı Koruyucular                                  |                         |                  |
| <b>E E arcgiss</b>                                                   |                        |                                                                        |                         |                  |
| <b>E E arcgis</b>                                                    |                        | Doğrultu Avarları                                                      |                         |                  |
| E <b>E</b> arcgis örnekler<br>E carcqiss 10.5                        |                        | Uzunluk Birimlerini Göster<br>Kilometre                                |                         |                  |
| <b>E Ditirme slavt</b>                                               |                        | Uzunluk Özniteliği<br>Uzunluk                                          |                         |                  |
| <b>ED</b> harita                                                     |                        | Zaman Özniteliği                                                       |                         |                  |
| <b>El Elli slavt</b>                                                 |                        | İşaret Direği Detay Sınıfı                                             |                         |                  |
| $\equiv$ $\equiv$ TEZ<br><b>El El analiz</b>                         |                        | İşaret Direği Sokakları Tablosu                                        |                         |                  |
| $\boxplus \boxplus$ analiz2                                          |                        |                                                                        |                         |                  |
| E C karayolu ve demiryol                                             |                        | Sokak İsim Alanları                                                    |                         |                  |
| E Sonuç analiz2<br>$\equiv$ $\equiv$ TEZ                             |                        | $\checkmark$<br>karayolu<br>Ağ Kaynağı:                                |                         |                  |
| <b>EL TEZ mdb</b>                                                    |                        |                                                                        |                         |                  |
| 田 Bil demiryolu.dwg                                                  |                        | Onek<br>Sıra<br><b>Onek Tipi</b><br>Son Ek Tipi<br>Tar<br>Ad<br>Son ek |                         |                  |
| E si karayolu.dwg                                                    |                        | lirincil<br>Name                                                       |                         |                  |
| demiryolu TR.shp<br>karavolu.shp                                     |                        |                                                                        |                         |                  |
| <b>E EI TR TÜM YOLLAR VÍDEO</b>                                      |                        |                                                                        |                         |                  |
| E C bulanık mantık                                                   |                        |                                                                        |                         |                  |
| El C bulanık mantık fatih hoca                                       |                        | $\langle$<br>$\overline{\phantom{a}}$                                  |                         |                  |
| $\boxplus$ ders<br>E El fuzzy                                        |                        |                                                                        |                         |                  |
| E internetsiz çalıştır-sistem ti                                     |                        | $0 \frac{a}{r}$<br>Alternatif Ad Sawsı:                                |                         |                  |
| E FEZ dosyalar                                                       |                        |                                                                        |                         |                  |
| E C ulasım veri setleri                                              |                        | Ayarlama doğrultuları hakkında                                         |                         |                  |
| E Par Yeni klasör<br>El El Yeni klasör (2)                           |                        |                                                                        |                         |                  |
| <b>E C</b> vüksek lisans                                             |                        | <i>lptal</i><br>Tamam                                                  | Uygula                  |                  |
| <b>E</b> Documents                                                   |                        |                                                                        |                         |                  |
| <b>El Downloads</b><br><b>ED</b> Favorites                           |                        |                                                                        |                         |                  |
| $\boxplus$ $\boxplus$ Links                                          |                        |                                                                        |                         |                  |
| <b>El Elli Music</b>                                                 |                        | < Geri<br>lleri >                                                      | Iptal                   |                  |
| E ConeDrive                                                          |                        |                                                                        |                         |                  |
| <b>ED</b> Pictures<br><b>El Saved Games</b><br>$\checkmark$          |                        |                                                                        |                         |                  |
| $\left\langle \right\rangle$<br>$\mathbf{A}$                         |                        |                                                                        |                         |                  |

Şekil 3.48. Doğrultular kısmı ayarları

- 0 × ss\TEZ\TEZ\TEZ.md TEZTEZ mdh eni Network Ve Ad<br>BoTEZ  $rac{1}{\sqrt{2}}$ lptal

Şekil 3.49'da son kısmına basılmış ve ağ veriseti oluşturulmuştur.

Şekil 3.49. Ağ verisetinin tamamlanması

Çizdiğimiz haritalara OSB noktalarını eklememiz için, Şekil 3.50'de oluşturduğumuz tez isimli kişisel coğrafi veri tabanı dosyasına gelinmiştir ve sağ tık yapılarak detay sınıfı kısmına tıklanmıştır.

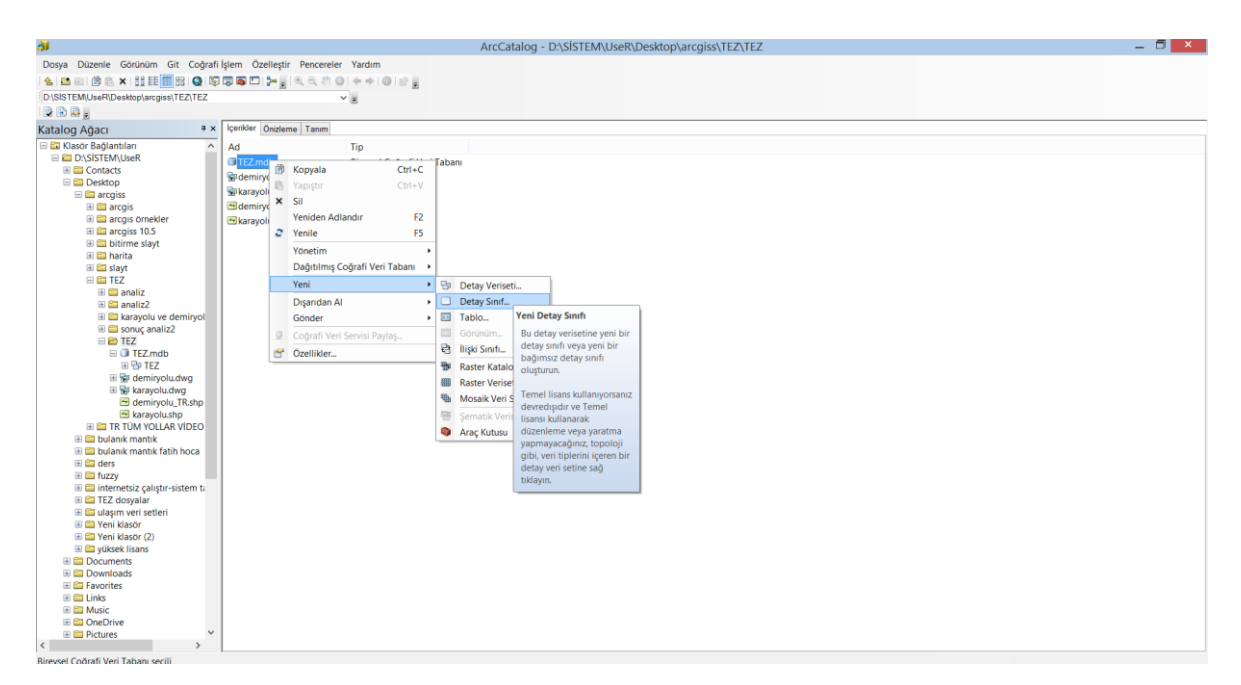

Şekil 3.50. Organize sanayi bölgesi noktalarını eklememiz için gereken detay sınıfının oluşturulması

Şekil 3.51'de detay sınıfına isim verilmiştir. Şekilde ok ile gösterilen yerden detay tipi olarak nokta detay kısmı seçilmiştir. Nokta detay kısmının seçilmesinin sebebi, ekleyeceğimiz organize sanayi bölgelerinin nokta detay şekilde eklenecek olmasıdır. Daha sonra ileri kısmına tıklanmıştır.

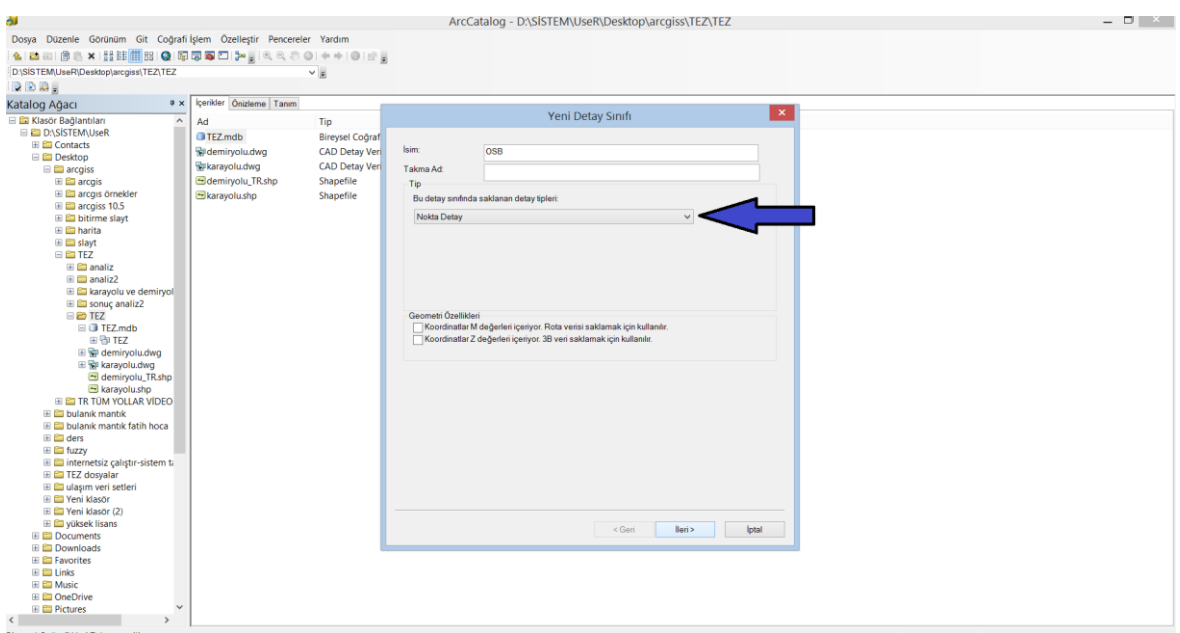

Şekil 3.51. Detay sınıfına isim verilmesi ve detay tipinin seçilmesi

Şekil 3.52'de detay sınıfının koordinat sistemi olarak ok ile gösterilen yerden TUREF koordinat sistemi seçilmiştir.

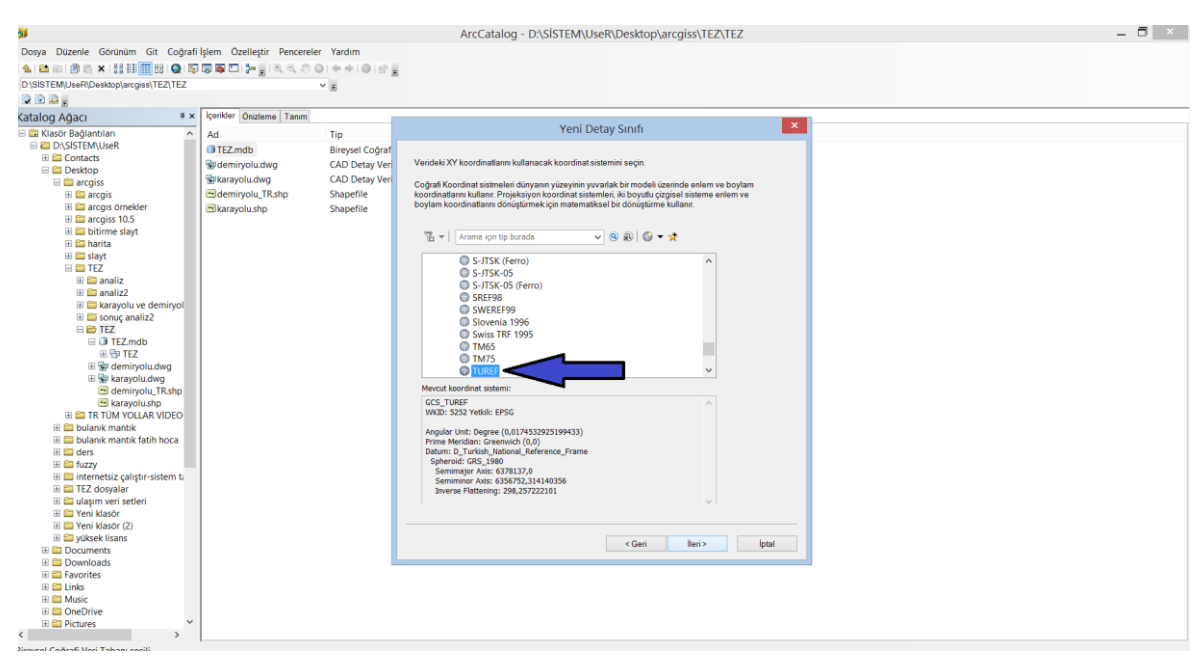

Şekil 3.52. Detay sınıfı için koordinat sistemi seçilmesi

Şekil 3.53'de son kısmına basılmış ve detay sınıfı oluşturulmuştur.

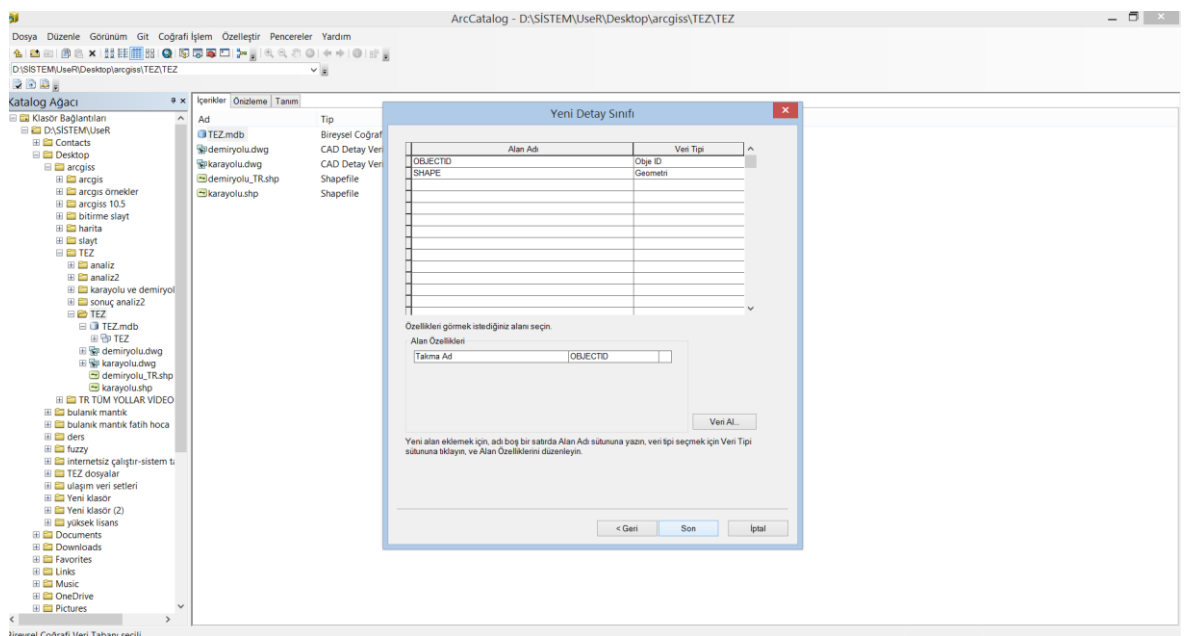

Şekil 3.53. Detay sınıfının başarıyla oluşturulması

#### **3.1.5. Organize sanayi bölgesi noktalarının haritaya eklenmesi**

ArcCatalog'daki işlemlerin ardından ArcMap'e geçiş yapılmıştır. Şekil 3.54'de ok ile gösterilen yerden veri ekle kısmına basılmıştır ve şekildeki pencere açılmıştır. Açılan pencerede işaretli tez ve OSB veri setleri eklenmiştir. OSB noktaları karayolu-demiryolu haritası üzerinde eklenecektir. İşlemler aynı olduğu için karayolu haritası üzerinde eklenmesi gösterilmemiştir.

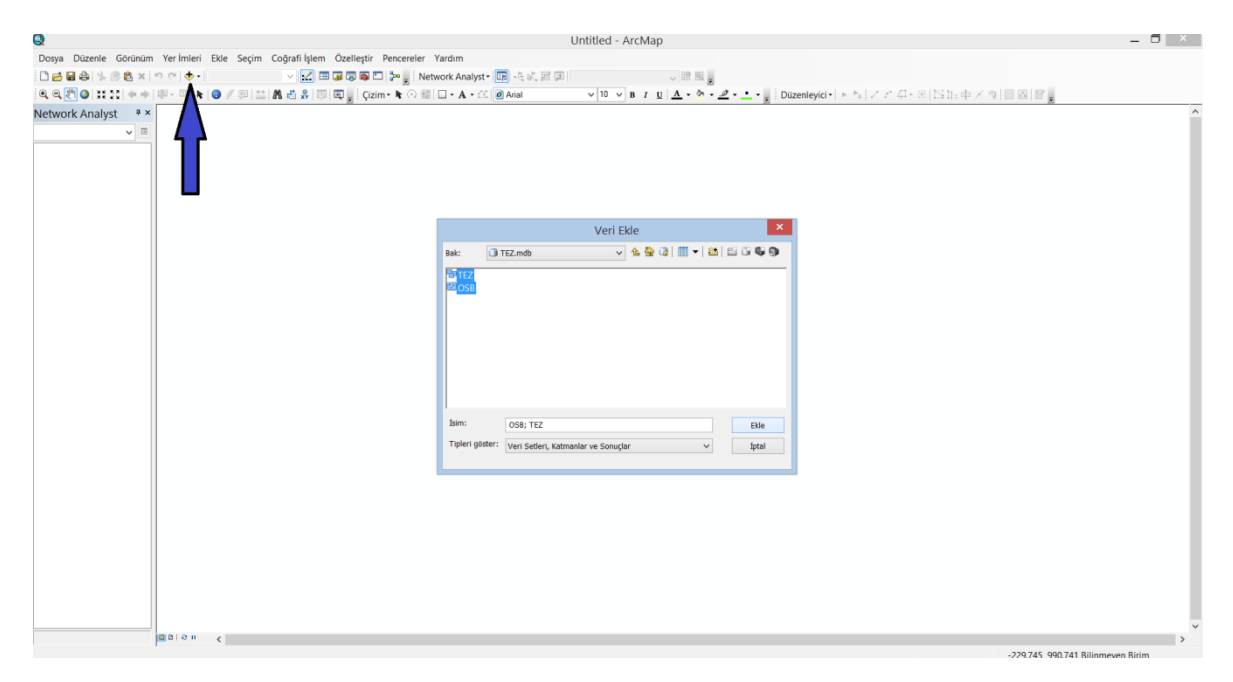

Şekil 3.54. Haritaya verisetlerinin eklenmesi

Şekil 3.55'de görüldüğü gibi haritamız eklenmiştir. Katmanlar kısmında ise organize sanayi bölgesi verimiz katman olarak yer almıştır. OSB noktalarını eklemek için Şekil 3.55'de düzenleyici sekmesinden düzenlemeyi başlat kısmına basılmıştır.

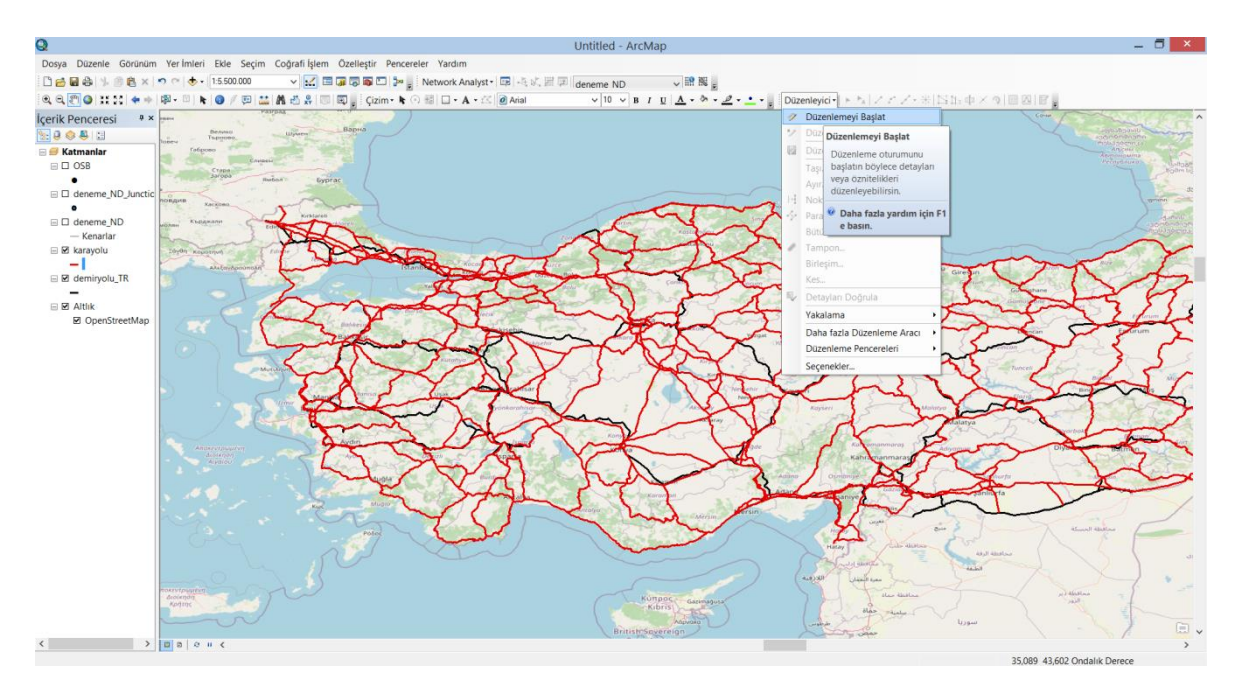

Şekil 3.55. Organize sanayi bölgesi noktalarını eklemek için düzenlenmenin başlatılması

Şekil 3.56'da düzenleyici sekmesindeki detay oluştur kısmına tıklanmıştır.

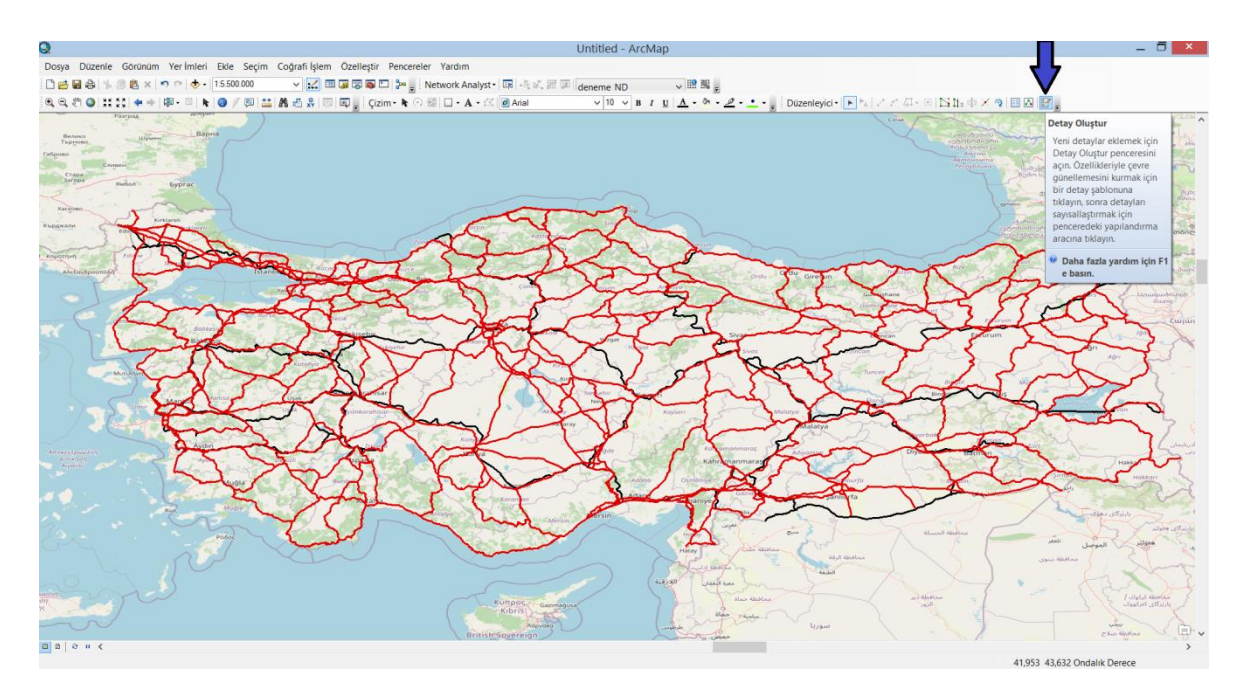

Şekil 3.56. Detay oluştur kısmına tıklanması

Şekil 3.57'de gözüken detay oluştur penceresinde ok ile gösterilen yerde organize sanayi bölgesi kısmına tıklanmıştır.

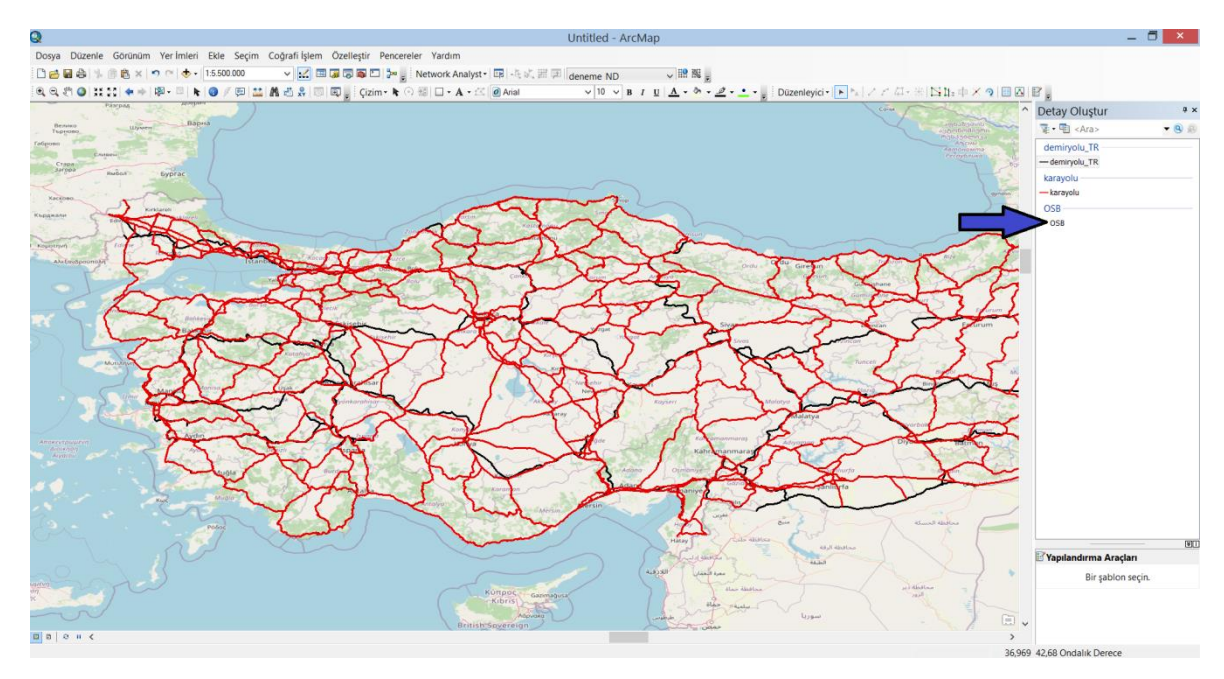

Şekil 3.57. Detay oluştur penceresinin açılması

OSB noktalarını haritaya koordinatlar yardımıyla ekleyeceğimiz için Şekil 3.58'de ok ile gösterilen XY konumuna git kısmına tıklanmıştır.

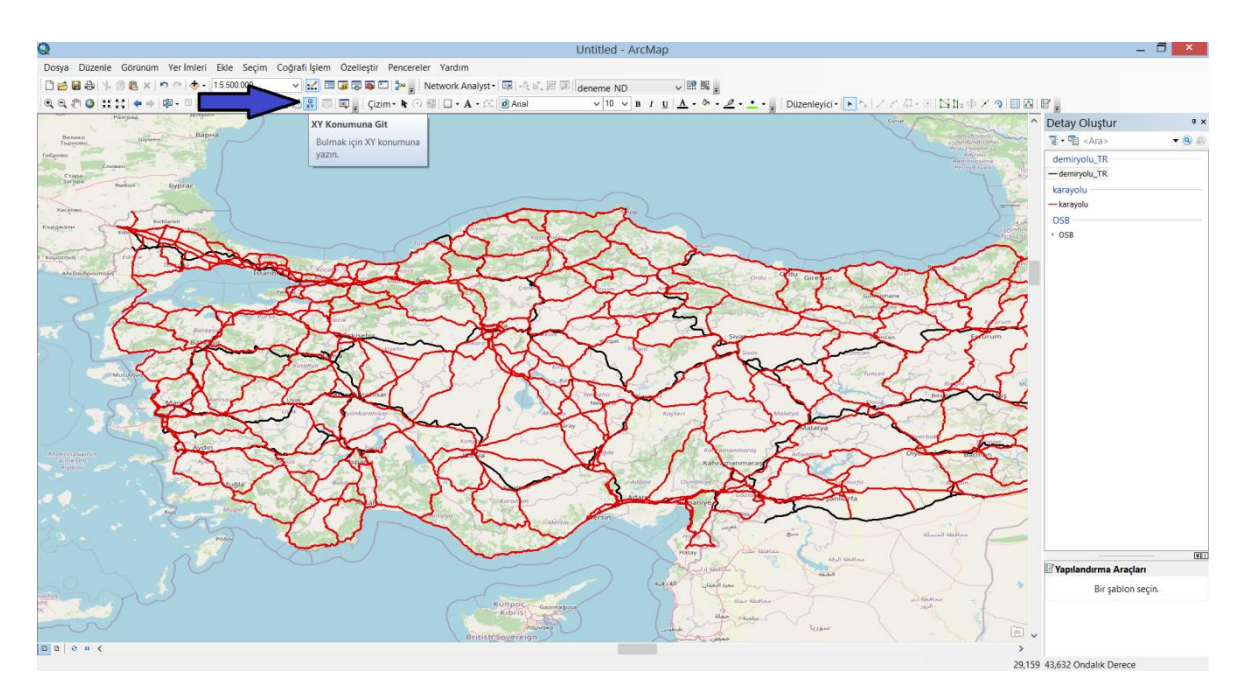

Şekil 3.58. Organize sanayi bölgesi noktalarının eklenmesi için koordinat penceresinin açılması

Şekil 3.59'da XY konumuna git penceresi açılmıştır ve örnek olarak Eskişehir'de bulunan organize sanayi bölgesinin koordinatları, şekildeki pencerede yer alan boylam ve enlem kısmına girilmiştir. Şekil 3.59'da ok ile gösterilen yerden girilen koordinatlar harita üzerinde şekildeki gibi bulunmuştur.

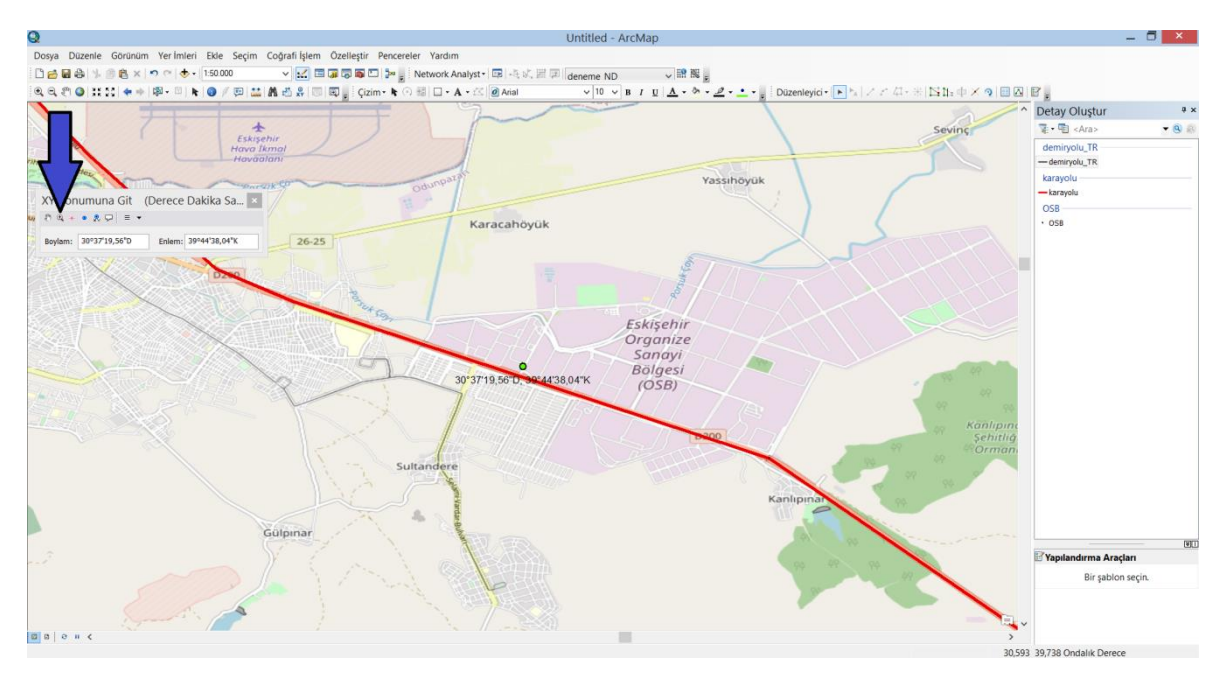

Şekil 3.59. Girilen koordinatların harita üzerinde bulunması

Şekil 3.60'da ok ile gösterilen yerde eklediğimiz OSB noktası görülmektedir. OSB noktası verteks üzerine geldiği için ok ile gösterilen yere eklenmiştir. Örnek olarak Eskişehir'de bulunan OSB noktasını ekledik ve ülkemizin her ilinde bulunan organize sanayi bölgesi noktaları bu şekilde eklenmiştir. Eklenen OSB noktaları sonrasında şekilde görüldüğü üzere düzenleyici sekmesinden düzenlemeyi bitir kısmına tıklanmış ve düzenleme kaydedilmiştir.

| Dosya Düzenle Görünüm Yer İmleri Ekle Seçim Coğrafi İşlem Özelleştir Pencereler Yardım<br>▽ 区 国 届 局 国 D D = g Network Analyst - 国 - 長 以 田 国 deneme ND<br>□ 日日 → 日白 × つ ○ → 1:50.000<br>√證拠。<br>$\vee$ 10 $\vee$ B $I \perp \perp \underline{\Lambda} \cdot \infty$ $\cdot \underline{\mathscr{Q}} \cdot \underline{\bullet}$ $\cdot \cdot$ Düzenleyici $\cdot \wedge \frac{\mathscr{Q}}{\mathscr{Q}}$ $f \neq \cdot \frac{\mathscr{Q}}{\mathscr{Q}}$ $\Box$ $\Box$ $\oplus$ $\mathscr{Q} \perp \underline{\mathscr{Q}}$<br>Cuzenlemeyi Başlat<br>*/ Düzenlemeyi Bitir<br>$\pm$<br>Sevince<br>Eskisehir<br>Düzenlemeleri Kay Düzenlemeyi Bitir<br>Hava Ikmal<br>Hovaalani<br>Taşı<br>Düzenleme oturumunu<br>misar 2 Cadde<br>bitir. Eğer kaydedilmemiş<br>Ayır<br>Yassıhöyük<br>Odunpaz <sub>y</sub><br>Porszik Co<br>düzenlemeler varsa, onları<br>H Noktalan Olustur.<br>kaydetmek için istemde<br>-S- Paralel Kopyala<br>bulunun.<br>XY Konumuna Git (Derece Dakika Sa<br>Karacahöyük<br>Sütünle<br>$0.8 + 0.89 = 1$<br># Tampon<br>Birleşim<br>Boylam: 30°37'19,56"D<br>Enlem: 39°44'38,04"K<br>Kes<br>Detayları Doğrula<br>Yakalama<br><b>Suk Sale</b><br>Eskişehir<br>Daha fazla Düzenleme Aracı<br>Organize<br>Düzenleme Pencereleri<br>Sanayi<br>Seçenekler<br>Bölgesi<br>30°37'19,56"D, 99°44'38,04"K<br>(OSB)<br>Kanlıpınar<br>Sehitliği<br>Ormani<br>Sultandere<br>Kanlipinal<br>Gülpınar<br>$\square$ | $\bullet$ | Untitled - ArcMap | $ \Box$ $\times$ |
|----------------------------------------------------------------------------------------------------|-----------|-------------------|------------------|
|                                                                                                    |           |                   |                  |
|                                                                                                    |           |                   |                  |
|                                                                                                    |           |                   |                  |
|                                                                                                    |           |                   |                  |
|                                                                                                    |           |                   |                  |
|                                                                                                    |           |                   |                  |
|                                                                                                    |           |                   |                  |
|                                                                                                    |           |                   |                  |
|                                                                                                    |           |                   |                  |
|                                                                                                    |           |                   |                  |
|                                                                                                    |           |                   |                  |
|                                                                                                    |           |                   |                  |
|                                                                                                    |           |                   |                  |
|                                                                                                    |           |                   |                  |
|                                                                                                    |           |                   |                  |
|                                                                                                    |           |                   |                  |
|                                                                                                    |           |                   |                  |
|                                                                                                    |           |                   |                  |
|                                                                                                    |           |                   |                  |
|                                                                                                    |           |                   |                  |
|                                                                                                    |           |                   |                  |
|                                                                                                    |           |                   |                  |
|                                                                                                    |           |                   |                  |
|                                                                                                    |           |                   |                  |
|                                                                                                    |           |                   |                  |
| 30 GG7 30 705 Ondaluk Daraca                                                                                                    |           |                   |                  |

Şekil 3.60. Organize sanayi bölgesi noktasının eklenmesi ve düzenlemenin kaydedilmesi

Şekil 3.61'de eklenen tüm OSB noktalarının harita üzerindeki yerleşimleri gözükmektedir.

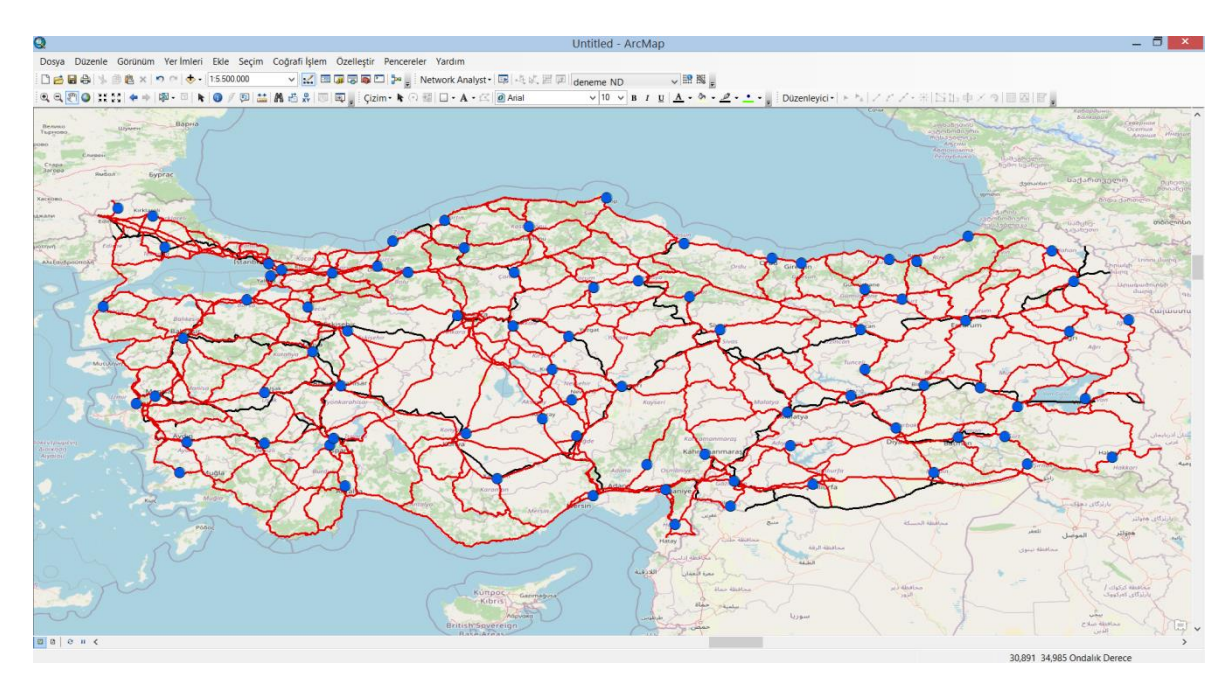

Şekil 3.61. Eklenen organize sanayi bölgesi noktalarının harita üzerindeki yerleşimleri

# **4. ARAŞTIRMA BULGULARI VE TARTIŞMA**

Bu çalışmada, GSP örnek çözüm olarak ülkemizin her ilinden bir tane olmak üzere toplam 81 OSB arasında hem tek türlü hem çok türlü taşımacılık kullanılarak en kısa rota üzerinden yük taşımacılığı yapılmıştır. Önceki bölümlerde görüldüğü gibi, ülkemizin karayolu ve demiryolu haritaları ArcGIS programı üzerinde çizilmiş, haritalara 81 OSB eklenmiş ve analize uygun hale getirilmiştir. Şimdi ise tek türlü taşımacılık olarak kullandığımız karayolu haritası üzerinden en kısa yol analizini yapalım.

## **4.1. Karayolu ile En Kısa Yol Analizi**

ArcMap üzerinde çizdiğimiz karayolu haritası açılmıştır. Şekil 4.1'de ağ analizi sekmesinden yeni rota oluştur kısmına tıklanmıştır.

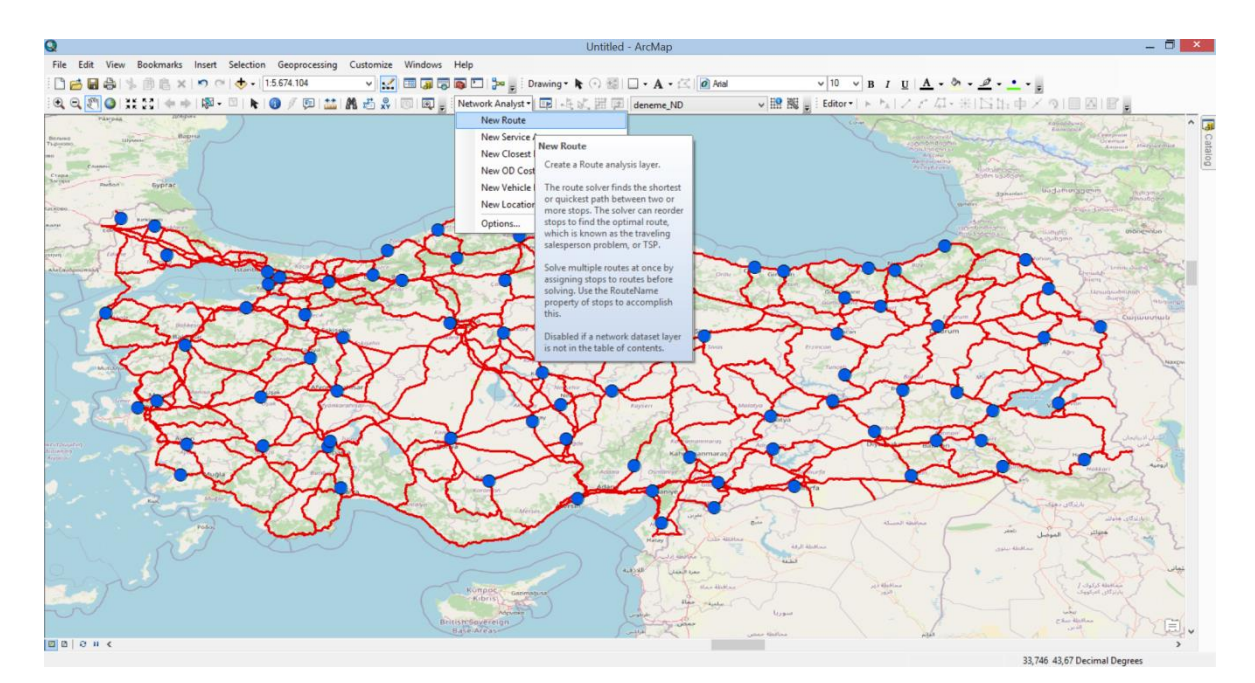

Şekil 4.1. Karayolu analizi için yeni rota oluşturulması

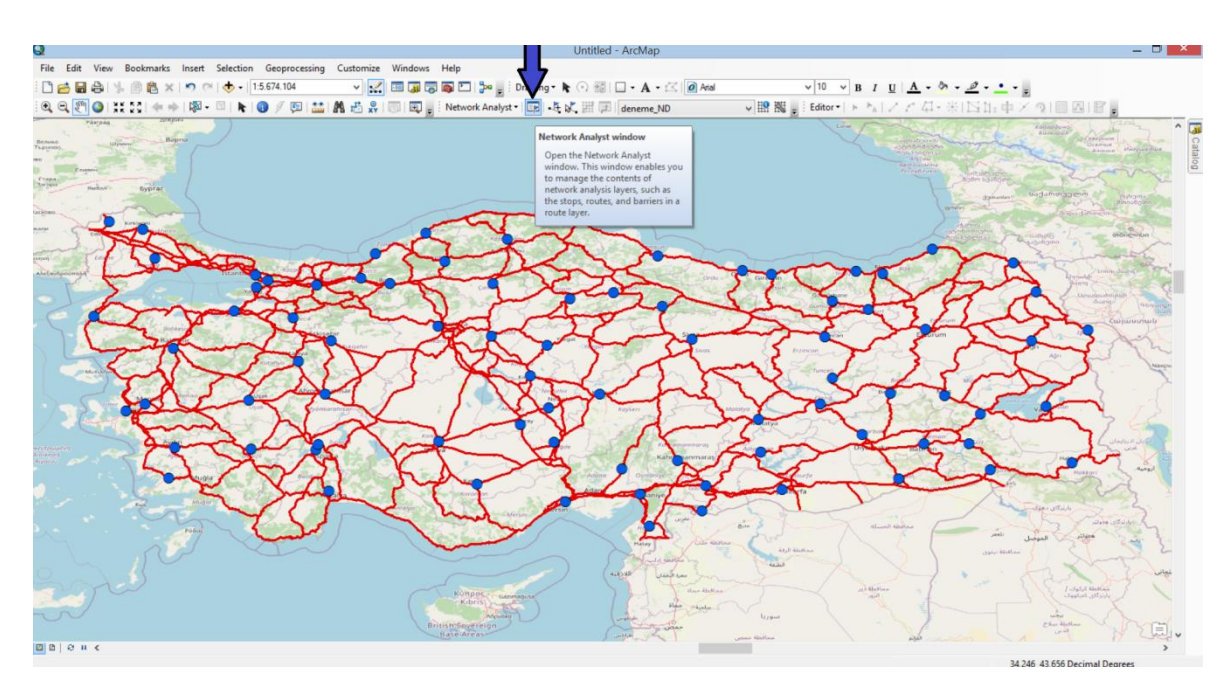

Şekil 4.2'de ok ile gösterilen yerden ağ analizi penceresi kısmına tıklanmıştır.

Şekil 4.2. Karayolu analizi için ağ analizi penceresinin açılması

Şekil 4.3'de ok ile gösterilen yerde ağ analiz penceresi görülmektedir. Şekilde ağ analiz penceresindeki duraklar kısmına sağ tık yapılmış ve konumları yükle kısmına tıklanmıştır.

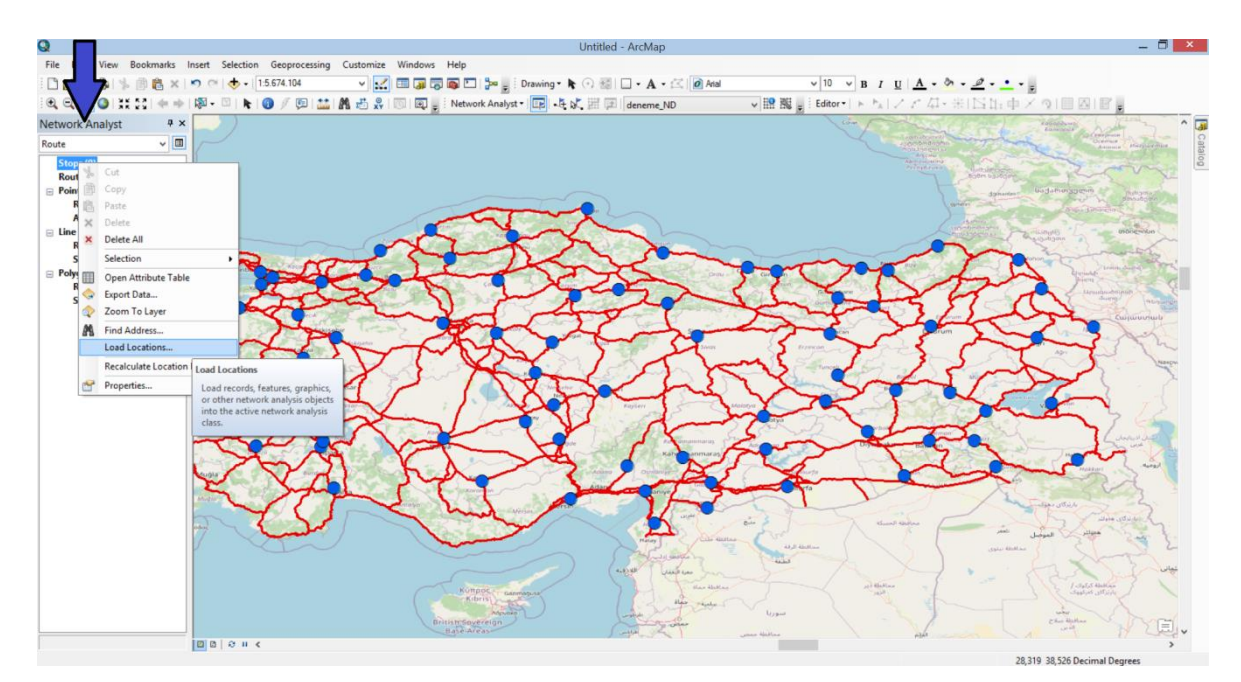

Şekil 4.3. Karayolu analizi için konumları yükle penceresinin açılması

Şekil 4.4'de ok ile gösterilen yerde organize sanayi bölgesi konumu görülmektedir. Tamam kısmına tıklanarak konumlar yüklenmiştir.

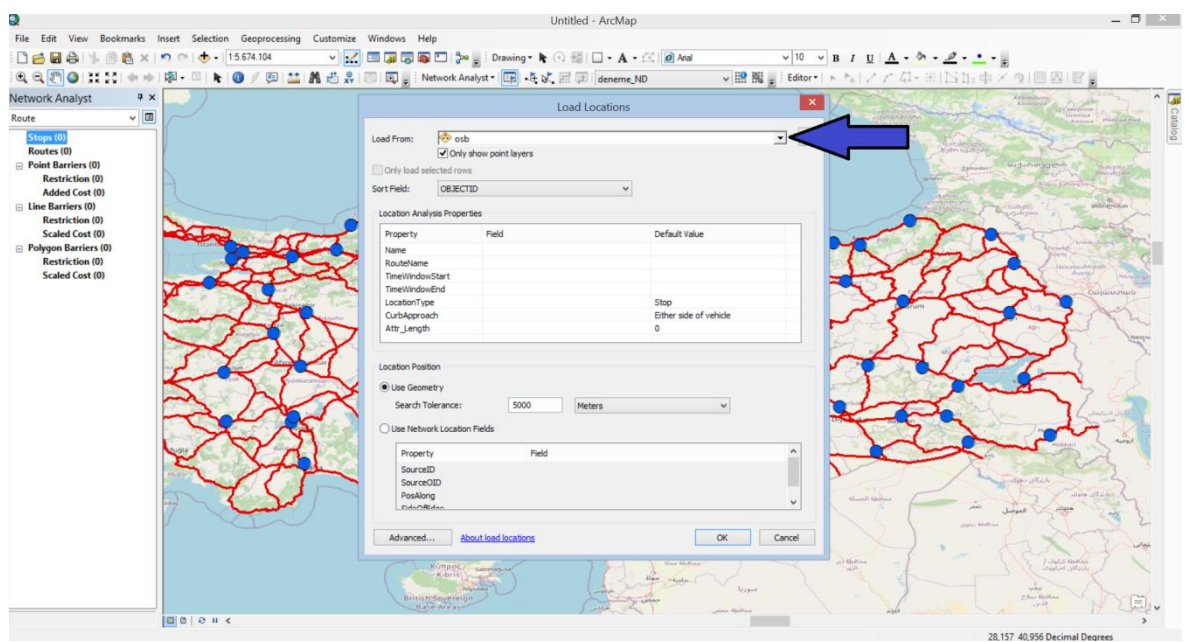

Şekil 4.4. Karayolu analizi için konumların yüklenmesi

Şekil 4.5'de ok ile gösterilen yerde 82 durak olduğu görülmektedir. Yani 81 organize sanayi bölgesi ve başladığımız yere tekrar döneceğimiz için 82 durak görülmektedir. Konumların üzerindeki sıralama, konumları ilk haritaya yerleştirdiğimiz sıralamaya göredir. Yani ilk ve son olarak Adana Kozan Organize Sanayi Bölgesi yerleştirildiği için sıralama buna göre olmuştur. Adana Kozan Organize Sanayi şekildeki haritada yuvarlak içine alınarak belirtilmiştir.

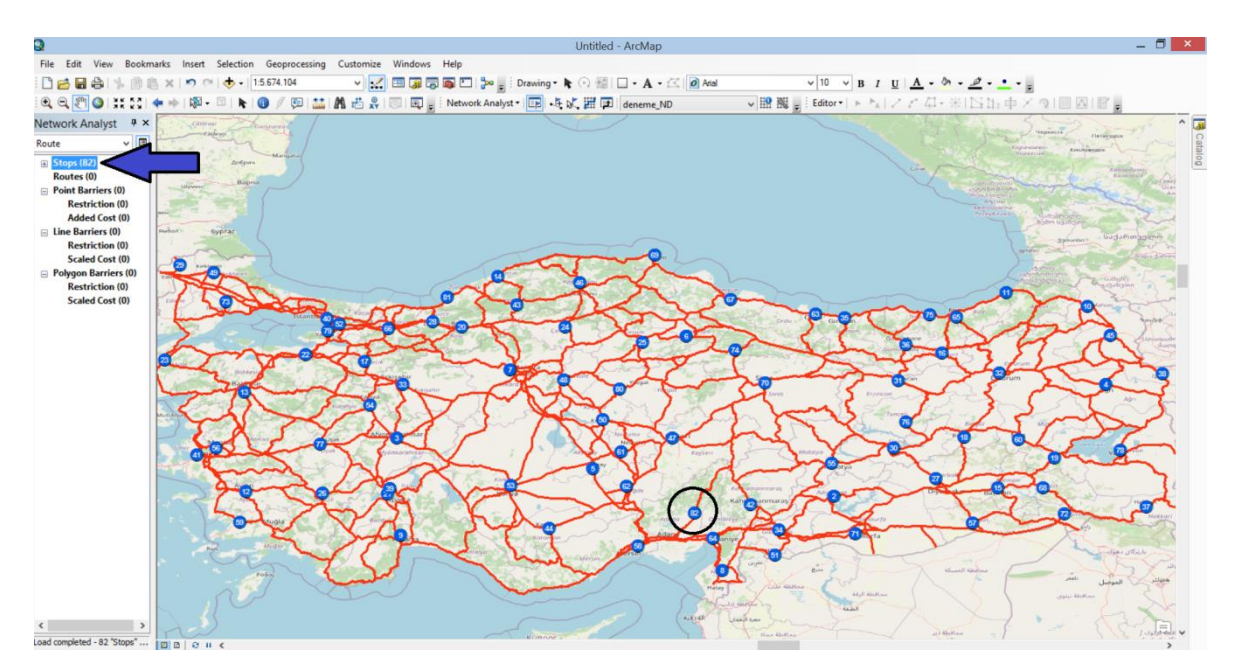

Şekil 4.5. Karayolu analizi için 82 konumun harita üzerinde gösterimi

Şekil 4.6'da ok ile gösterilen yerden rota ayarları kısmına tıklanmıştır.

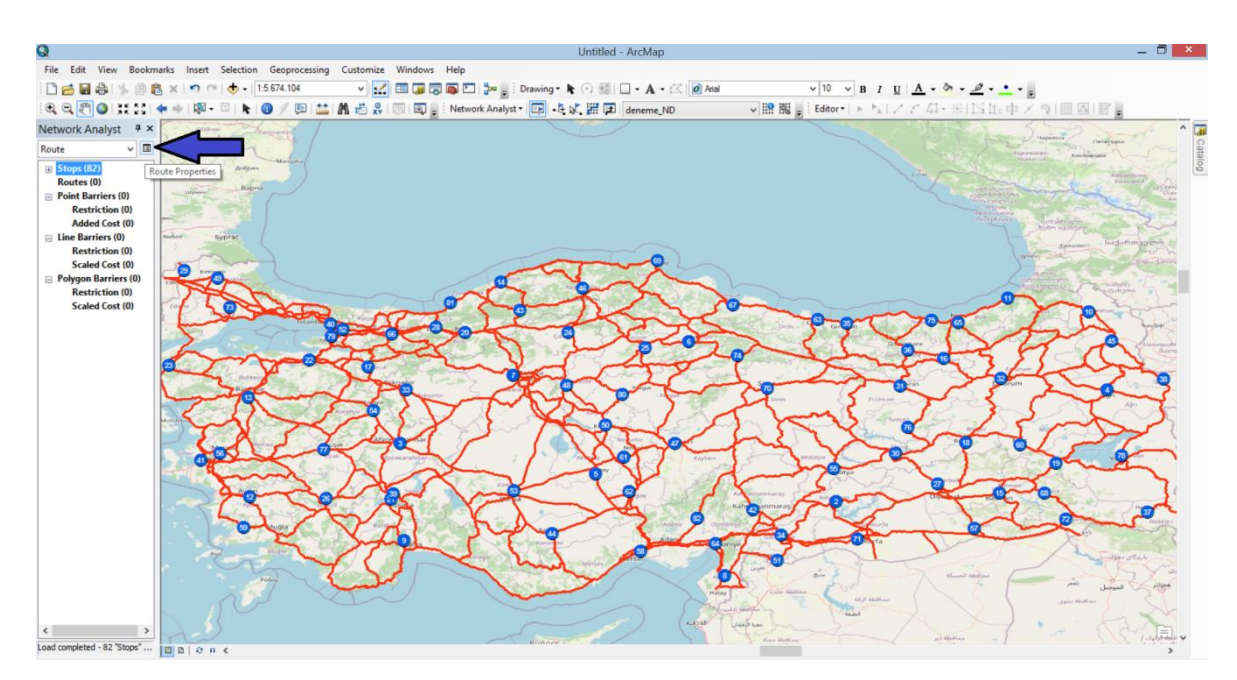

Şekil 4.6. Karayolu analizi için rota ayarları penceresinin açılması

Şekil 4.7'de rota ayarları penceresinde analiz ayarları sekmesine girilmiştir. Şekilde ok ile gösterilen yerde en uygun rotayı bulmak için durakları yeniden sıralayın kısmı aktif edilmiştir. Şekilde kutucuk içine alınan kısımda ise ilk ve son durakları koru kısımları aktif edilmiştir. Uygula kısmına tıklanmış ve tamama basılmıştır.
|                                                                                                    |                                                                                                    |                                                                                                    | $ \Box$ $x$        |
|----------------------------------------------------------------------------------------------------|----------------------------------------------------------------------------------------------------|----------------------------------------------------------------------------------------------------|--------------------|
|                                                                                                    | Untitled - ArcMap                                                                                                    |                                                                                                    |                    |
| File Edit View Bookmarks Insert Selection Geoprocessing Customize Windows Help                                              |                                                                                                    |                                                                                                    |                    |
| □普日台 % 图 & × つ ○ → 15.674.104                                                                                               | $\vee \underline{\begin{bmatrix} \mathbf{x}^T\end{bmatrix}}\boxplus \begin{bmatrix} \mathbf{y} & \mathbf{y} \end{bmatrix} \boxplus \begin{bmatrix} \mathbf{y} & \mathbf{y} \end{bmatrix} \cong \text{Drawing}\cdot \mathbf{k} \odot \boxplus \begin{bmatrix} \square & \mathbf{A} \end{bmatrix} \cdot \mathbf{A} \cdot \boxtimes \boxed{\text{0}}$ Mal | $\vee$ 10 $\vee$ B I U $\underline{A}$ - $\underline{A}$ - $\underline{A}$ - $\underline{A}$ - $\underline{A}$ |                    |
| QQ <sup>29</sup>   3   1:1:1   中中国 · 3   ト   9 / 四   盐   晶 芯 &   5   回     i Network Analyst ·   [B]   年 b(   田   deneme ND |                                                                                                    | ▼證據』【Editor → トレノアム·米INN:中メタI画図I配書                                                                             |                    |
| Network Analyst # x<br><b>CAISrus</b><br>existe                                                                             |                                                                                                    |                                                                                                    | $\overline{a}$     |
| $\vee$ $\Box$<br>Route                                                                                                    | $\mathbf{x}$<br><b>Layer Properties</b>                                                                                                    |                                                                                                    |                    |
| <b>田</b> Stops (82)<br><b>Acepara</b>                                                                                       | General Layers Source Analysis Settings Accumulation Network Locations                                                                                                    |                                                                                                    | Do <sub>IE1</sub>  |
| Routes (0)<br>Bapria                                                                                                    |                                                                                                    |                                                                                                    |                    |
| Point Barriers (0)<br><b>Restriction (0)</b>                                                                                | Settings                                                                                                    | Restrictions                                                                                                   |                    |
| Added Cost (0)                                                                                                    | Impedance:<br>Length (Meters)<br>$\checkmark$                                                                                                    |                                                                                                    |                    |
| line Barriers (0)<br>Eyprar                                                                                                 |                                                                                                    |                                                                                                    |                    |
| <b>Restriction (0)</b><br>Scaled Cost (0)                                                                                   | Use Start Time:                                                                                                    |                                                                                                    |                    |
| Polygon Barriers (0)                                                                                                    | Time of Day:<br>08:00                                                                                                    |                                                                                                    |                    |
| <b>Restriction (0)</b>                                                                                                    | Day of Week:<br>Today                                                                                                    |                                                                                                    |                    |
| Scaled Cost (0)                                                                                                    | $\begin{bmatrix} 1 \\ 0 \end{bmatrix} \forall$<br>Specific Date:<br>08.06.2021                                                                                                    |                                                                                                    |                    |
|                                                                                                    | Use Time Windows                                                                                                    |                                                                                                    |                    |
|                                                                                                    | Reorder Stops To Find Optimal Route:                                                                                                    |                                                                                                    |                    |
|                                                                                                    | Preserve First Stop                                                                                                    | Directions                                                                                                    |                    |
|                                                                                                    | Preserve Last Stop                                                                                                    | Distance Units:                                                                                                |                    |
|                                                                                                    | U-Turns at Junctions:<br>Allowed                                                                                                    | Kilometers<br>$\checkmark$                                                                                     |                    |
|                                                                                                    | Output Shape Type:<br>True Shape                                                                                                    | Use Time Attribute:                                                                                            |                    |
|                                                                                                    | Use Herarchy                                                                                                    | $\sim$                                                                                                    |                    |
|                                                                                                    | Ignore Invalid Locations                                                                                                    | Open Directions window automatically                                                                           |                    |
|                                                                                                    | About the route analysis layer                                                                                                    |                                                                                                    |                    |
|                                                                                                    |                                                                                                    |                                                                                                    |                    |
|                                                                                                    |                                                                                                    |                                                                                                    | Sier JBJU          |
|                                                                                                    |                                                                                                    | Uygula<br>Tamam<br>lotal<br>diam <sup>1</sup> throw                                                            |                    |
|                                                                                                    |                                                                                                    | the staff and<br>ARUFALIAN                                                                                     | <b>CALL ASSESS</b> |
|                                                                                                    |                                                                                                    | <b>Address</b>                                                                                                 |                    |
|                                                                                                    |                                                                                                    | Al Gallan                                                                                                    | Anno               |
| nad completed - 82 "Stone"                                                                                                  |                                                                                                    | Alax Alathay                                                                                                   |                    |

Şekil 4.7. Karayolu analizi için ayarların yapılması

Şekil 4.8'de ok ile gösterilen yerden doğrultular kısmına tıklanmış ve analiz başlatılmıştır.

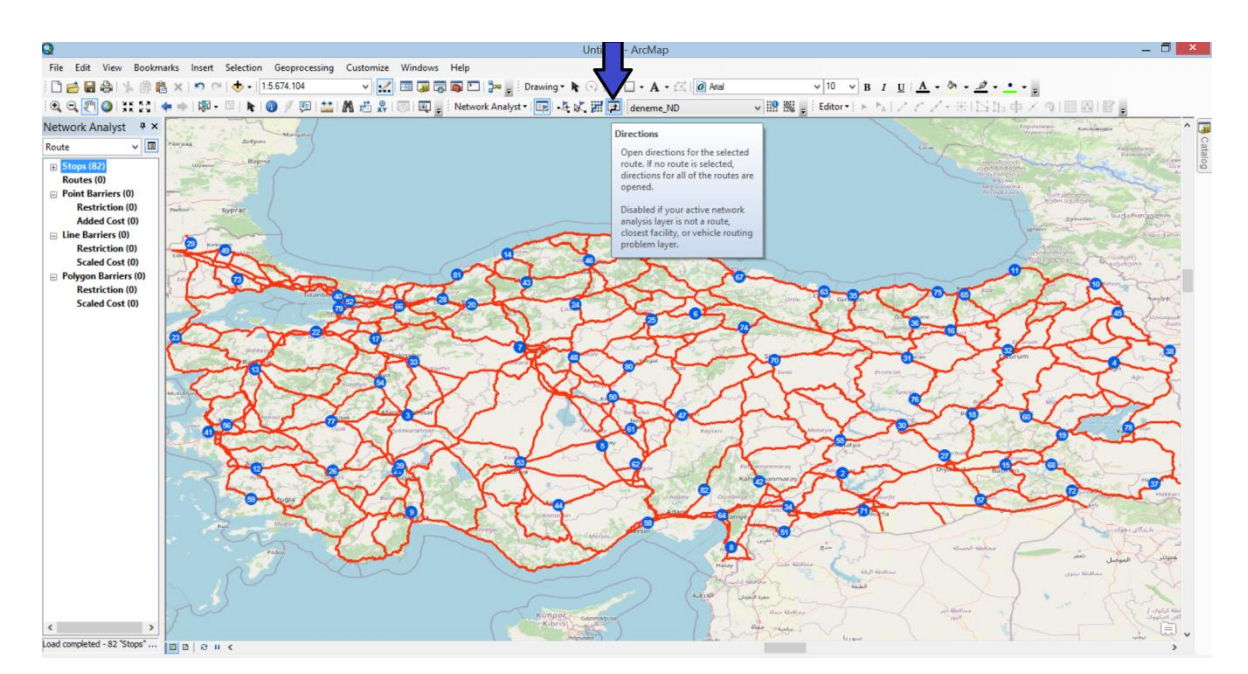

Şekil 4.8. Karayolu analizin başlatılması

Şekil 4.9'da analiz sonuçları yer almaktadır. Yapılan analiz sonucunda 81 OSB arasında karayolu ile yapılan yük taşımacılığı şekilde ok ile gösterilen yerde 10277 km olmuştur. Şekilde yuvarlak içine alınan yer, Şekil 4.7'de kutucuk içinde yapılan ayarlar sonucu ilk ve son durakların korunduğunu göstermektedir.

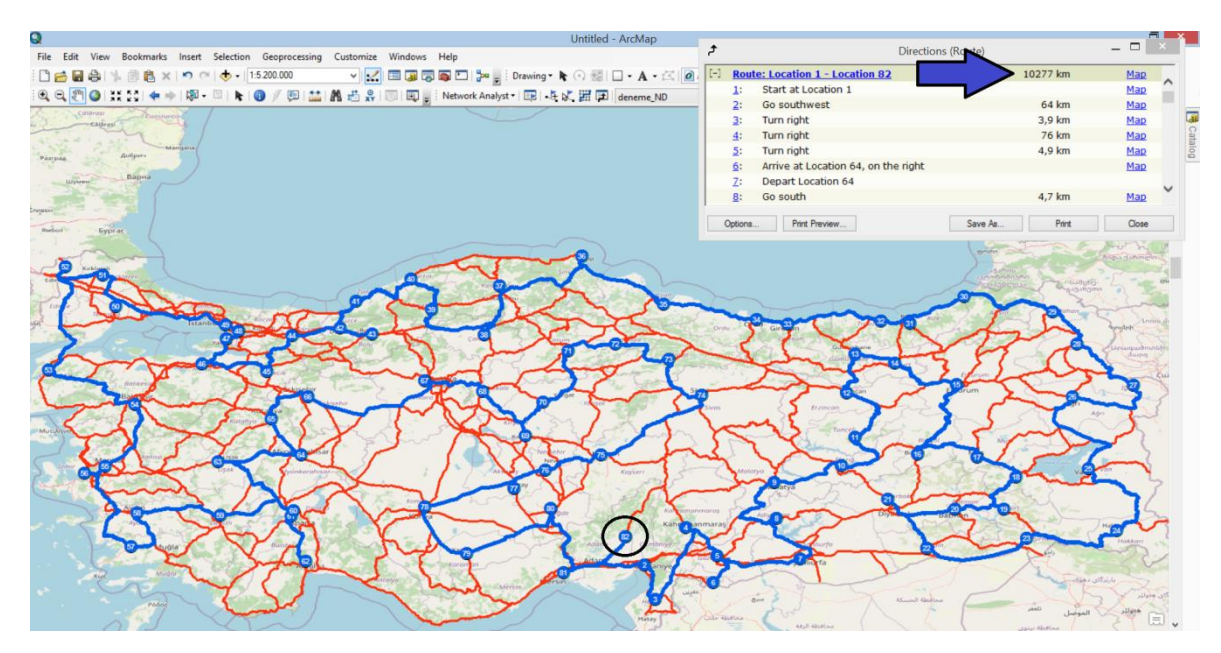

Şekil 4.9. Karayolu ile yapılan analizin sonucu

#### **4.2. Karayolu-Demiryolu ile En Kısa Yol Analizi**

Karayolu analizini tamamladıktan sonra karayolu ve demiryolu kullanılarak analiz yapılmıştır. Analize ilk olarak ArcMap üzerinde çizdiğimiz karayolu ve demiryolu haritası açılmıştır. Şekil 4.10'da ok ile gösterilen yerde ağ analizi sekmesinden yeni rota oluştur kısmına tıklanmıştır.

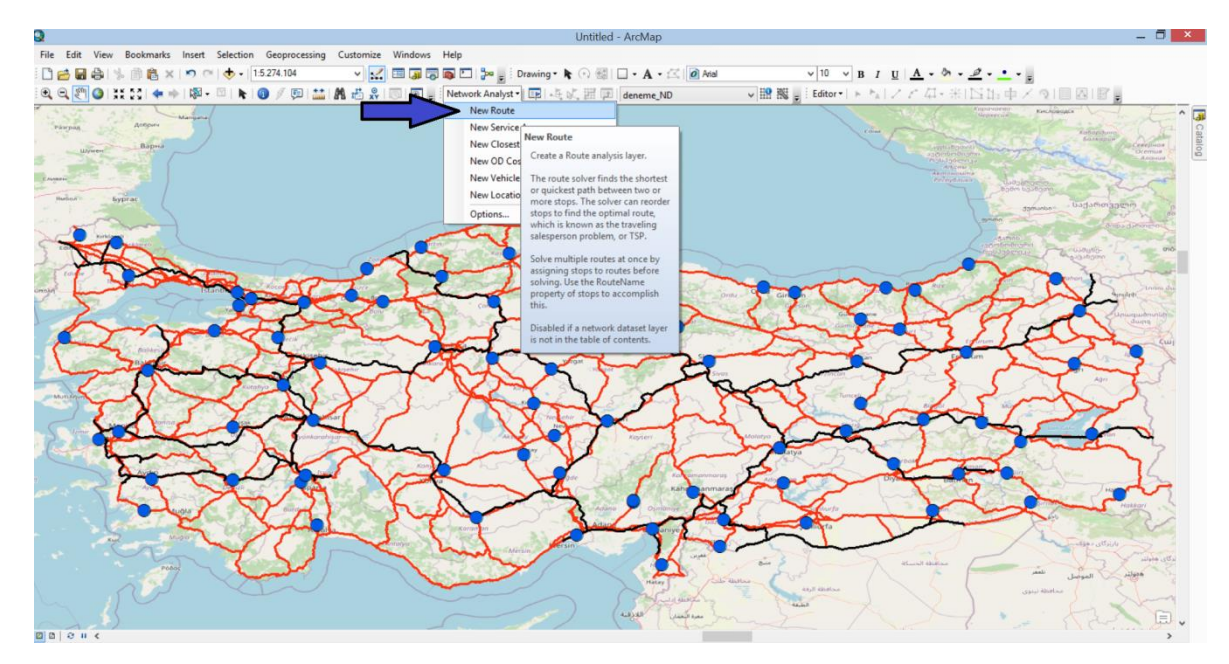

Şekil 4.10. Karayolu-Demiryolu analizi için yeni rota oluşturulması

60

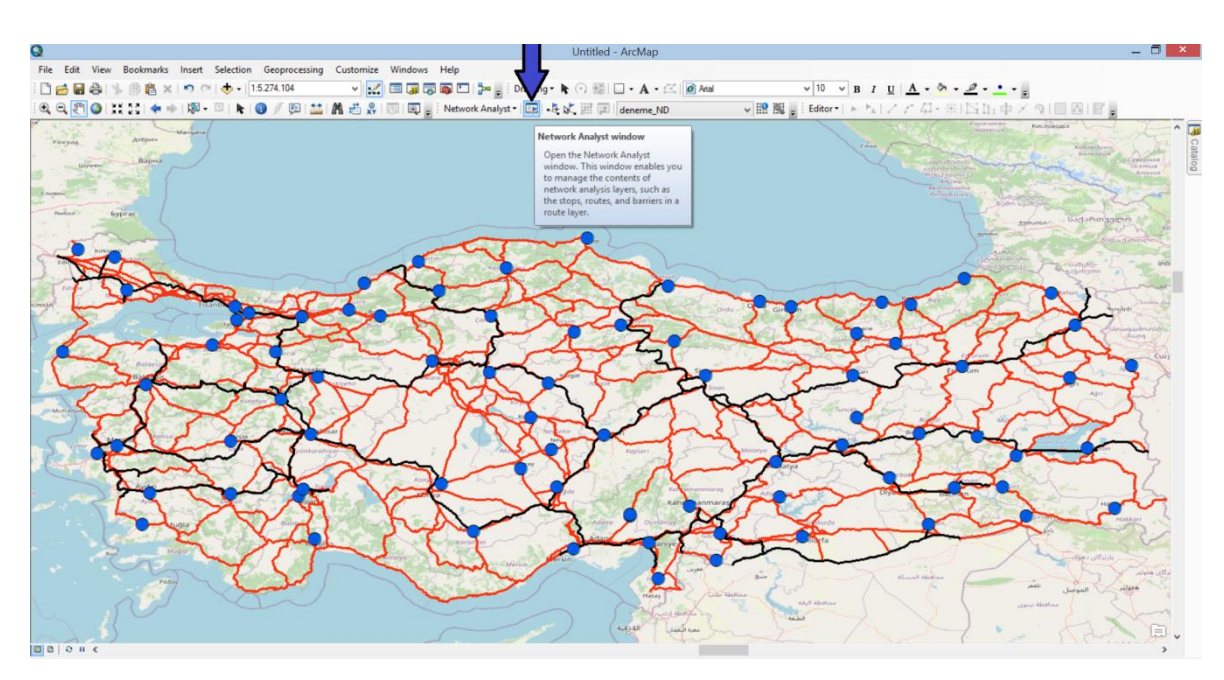

Şekil 4.11'de ok ile gösterilen yerden ağ analizi penceresi kısmına tıklanmıştır.

Şekil 4.11. Karayolu-Demiryolu analizi için ağ analizi penceresinin açılması

Şekil 4.12'de ok ile gösterilen yerde ağ analiz penceresi görülmektedir. Şekilde ağ analiz penceresindeki duraklar kısmına sağ tık yapılmış ve ok ile gösterilen yerden konumları yükle kısmına tıklanmıştır.

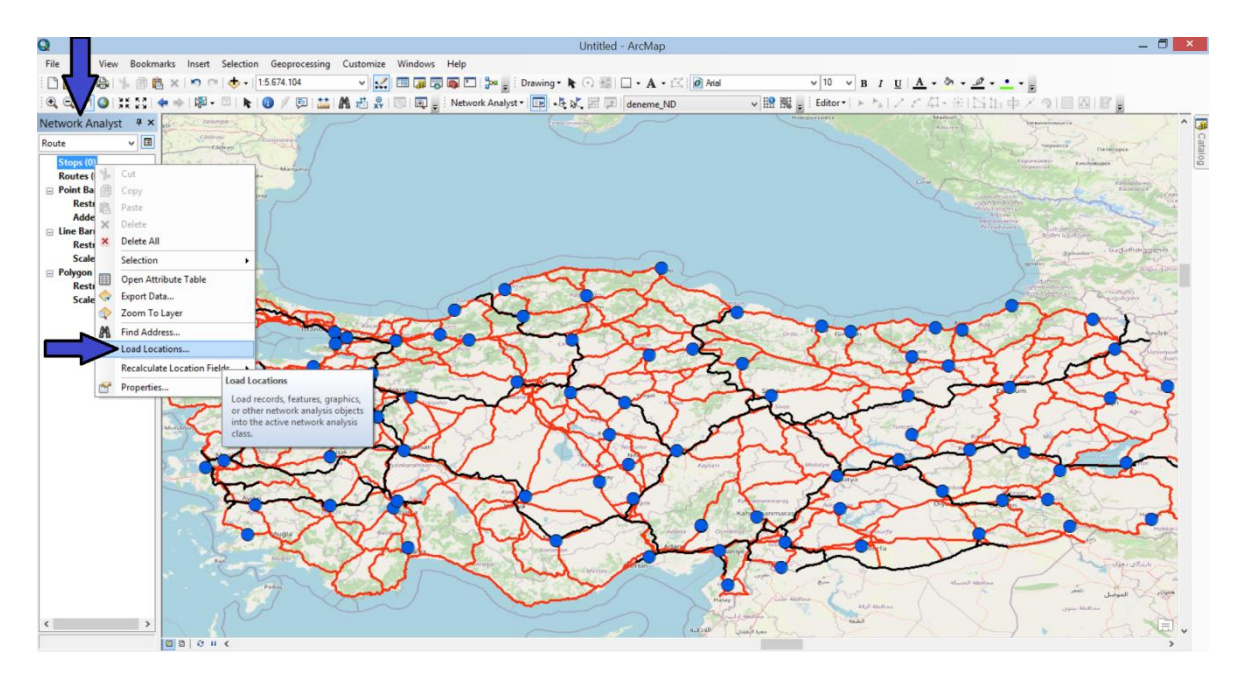

Şekil 4.12. Karayolu-Demiryolu analizi için konumları yükle penceresinin açılması

Şekil 4.13'de ok ile gösterilen yerde organize sanayi bölgesi konumu görülmektedir. Tamam, kısmına tıklanarak konumlar yüklenmiştir.

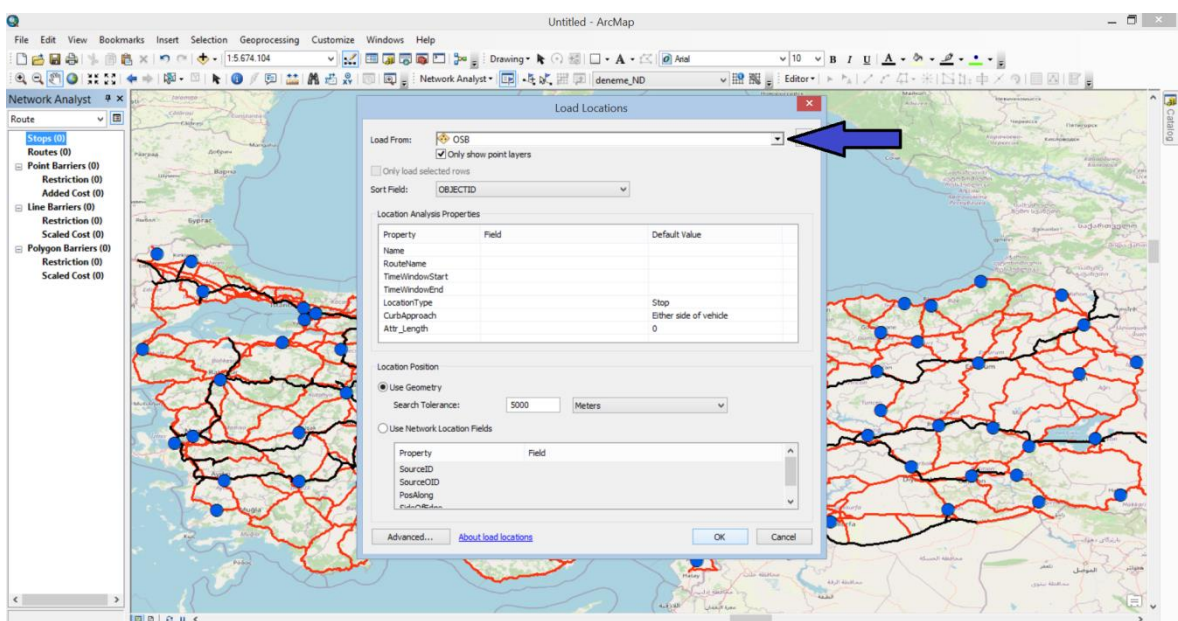

Şekil 4.13. Karayolu-Demiryolu analizi için konumların yüklenmesi

Şekil 4.14'de ok ile gösterilen yerde 82 durak olduğu görülmektedir. Yani 81 organize sanayi bölgesi ve başladığımız yere tekrar döneceğimiz için 82 durak görülmektedir. Konumların üzerindeki sıralama, konumları ilk haritaya yerleştirdiğimiz sıralamaya göredir. Yani ilk ve son olarak Adana Kozan Organize Sanayi Bölgesi yerleştirildiği için sıralama buna göre olmuştur. Adana Kozan Organize Sanayi şekildeki haritada yuvarlak içine alınarak belirtilmiştir.

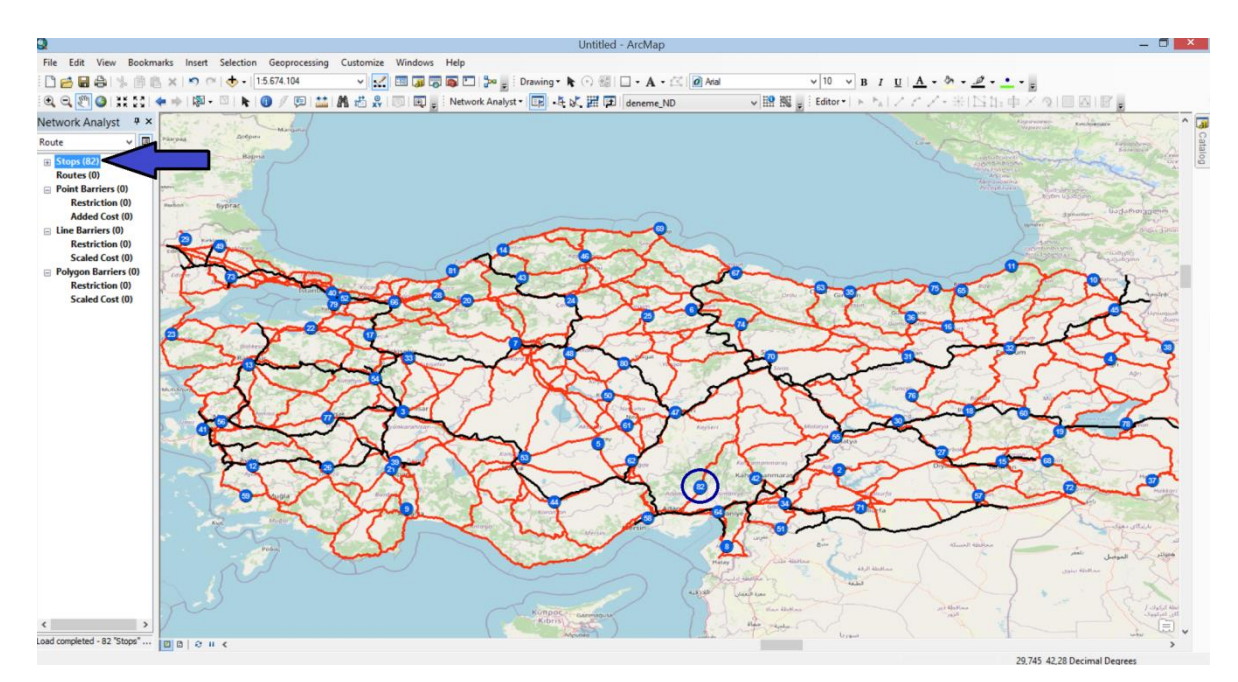

Şekil 4.14. Karayolu-Demiryolu analizi için 82 konumun harita üzerinde gösterimi

Şekil 4.15'de ok ile gösterilen yerden rota ayarları kısmına tıklanmıştır.

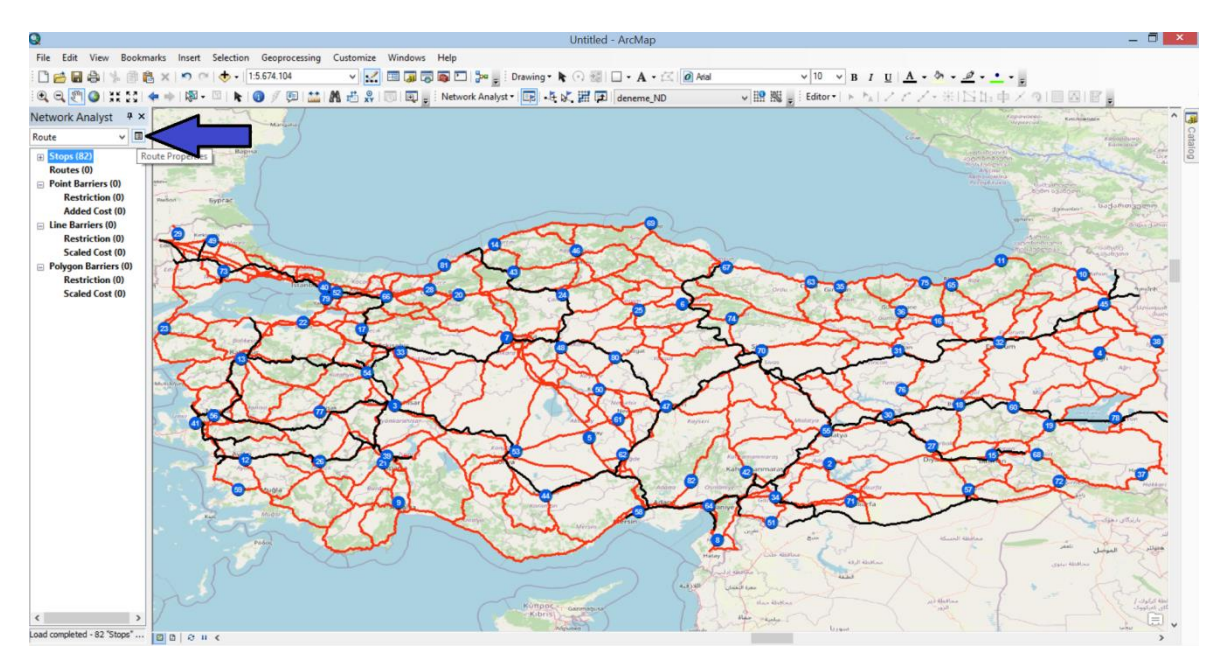

Şekil 4.15. Karayolu-Demiryolu analizi için rota ayarları penceresinin açılması

Şekil 4.16'de rota ayarları penceresinde analiz ayarları sekmesine girilmiştir. Şekilde ok ile gösterilen yerde en uygun rotayı bulmak için durakları yeniden sıralayın kısmı aktif edilmiştir. Şekilde kutucuk içine alınan kısımda ise ilk ve son durakları koru kısımları aktif edilmiştir. Uygula kısmına tıklanmış ve tamama basılmıştır.

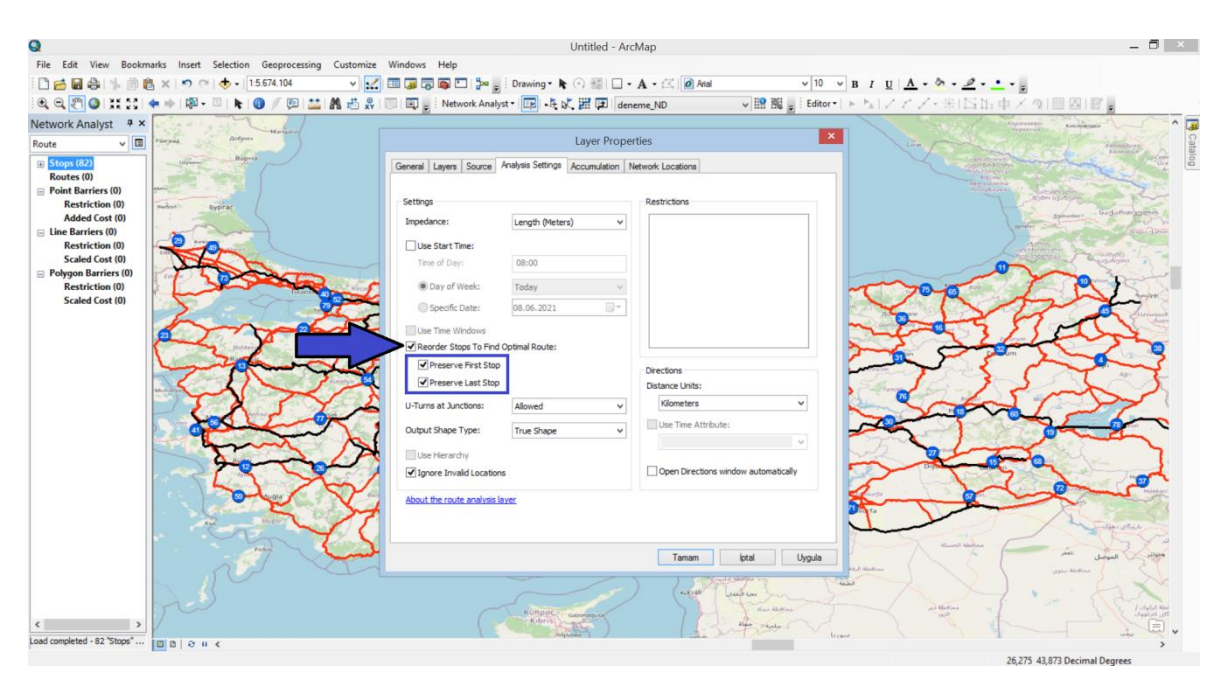

Şekil 4.16. Karayolu-Demiryolu analizi için ayarların yapılması

Şekil 4.17'de ok ile gösterilen yerden doğrultular kısmına tıklanmış ve analiz başlatılmıştır.

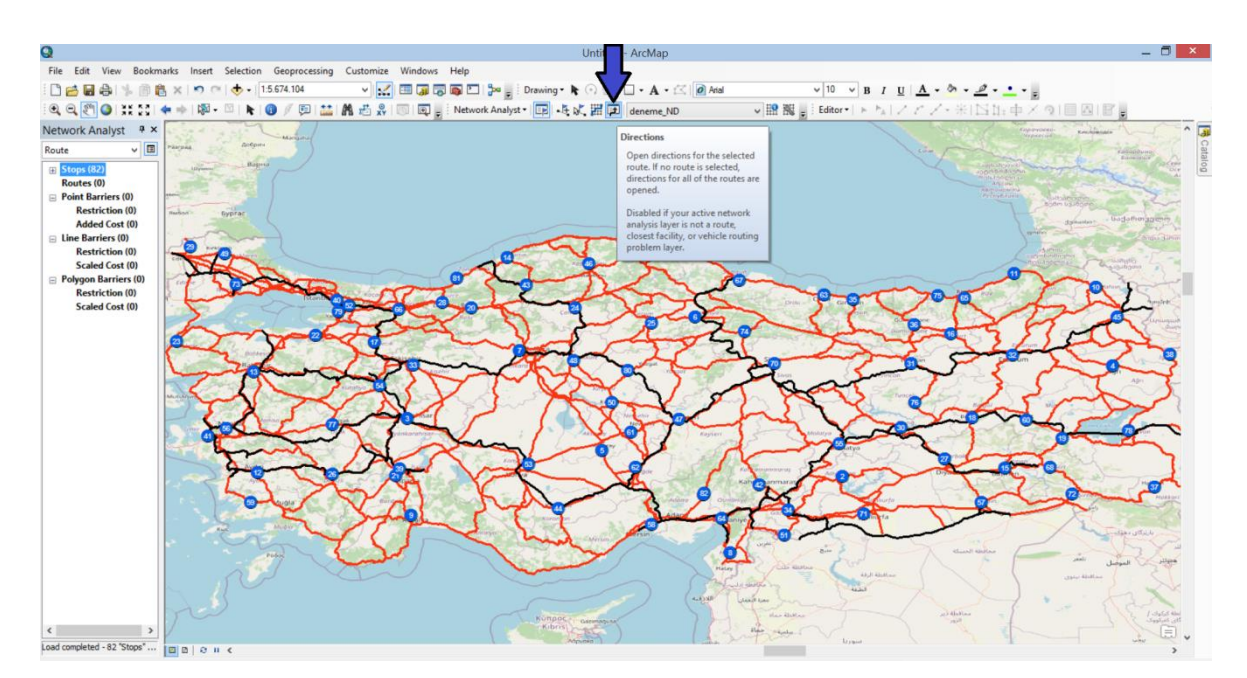

Şekil 4.17. Karayolu-Demiryolu analizin başlatılması

Şekil 4.18'de analiz sonuçları yer almaktadır. Yapılan analiz sonucunda 81 OSB arasında karayolu-demiryolu kullanılarak yapılan yük taşımacılığı şekilde ok ile gösterilen yerde 10187 km olmuştur. Şekilde yuvarlak içine alınan yer, Şekil 4.16'da kutucuk içinde yapılan ayarlar sonucu ilk ve son durakların korunduğunu göstermektedir.

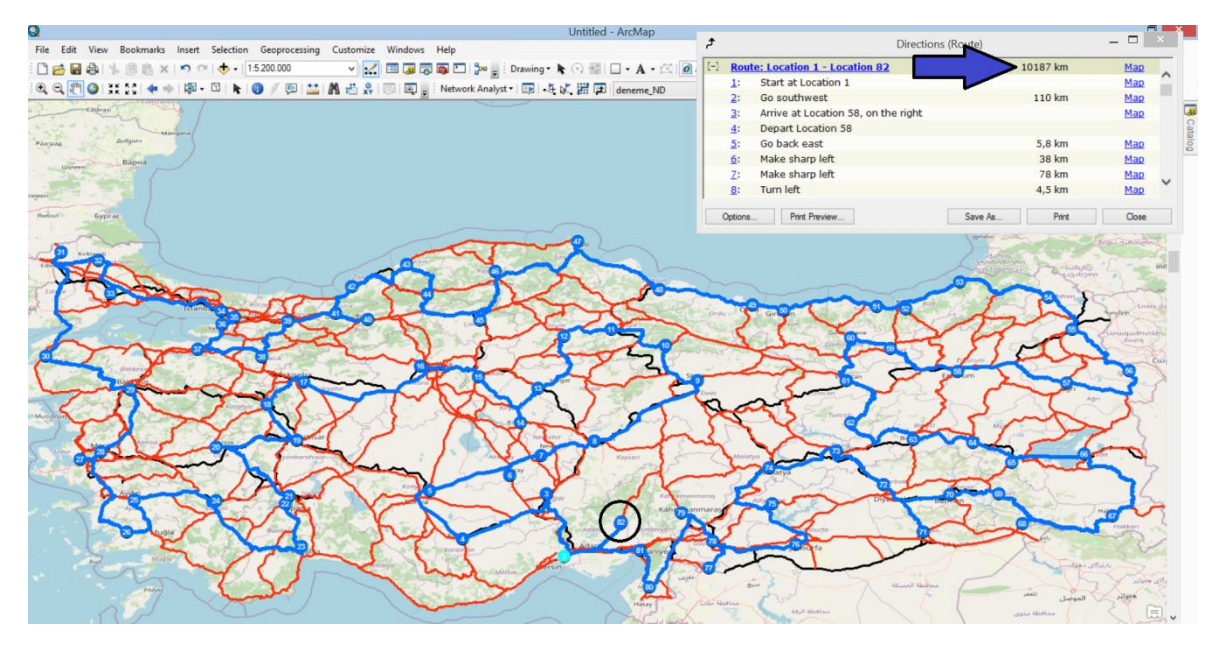

Şekil 4.18. Karayolu-Demiryolu ile yapılan analiz sonucu

# **5. SONUÇ VE ÖNERİLER**

Bu tez çalışmasında, GSP' ni temel alarak örnek bir uygulama yapılmaktadır. Örnek olarak, ülkemizin her ilinden bir tane olmak üzere toplam da 81 OSB arasında yük taşımacılığı en kısa güzergâh belirlenerek yapılmaktadır. Yük taşımacılığı, tek türlü taşımacılık olarak karayolu taşımacılığı ve çok türlü taşımacılık olarak ise karayoludemiryolu taşımacılığı kullanılmaktadır. Yapılan çalışmanın sonucu ise başka bir çalışmada yapılan LO, GA ve PSO ile karşılaştırılmaktadır.

Bu tez çalışması sonucunda, tek türlü taşımacılık kullanılarak yapılan OSB arasındaki yük taşımacılığının en kısa güzergâh mesafesi 10277 km çıkmaktadır. Çok türlü taşımacılık kullanılarak yapılan 81 OSB arasındaki yük taşımacılığının en kısa güzergâh mesafesi ise 10187 km çıkmaktadır.

Gündoğdu (2020) yaptığı çalışmada, aynı 81 OSB arasında tek türlü taşımacılık olarak karayolu taşımacılığını kullanarak analiz yapmaktadır. 81 OSB arasındaki en kısa güzergâh mesafesini LO, GA ve PSO yöntemlerini kullanarak yapmaktadır. Yaptığı çalışma sonucunda; LO ile 9923 km, GA ile 10689 km ve PSO ile ise 11313 km çıkmaktadır.

Çizelge 5.1'de bu tez çalışmasının sonuçları ve diğer yöntemler ile kıyaslanması yer almaktadır.

|                               | KULLANILAN TAŞIMACILIK TÜRÜ   |                               |  |
|-------------------------------|-------------------------------|-------------------------------|--|
| <b>YÖNTEM</b>                 | TEK TÜRLÜ TAŞIMACILIK<br>(km) | ÇOK TÜRLÜ TAŞIMACILIK<br>(km) |  |
| LİNEER OPTİMİZASYON           | 9923                          |                               |  |
| <b>GENETIK ALGORITMA</b>      | 10689                         |                               |  |
| PARÇACIKLI SÜRÜ OPTİMİZASYONU | 11313                         |                               |  |
| <b>ARCGIS PROGRAMI</b>        | 10277                         | 10187                         |  |

Çizelge 5.1. Tez çalışmasının sonuçları ve diğer yöntemler ile kıyaslanması

Sonuçlara bakıldığında tek türlü taşımacılık kullanılarak yapılan 81 OSB arasındaki yük taşımacılığının en kısa güzergâh mesafesinde, ArcGIS programının kullandığı TA algoritması, LO yöntemine göre daha kötü, GA ve PSO yöntemlerine göre ise daha iyi sonuç verdiği görülmektedir. TA algoritmasının sahip olduğu kısa, orta ve uzun dönem hafızaları sayesinde kendini sürekli olarak geliştirmekte ve en iyi sonucu elde etmeye çalışmaktadır.

Diğer bir sonuç ise; çok türlü taşımacılık kullanılarak yapılan 81 OSB arasındaki yük taşımacılığının en kısa güzergâh mesafesi, tek türlü taşımacılığa göre daha iyi sonuç vermektedir. Bu sonucun çıkması normal karşılanmaktadır. Ülkemizdeki demiryolu ağının zayıflığı nedeniyle, çok türlü taşımacılık ile tek türlü taşımacılık arasındaki fark az çıkmaktadır. Demiryolu ağının genişlemesi, diğer ulaşım türleri ile olan entegresinin yaygınlaşması ile beraber çok türlü taşımacılık önem kazanacak ve avantajlarından daha fazla yararlanılacaktır.

Bu tez çalışmasının diğer bir amacı olan, CBS programı ArcGIS programında harita çizimi ve en kısa güzergâh analizinin yapım aşamaları detayları ile verilmektedir. Yapılan analiz sonucunda, ArcGIS programının kullandığı tabu arama algoritmasının diğer yöntemlere göre daha iyi sonuç verildiği görülmektedir. CBS; büyük boyutlu verilerin saklanması ve işlenme süresinin kısa olması, istenilen veriye kolayca ulaşılması, verileri görselleştirerek kolay ve anlaşılır hale getirmesi ve doğru ve etkili analiz yapabilmesi sayesinde daha çok kullanılacak ve önemi artacaktır.

#### **KAYNAKLAR**

- Adıgüzel N. A. (2012). Tesis yerleşimi düzenlenmesi problemi için bir tabu arama sezgisel algoritması, Yüksek Lisans Tezi, *İstanbul Üniversitesi Fen Bilimleri Enstitüsü Endüstri Mühendisliği Ana Bilim Dalı,* İstanbul.
- Albayrak, M. and Allahverdi, N. (2011). Development a new mutation operator to solve the traveling salesman problem by aid of genetic algorithms. *Expert Systems with Applications,* 38(3), 1313-1320.
- Amaguaya, F. R. O. and Hernández, J. R. H. (2020, July). Improvement of Public Transport Routes with ArcGIS Network Analyst. Case Study: Urban Center of Milagro, Ecuador. *In International Conference on Applied Human Factors and Ergonomics*, 31-36
- Ardjmand, E., Young II, W. A., Weckman, G. R., Bajgiran, O. S., Aminipour, B. and Park, N. (2016). Applying genetic algorithm to a new bi-objective stochastic model for transportation, location, and allocation of hazardous materials. *Expert systems with applications,* 51, 49-58.
- Babazadeh, A., Poorzahedy, H. and Nikoosokhan, S. (2011). Application of particle swarm optimization to transportation network design problem. *Journal of King Saud University-Science,* 23(3), 293-300.
- Barbarosoglu, G. and Ozgur, D. (1999). A tabu search algorithm for the vehicle routing problem. *Computers & Operations Research,* 26(3), 255-270.
- Bostancıoğlu M. (2007). Ambulans yerleşim noktalarının sezgisel yöntemlerle optimizasyonu: Sivas örneği, Yüksek Lisans Tezi, *Cumhuriyet Üniversitesi Fen Bilimleri Enstitüsü İnşaat Mühendisliği Ana Bilim Dalı,* Sivas.
- Bozkurt M. A. (2019). Çok türlü taşımacılık güzergâhlarında lineer optimizasyon veparçacıklı sürü optimizasyonunun karşılaştırılması, Yüksek Lisans Tezi, *İskenderun Teknik Üniversitesi Mühendislik ve Fen Bilimleri Enstitüsü İnşaat Mühendisliği Ana Bilim Dalı,* Hatay.
- Büke, C. O. ve Erturaç, M. K. (2016). Ağ Analiz Yöntemiyle Sakarya Üniversitesi Esentepe Kampüsünün İncelenmesi ve Web Tabanli Sunumu. *Nature Sciences,* 11(4), 14-25.
- Cansız, Ö. F. ve Gündoğdu, H. (2020). Gezgin Satıcı Probleminde Optimizasyon Tekniklerinin Karşılaştırılması Türkiye Organize Sanayi Bölgeleri Örneği. *Presented at the 5th International Conference on Multidisciplinary Sciences (icomus)*, 321-335.
- Cansız, Ö. F., Öztekin, N. ve Erginer, İ. (2020) Optimum taşıt sayısının belirlenmesinde yapay sinir ağları ile çok değişkenli regresyon tekniklerinin karşılaştırılması. *Dicle Üniversitesi Mühendislik Fakültesi Mühendislik Dergisi,* 11(2), 771-782.
- Cansız, Ö. F. ve Ünsalan, K. (2020). Filtre malzemesi için çok türlü taşımacılık rotalarının performans indeksi ile vaka analizi: Hatay-Trabzon. *Dicle Üniversitesi Mühendislik Fakültesi Mühendislik Dergisi,* 11(2), 731-744.
- Cansız, Ö. F. ve Ünsalan, K. (2020). Karma Taşımacılık Türleri Esas Alınarak Rota Karşılaştırılması: Vaka Analizi. *Fırat Üniversitesi Mühendislik Bilimleri Dergisi,* 32(1), 11-21.
- Cansız, Ö. F. ve Ünsalan, K. (2020). Multimodal ve unimodal taşımacılık için rota karşılaştırılması: Hatay-Tekirdağ vaka analizi. *Balıkesir Üniversitesi Fen Bilimleri Enstitüsü Dergisi,* 22(1), 300-317.
- Cansız, Ö. F. ve Ünsalan, K. (2021) Türkiye Demiryolları Karbon Ayak İzinin Temel Bileşen Analizi Destekli Yapay Sinir Ağları Yöntemi ile Tahmini. *Journal of the Institute of Science and Technology,* 11(1), 314-324.
- Cansız, Ö. F. ve Ünsalan, K. (2020). Yapay Zekâ ve İstatistiksel Yöntemler ile Küresel Ticarette Rekabet Ölçütü Olan Lojistik Performans İndeksine (LPI) Etken Parametrelerin Ülke Bazlı İncelenmesi ve Tahmin Modellerinin Geliştirilmesi. *Fırat Üniversitesi Mühendislik Bilimleri Dergisi,* 32(2), 571-582.
- Cansız, Ö. F. ve Ünsalan, K. (2020). Yük Taşımacılığında Tek Türlü ve Çok Türlü Taşımacılık Rotalarının Karbon Ayak İzinin Karşılaştırılması. *Dicle Üniversitesi Mühendislik Fakültesi Mühendislik Dergisi,* 11(2), 809-816.
- Cansız, Ö. F., Ünsalan, K., Çalısıcı, M. ve Göçmen, S. (2018). Çok türlü taşımacılık güzergâhlarının gezgin satıcı problemleri baz alınarak tasarlanması: güzergâhların optimizasyonu ve akıllı ulaşım sistemlerine entegrasyonu. *1. Uluslararası Akıllı Ulaşım Sistemleri Kongresi,* 232-239.
- Cansız, Ö. F., Ünsalan, K. ve Erginer, İ. (2020). Karayolları Enerji Tüketiminin Yapay Zekâ Ve Regresyon Yöntemleri İle Modellenmesi. *Uludağ University Journal of The Faculty of Engineering,* 25(3), 1297-1314.
- Cevre, U., Özkan, B. ve Uğur, A. (2007). Gezgin satıcı probleminin genetik algoritmalarla eniyilemesi ve etkileşimli olarak Internet üzerinde görselleştirilmesi. *XI I."Türkiye'de İnternet" Konferansı,* 8-10.
- Chaerul, M. and Mulananda, A. M. (2018, April). Minimization of municipal solid waste transportation route in West Jakarta using Tabu Search method, *In IOP Conference Series: Earth and Environmental Science*, 148, 012026.
- Çakır M. E. (2018). Katı atık verilerinin CBS ile değerlendirilmesi: Suruç (Şanlıurfa) örneği, Yüksek Lisans Tezi, *Harran Üniversitesi Fen Bilimleri Enstitüsü Çevre Mühendisliği Ana Bilim Dalı,* Şanlıurfa.
- Çetin O. (2013). Akaryakıt dağıtımında araç rotalama problemi, Doktara Tezi, *İstanbul Üniversitesi Sosyal Bilimler Enstitüsü İşletme Ana Bilim Dalı Üretim Bilim Dalı,*  İstanbul.
- Çolak, S. (2010). Genetik algoritmalar yardımı ile gezgin satıcı probleminin çözümü üzerine bir uygulama. *Çukurova Üniversitesi Sosyal Bilimler Enstitüsü Dergisi,* 19(3), 423-438.
- Değerliyurt, M. ve Aksu R. (2013). İskenderun Kentindeki (Hatay) Acil Durum Ünitelerinin Ulaşabilirlik Özelliklerinin Analizi. *Turkish Studies,* 8(6), 111-121.
- Du, L. and He, R. (2012). Combining nearest neighbor search with tabu search for largescale vehicle routing problem. *Physics Procedia,* 25, 1536-1546.
- Erdoğan, N. (2007). Lojistik Maliyetlemesi ve Lojistikte Faaliyete Dayalı Maliyetleme, *Eskişehir: Anadolu Üniversitesi Yayınları; NO.1748.*
- Erkayman B. (2007). Lojistikte taşıma şekillerinin belirlenmesi, Yüksek Lisans Tezi, *Yıldız Teknik Üniversitesi Fen Bilimleri Enstitüsü Endüstri Mühendisliği Ana Bilim Dalı,* İstanbul.
- Eroğlu Ç. (2018). Karayolu yolcu taşımacılığında sefer düzeni ve gelir optimizasyonu, Yüksek Lisans Tezi, *Gebze Teknik Üniversitesi Sosyal Bilimler Enstitüsü İşletme Ana Bilim Dalı,* Kocaeli.
- Ford, A. C., Barr, S. L., Dawson, R. J. and James, P. (2015). Transport accessibility analysis using GIS: Assessing sustainable transport in London. *ISPRS International Journal of Geo-Information,* 4(1), 124-149.
- Gao, W. (2020). New ant colony optimization algorithm for the traveling salesman problem. *International Journal of Computational Intelligence Systems,* 13(1), 44-55.
- Garey M.R. and Johnson D.S. (1979). Computers and Intractability: A Guide to the Theory of NP-Completeness, *W. H. Freeman and co.,* New York.
- Glover F. and Mcmillan, C., (1986). The General Employee Scheduling Problem: An Integration of Management Science and Artificial Intelligence. *Computers and Operations Research,* 13 (5), 563-593.
- Ha, Q. M., Deville, Y., Pham, Q. D. and Hà, M. H. (2018). On the min-cost traveling salesman problem with drone. *Transportation Research Part C: Emerging Technologies,* 86, 597-621.
- Gündoğdu H. (2020). Yük taşımacılığında optimizasyon tekniklerinin karşılaştırılması, Yüksek Lisans Tezi, *İskenderun Teknik Üniversitesi Mühendislik ve Fen Bilimleri Enstitüsü İnşaat Mühendisliği Anabilim Dalı,* Hatay.
- Hacizade, U. and Kaya, I. (2018). Ga based traveling salesman problem solution and its application to transport routes optimization. *IFAC-PapersOnLine*, 51(30), 620-625.
- Hu, Q., Corman, F., Wiegmans, B. and Lodewijks, G. (2018). A tabu search algorithm to solve the integrated planning of container on an inter-terminal network connected with a hinterland rail network. *Transportation Research Part C: Emerging Technologies,* 91, 15-36.

İnternet: [https://sozluk.gov.tr/,](https://sozluk.gov.tr/) Son Erişim Tarihi: 22.02.2021

İnternet: [https://cevreselgostergeler.csb.gov.tr/ulastirma-turlerine-gore-tasinan-yolcu-ve](https://cevreselgostergeler.csb.gov.tr/ulastirma-turlerine-gore-tasinan-yolcu-ve-yuk-miktari-i-85789#_edn1)[yuk-miktari-i-85789#\\_edn1,](https://cevreselgostergeler.csb.gov.tr/ulastirma-turlerine-gore-tasinan-yolcu-ve-yuk-miktari-i-85789#_edn1) Son Erişim Tarihi: 21.01.2021

İnternet:https://www.lojistikkulubu.ist/lojistigin-tanimi-ve-

onemi/#:~:text=Bu%20tan%C4%B1ma%20g%C3%B6re%20Lojistik%3B%20m%C 3%BC%C5%9Fterilerin,planlanmas%C4%B1%2C%20uygulanmas%C4%B1%2C% 20ta%C5%9F%C4%B1nmas%C4%B1%2C%20depolanmas%C4%B1, Son Erişim Tarihi: 15.02.2021

- Kaya A. S. (2015). Gezgin satıcı problemi: Sezgisel yöntemler ve ampirik değerlendirme, Yüksek Lisans Tezi, *Çankaya Üniversitesi Fen Bilimleri Enstitüsü,* Ankara.
- Korsvik, J. E., Fagerholt, K. and Laporte, G. (2010). A tabu search heuristic for ship routing and scheduling. *Journal of the Operational Research Society*, 61(4), 594- 603.
- Lin, C., Choy, K. L., Ho, G. T. and Ng, T. W. (2014). A genetic algorithm-based optimization model for supporting green transportation operations. *Expert systems with applications*, *41*(7), 3284-3296.
- Liu, R., Chen, Y., Wu, J., Xu, T., Gao, L. and Zhao, X. (2018). Mapping spatial accessibility of public transportation network in an urban area–A case study of Shanghai Hongqiao Transportation Hub. *Transportation research part D: transport and environment,* 59, 478-495.
- Milan, E. L., Fernandez, S. M. and Aragones, L. M. P. (2006). Sugar cane transportation in Cuba, a case study. *European Journal of Operational Research,* 174(1), 374-386.
- Molina, J. C., Eguia, I. and Racero, J. (2019). Reducing pollutant emissions in a waste collection vehicle routing problem using a variable neighborhood tabu search algorithm: a case study. *Top,* 27(2), 253-287.
- Omobepade, B. P., Adelabu, S., Okello, T. and Adagbasa, E. (2021, February). Assessing Transportation Logistics for White Shrimp (Nematopalaemon hastatus) Marketing Using ArcGIS Network Analysis. *In IOP Conference Series: Earth and Environmental Science*, 655(1), 012023.
- Özsağlam, M. Y. ve Çunkaş, M. (2008). Optimizasyon problemlerinin çözümü için parçaçık sürü optimizasyonu algoritması. *Politeknik Dergisi,* 11(4), 299-305.
- Pamukçu D. (2018). Afet sonrası ihtiyaç değerlendirme için doğruluk ve duyarlığı geliştiren rotalama problemi, Yüksek Lisans Tezi, *Orta Doğu Teknik Üniversitesi Fen Bilimleri Enstitüsü Endüstri Mühendisliği Ana Bilim Dalı,* Ankara.
- Pacheco, J., Alvarez, A., Casado, S. and González-Velarde, J. L. (2009). A tabu search approach to an urban transport problem in northern Spain. *Computers & Operations Research,* 36(3), 967-979.
- Perpina, C., Alfonso, D., Pérez-Navarro, A., Penalvo, E., Vargas, C. and Cárdenas, R. (2009). Methodology based on Geographic Information Systems for biomass logistics and transport optimisation. *Renewable Energy,* 34(3), 555-565.
- Rahman, A. and Maryono, M. (2020, May). Optimization of waste transport routes in Pati Regency using ArcGIS*. In IOP Conference Series: Earth and Environmental Science*, 485(1), 012020.
- Reinelt, G. (2003). *The traveling salesman: computational solutions for TSP applications* (Vol. 840). Springer, 106.
- Rızvanoğlu O. (2018). Katı atık toplama güzergâh optimizasyonu: Haliliye (Şanlıurfa) İlçesi örneği, Yüksek Lisans Tezi, *Harran Üniversitesi Fen Bilimleri Enstitüsü Çevre Mühendisliği Ana Bilim Dalı,* Şanlıurfa.
- Russel, S. H. (2000). "Growing World of Logistics", *Air Force Journal of Logistics,* 24/4, 12-18.
- Sexton, R. S., Alidaee, B., Dorsey, R. E. and Johnson, J. D. (1998). Global optimization for artificial neural networks: A tabu search application. *European Journal of Operational Research,* 106(2-3), 570-584.
- Şahin Y. (2014). Depo operasyonları ve sipariş dağıtım faaliyetlerinin sezgisel yöntemler kullanarak eş zamanlı optimizasyonu, Doktora Tezi, *Süleyman Demirel Üniversitesi Sosyal Bilimler Enstitüsü İşletme Ana Bilim Dalı,* Isparta.
- Şirin M. (2018). Sezgisel algoritma kullanılarak en iyi yol rotalanması ve bir uygulama, Yüksek Lisans Tezi, *İstanbul Aydın Üniversitesi Fen Bilimleri Enstitüsü Bilgisayar Mühendisliği Ana Bilim Dalı Bilgisayar Mühendisliği Bilim Dalı,* İstanbul.
- Topal H. A. (2019). Coğrafi bilgi sistemi tabanlı optimizasyon analizleri için çok türlü taşımacılık güzergâhlarının oluşturulması, Yüksek Lisans Tezi, *İskenderun Teknik Üniversitesi Mühendislik ve Fen Bilimleri Enstitüsü İnşaat Mühendisliği Anabilim Dalı,* Hatay.
- Töreyen, G., Özdemir, İ. ve Kurt, T., (2010). *ArcGIS 10 Desktop Uygulama Dokümanı: ESRI Türkiye.*
- Yıldız K. (2019). Metasezgisel algoritmalarla araç rotalama probleminin modellenmesi, Yüksek Lisans Tezi, *Erciyes Üniversitesi Fen Bilimleri Enstitüsü Bilgisayar Mühendisliği Ana Bilim Dalı,* Kayseri.
- Yogaswara, Y. and Fatin, F. F. (2020, March). Tabu Search for Route Determination and Scheduling Waste Transportation Bandung City West Bandung Region (Case Study: PD. Kebersihan Kota Bandung). *In IOP Conference Series: Earth and Environmental Science*, 448(1), 012125.

## **DİZİN**

#### *A*

ArcCatalog – 4, 35, 36, 50 ArcGIS – 1, 4, 7, 13, 14, 16, 17, 18, 19, 55, 67 ArcMap – 4, 19, 20, 21, 26, 32, 50, 55, 60

# *C*

Coğrafi Bilgi Sistemi – 1, 4, 12, 13, 14, 16, 17, 67

# *Ç*

Çok Türlü Taşımacılık - 1, 2, 3, 7, 8, 9, 17, 18, 26, 55, 66, 67

#### *D*

Demiryolu Taşımacılığı - 1, 3, 8, 26, 31, 66

#### *E*

En Kısa Yol – 1, 2, 11, 12, 55, 60

# *G*

Genetik Algoritma – 1, 6, 7, 8, 11, 12, 13, 14, 15, 18, 66, 67 Gezgin Satıcı Problemi – 1, 2, 3, 5, 7, 11, 12, 13, 14, 15, 16, 55, 66

# *K*

Karayolu Taşımacılığı – 1, 3, 8, 9, 21, 66

### *L*

Lineer Optimisazyon – 1, 6, 8, 11, 13, 17, 18, 66, 67 Lojistik – 1, 2, 4, 7, 10, 13, 14

#### *M*

Mesafe – 2, 3, 8, 10, 13, 14, 16, 17, 66, 67

#### *O*

Optimum  $-4, 6, 8$ Organize Sanayi Bölgesi – 1, 11, 18, 47, 50, 52, 53, 54, 55, 59, 65, 66, 67

# *P*

Parçacıklı Sürü Optimizasyonu – 1, 6, 11, 13, 17, 18, 66, 67

#### *T*

Tabu arama algoritması – 1, 3, 4, 5, 6, 10, 11, 13, 14, 17, 67 Tek Türlü Taşımacılık – 1, 2, 3, 7, 8, 9, 17, 18, 21, 26, 55, 66, 67

# *Y*

Yük Taşımacılığı – 1, 3, 8, 9, 17, 31, 55, 59, 65, 66, 67

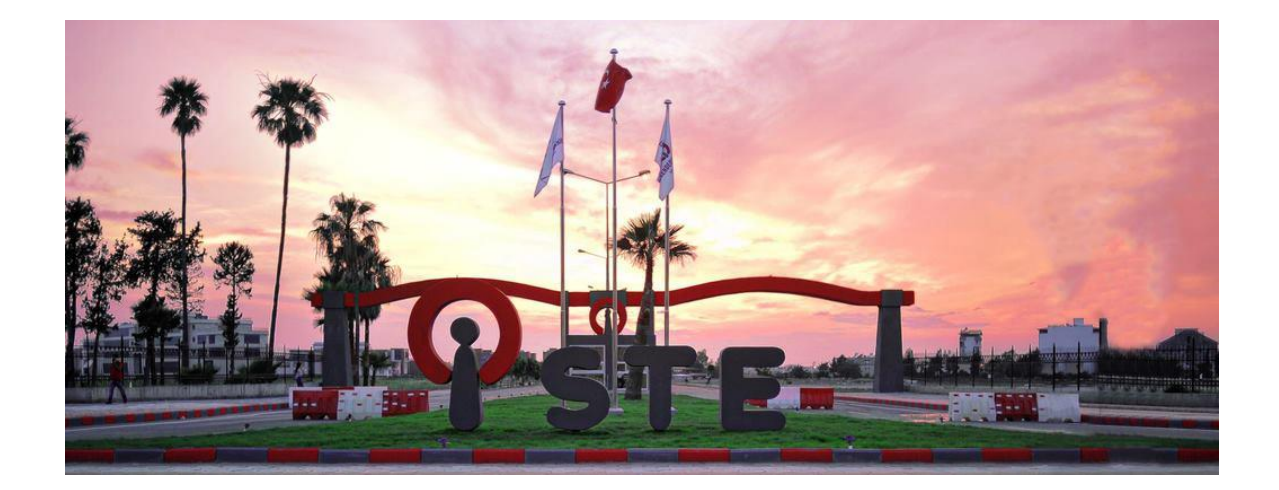

# **TEKNOVERSİTE**

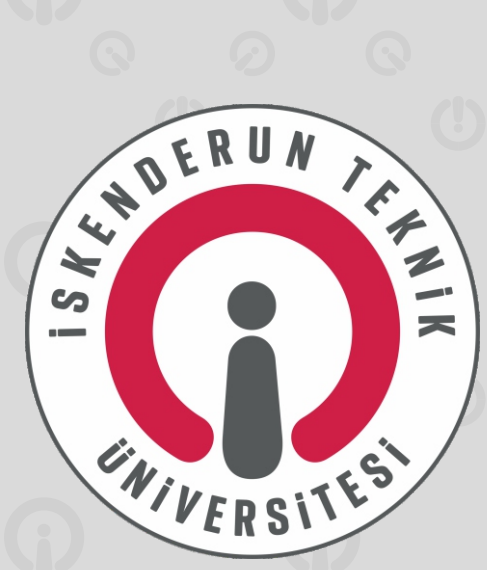

# teknoversite AYRICALIĞINDASINIZ

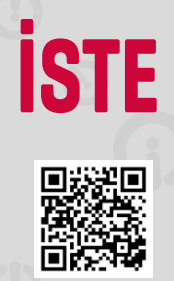